# COM

操 作 说 明 书

### 双波段调频收发信机 IC-2820H

手册是参照 IC-2820H 的官方英文版手册编译, 力求 准确反映原手册内容,手册保持了原英文版排版, 涉及专业以及水平有限失误和疏漏在所难免。手册 旨在增加设备交流,仅供参考此期间产生的一切设 备问题概不负责.

编译整理:**BG7NFM** 非常感谢BG7NFM的辛苦付出

**ICOM** DUAL BAND FM TRANSCEIVER IC-2820 G-D DVES DUR<br>GPS 1C **MENT** Icom Inc  $IC - 2820$ HAM RADIO CHINA BG7NFM eep<sup>ers</sup>unn. Ō ... IIIIII <sup>as</sup> **BI** Icom Inc.  $200$ 

**ROM** 

### 前言

感谢您购买ICOM商品。IC - 2820H 双波段FM收发器是Icom 人性化设计卓越的技术和工艺。可以提供给你合理的产品使用 运营。

首先我们要感谢您选择IC- 2820H电台,并希望你一起来研究和 开发Icom的"科技为先"的IC- 2820H。.

### ◇ 特征

i

- 差异比较接收功能
- *DV*(数字语音)和*GPS*操作功能 (需安装UT- 123选件)
- *V/V, U/U*同时接收功能
- 左,右频段独立控制接收器
- 分离控制面板,灵活安装
- 包括麦克风远程控制

### 重要提示

### 仔细阅读所有说明和使用收发器之前.

保存本指引手册 **—** 本指引手册包含IC-2820H重要的操 作指示。

### 明确定义

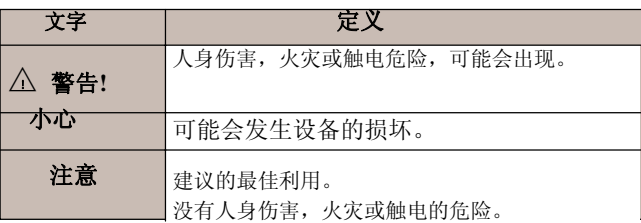

Icom, Icom Inc. 和这个 FCOM 标志是ICOM公司(日本)在美国,英国,德国, 法国,西班牙,俄罗斯和/或其他国家的注册商标。 所有其他产品或品牌的注册商标或各自所有者的商标.

### 注意事项

### △! 警告射频接触!

这个装置发出的射频(RF)能量。应特别注意遵守操作该设备.如 果对于辐射或安全级别有任何问题,请参阅美国联邦通信委员 会办公室的工程技术关于人体受射频电磁场影响的相关测量部分 (OET65公告 ).

八警告!切勿连接收发器到交流电源插座。这可能造成触电或火灾。

 $\triangle$ 警告! 切勿在驾驶车辆时操作收发器。安全驾驶要求你充分的 重视,如果不这样做可能会导致意外。

切勿 连接到收发器超过16 V直流电源,这将破坏收发器.

切勿 连接到收发器电源使用反向极性。这将破坏收发器。

切勿 切断DC插头和直流电源线之间保险丝座。切割后如果不正确 的连接,收发器可能会损坏。

**切勿** 接触雨, 雪或液体。收发器可能会损坏。

切勿 湿手触摸或操作机器。这可能导致触电或损坏的收发器。

切勿 把收发器放置在妨碍车辆正常营运,或可能造成人身伤害。

切勿 让物体阻碍后面板上的散热风扇的运作。

不要 在没有传输的时候时, 按PTT.

不要 让孩子玩,包含任何无线电发射设备.

在车上使用设备时, 不要在引擎关闭的情况下进行使用, 车辆的 电池将很快耗尽所有。

**避免** 收发器放置在阳光直射的或低于-10℃或高于+60°C的高 温区使用.

小心! 收发器长期操作时将会持续发烫。

避免 收发器放置在一个地方没有足够的通风的地方。散热可能会 受到影响和收发器可能会损坏。

进免 使用诸如汽油或酒精的化学剂清洗,因为它们将破坏收发器 的表面.

只有 使用ICOM (可选或原配)麦克风。如果连接其他制造 商的麦克风可能会有不同的引脚分配而损害收发器.

#### 在美国使用

小心**:** 变更或修改此设备,没有ICOM公司的明确批准,您可 能无权在FCC规定下运作该设备.

ii

## 提供附件

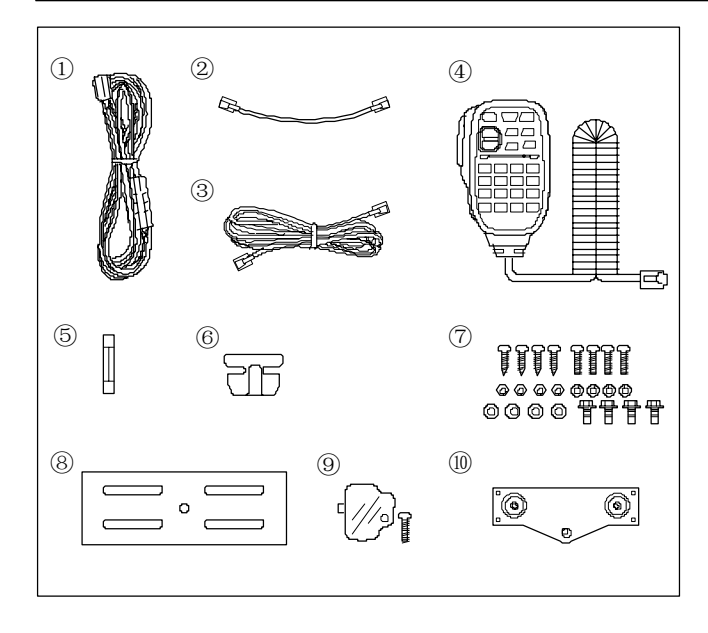

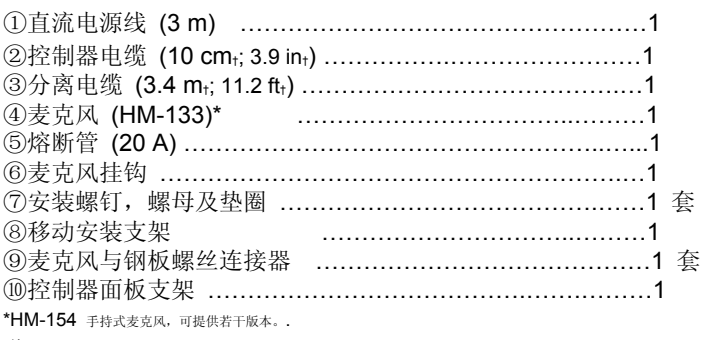

†约.

### 目录

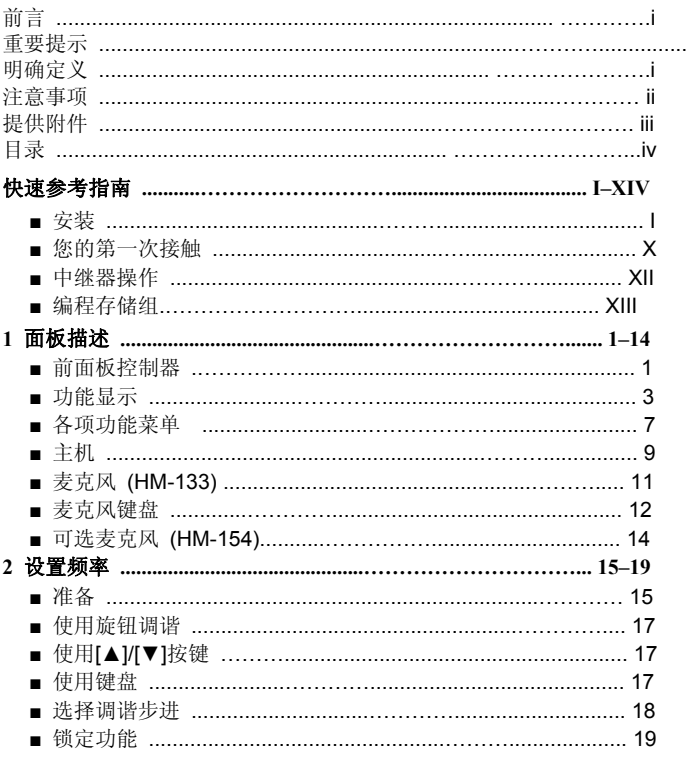

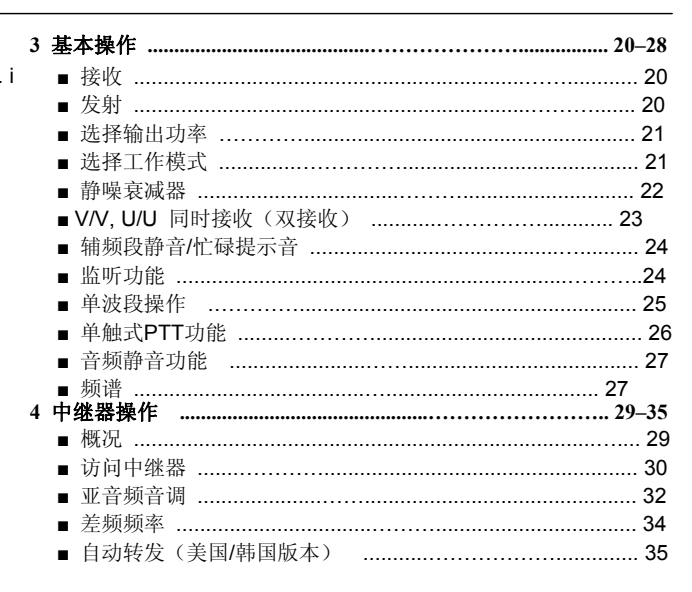

 $\mathbf{1}$  $\overline{2}$  $\overline{\mathbf{3}}$  $\overline{\mathbf{4}}$  $\overline{\phantom{0}}$  $\overline{\mathbf{6}}$  $\overline{7}$  $\overline{\mathbf{8}}$  $\overline{9}$ **10**  $11$  $12$  $13$  $14$  $15$ 16 17 18

 $\overline{\mathsf{i}\mathsf{v}}$ 

### 目录

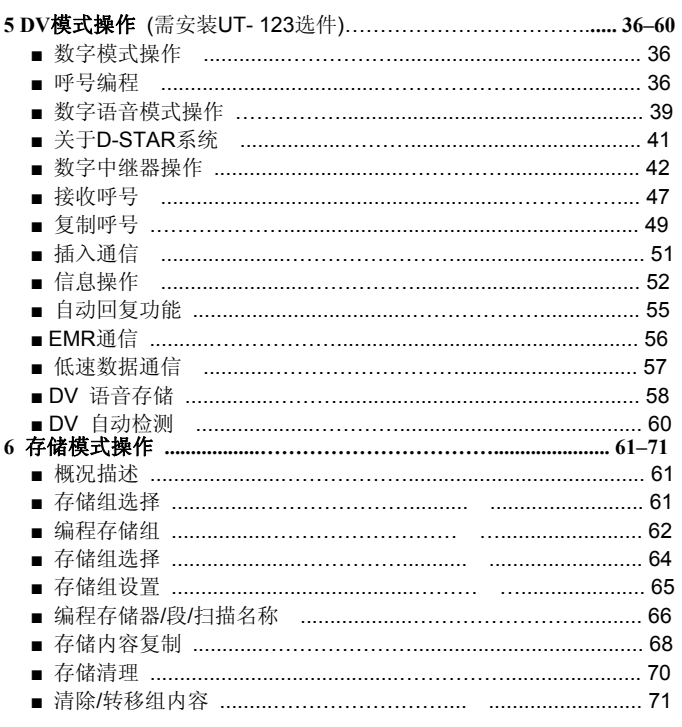

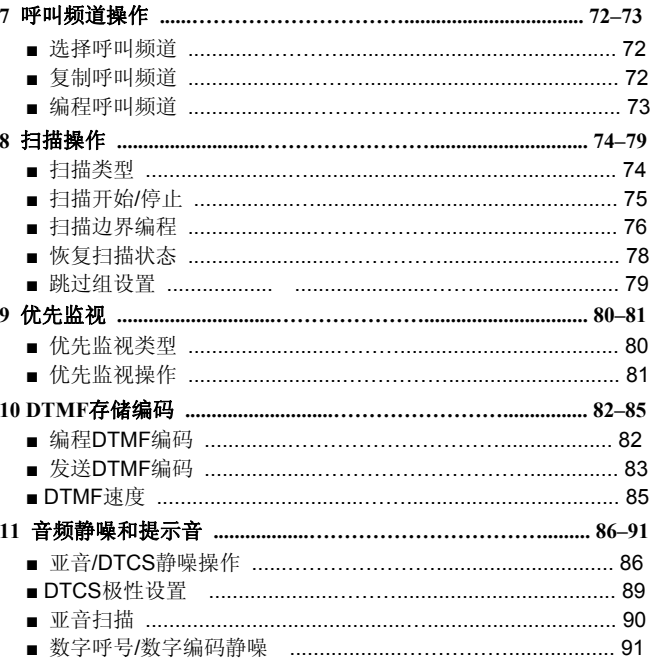

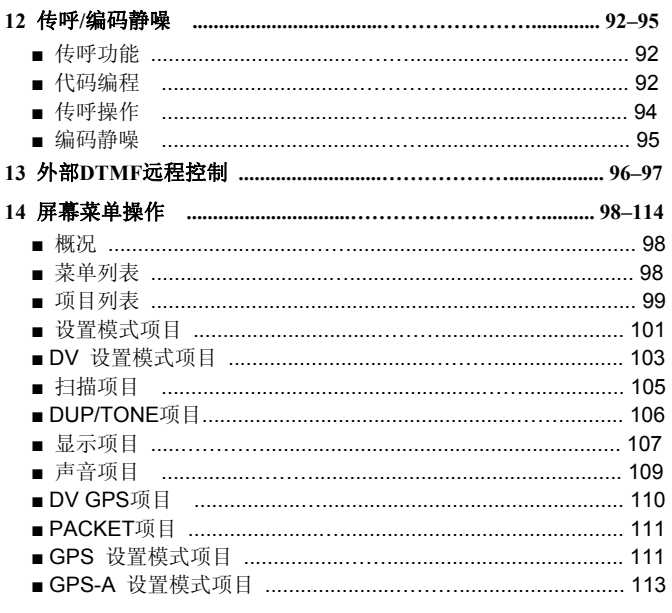

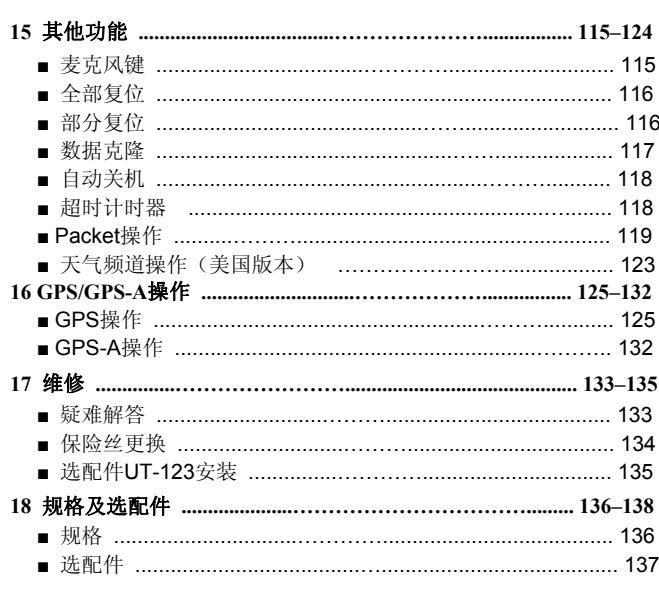

 $\ldots$ 

 $\frac{1}{\sqrt{1}}$ 

 $\overline{1}$  $\overline{\mathbf{c}}$  $\overline{\mathbf{3}}$ 

 $\overline{4}$  $\overline{\phantom{0}}$  $\overline{\mathbf{6}}$  $\overline{7}$  $\overline{\mathbf{8}}$ 

 $\overline{9}$  $10$  $\overline{\mathbf{11}}$ 

 $12$  $13$ 

14  $15$ 16

17 18

### 快速参考指南

### ■ 安装

I

### ◇注意事项——磁铁

△! 小心 磁体是用于吸附主机面板的。

切勿 只拿住收发器的控制器面板进行搬运,要捧住收发器 主机。如果单拿控制器,主机可能会落地,并可能造成人身 伤害或损坏随身携带的收发器。

切勿 把主机面板吸附到顶盖, 特别是内置扬声器, 散热片 的周围。它可能会导致CPU存储内容被删除。

切勿 靠近时钟控制器, 电视机(显像管式), 磁罗盘和任 何磁场/ IC卡,信用卡等,可能会导致产品出现故障,以及 磁卡的内容可能会删除。

请注意,在受到冲击或振动的时候,面板可能会落下。

- ◇ 安装方法
- 一体式安装

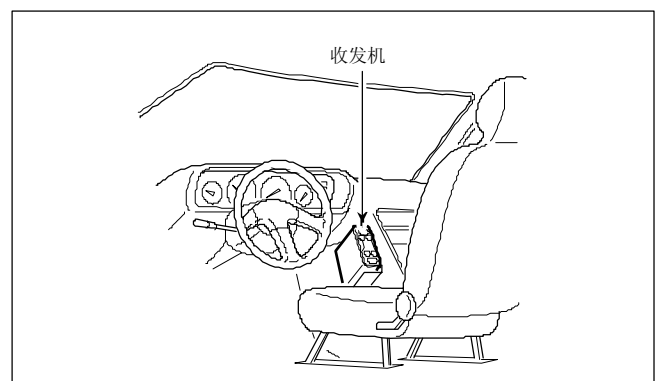

• 用所提供的安装支架安装主机。

快速参考指南

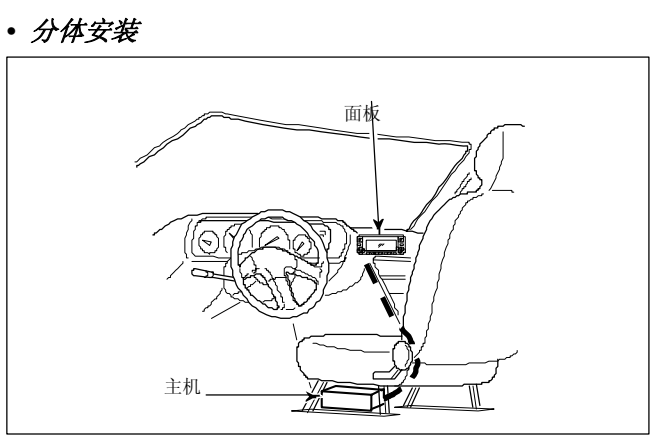

<sup>•</sup> 有提供控制器面板支架和分离电缆供安装使用。

- 选装件OPC 440麦克风线(5.0米;16.4英尺)可加长麦克风电缆。
- 选装件OPC 441喇叭线 (5.0米;16.4英尺) 可加长喇叭线。

### ◇ 位置

选择一个位置,可以承受收发器的重量和不影响驾驶。我们建 议在如下图所示的位置。

切勿 将收发器或面板安装在妨碍车辆正常营运位置,可能造成 人身伤害。

切勿 将收发器或面板安装在气囊附近,气囊可能会受阻。

不要 把收发器或面板放置空调风口,它将会受过热或过冷的空 气冲击。

避免 把收发器或面板安装在阳光直射的地方。

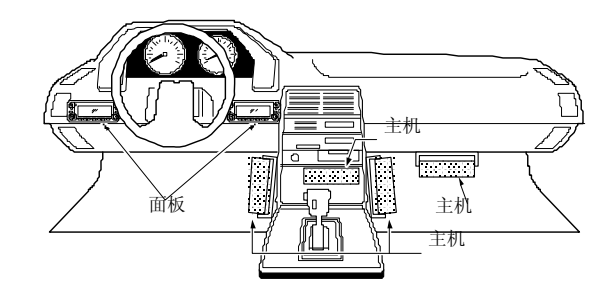

### ◇ 使用安装支架

III

①根据安装支架4个孔进行安装。

•如使用螺母约. 5.5–6 mm (¼3); 如使用自攻螺丝约. 2–3 mm (%3).

②通过插入安装支架供应的螺丝,螺母和垫圈来加强。

③调整适合您的位置和角度.

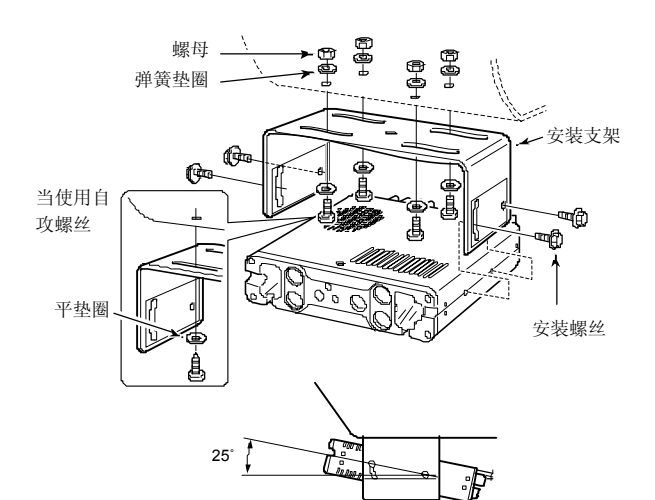

### ◇ 控制器**/**分离电缆连接

IC - 2820H提供两根连接面板电缆, (10厘米; 3.9英寸)为一 体安装电缆和(3.4米;11.2英尺)分体安装。

所提供的连接面板和主机连接电缆使用如下。

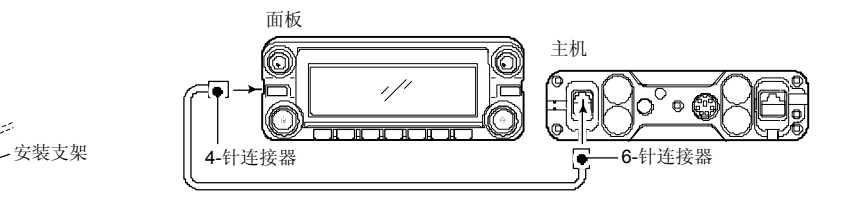

### 重要提示*!—* 针脚数

关于连接电缆两端插头的针脚数不同-一端有6针和另一端4针

的。您应该连接6芯水晶头到主机,4芯水晶头连接到面板。

### ◇ 麦克风连接

麦克风连接器在主机前面板。连接如下所示提供的麦克 风连接器。

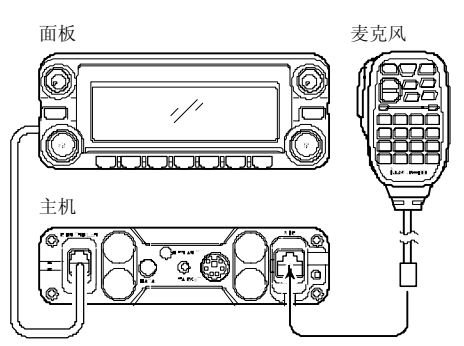

连接后提供附加的麦克风连接器板,否则面板分开时, 麦克风电缆会退出主机。

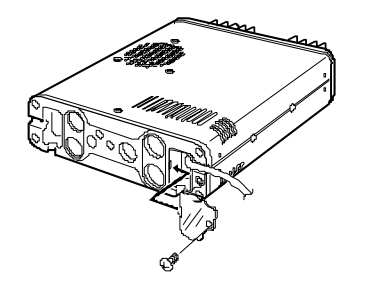

### ◇ 可选**GPS**天线连接

安装选装件UT- 123,GPS天线提供与UT - 123连接。 GPS天线连接如下。

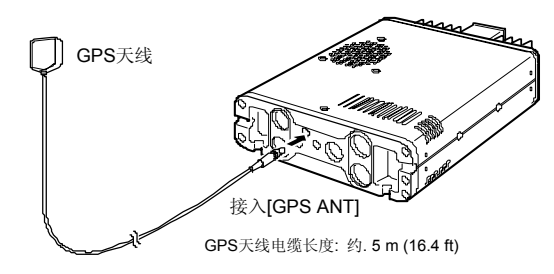

GPS天线安装到一个方便的平面上。 GPS天线包括磁铁底 座,因此天线可以安装到一个金属屋顶/墙等

### 注意

GPS天线连接允许分离安装。

GPS天线不是耐风雨的,因此天线不要直接安装在室外。

### 快速参考指南

### ◇ 使用**GPS**接收机的重要说明

- GPS天线不是耐风雨的,因此天线不要直接安装在室外。
- 请不要安装GPS天线有关的TX天线。发射信号可能会导 致GPS接收器毁坏。
- GPS信号不能穿过金属物体。如在车内安装GPS天线, 我们建议安装在前档或后挡玻璃处,例如在仪表盘等, 请避免在如下的领域:
	- 1. 不要安装在阻止司机视线的地方.
	- 2. 不要安装在气囊附近.
- 全球定位系统(GPS是美国国防部建造和控制,负责其 精确度和系统维护。任何更改可能会影响准确性和全球 定位系统的功能。
- 当GPS接收器被激活时,请不要在GPS天线上覆盖任何 物体。
- GPS接收器无法工作,如果在下列位置使用:
	- 1. 隧道或高层建筑当中
	- 2. 地下停车场
	- 3. 桥或高架桥下面
	- 4. 在偏远的森林地区
	- 5. 恶劣的天气条件下(雨天或阴天)

### ◇ 控制器的附件

您可以有两种面板吸附方法在IC-2820。

**•** 举例 **1**

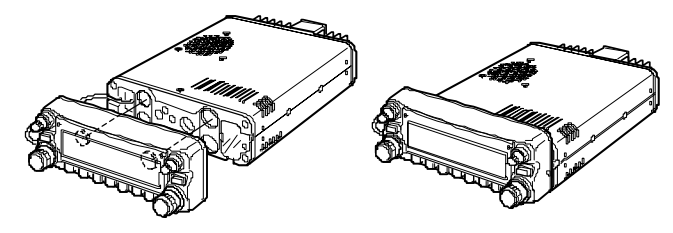

**•** 举例 **2**

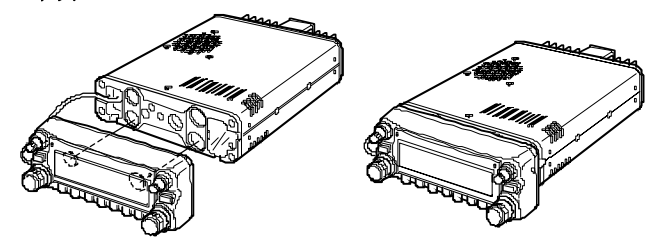

快速参考指南

### ◇ 分体安装

所提供的控制器面板支架用于分体安装。

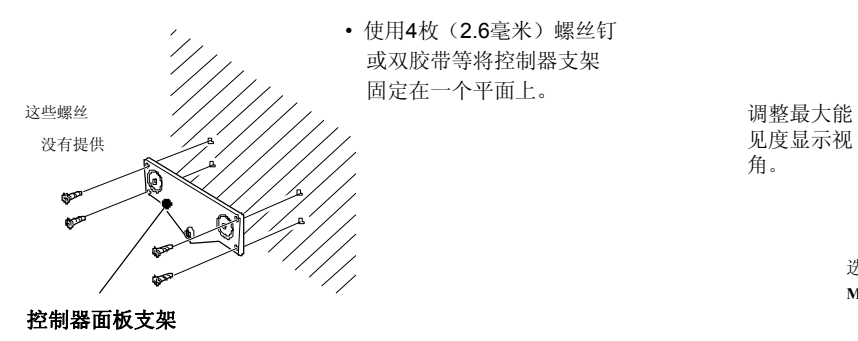

如果安装到你的汽车 ①取出控制器两个螺丝和磁铁。 ②附加提供如下控制器面板支架.

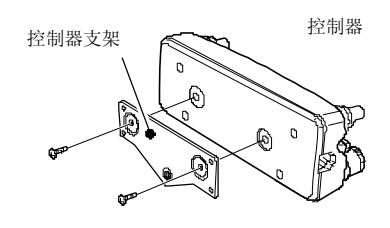

③附加控制器上的选装件MB-65朝下。

调整最大能 角。

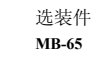

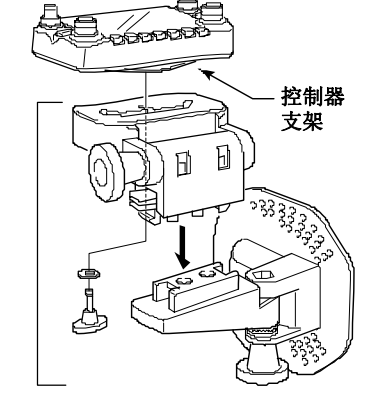

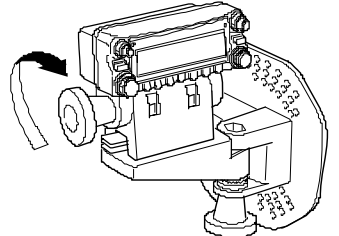

### ◇ 蓄电池连接

- → △警告! 切勿拆除直流电源线上的保险管支架。
- → 切勿 收发器直接连接到一个24伏电池.
- ► 不要 使用连接点烟器插座电源。(详情见第10页)

直流电源线穿过金属板时,使用橡胶套圈, 以防止短路.

**•** 连接到直流电源

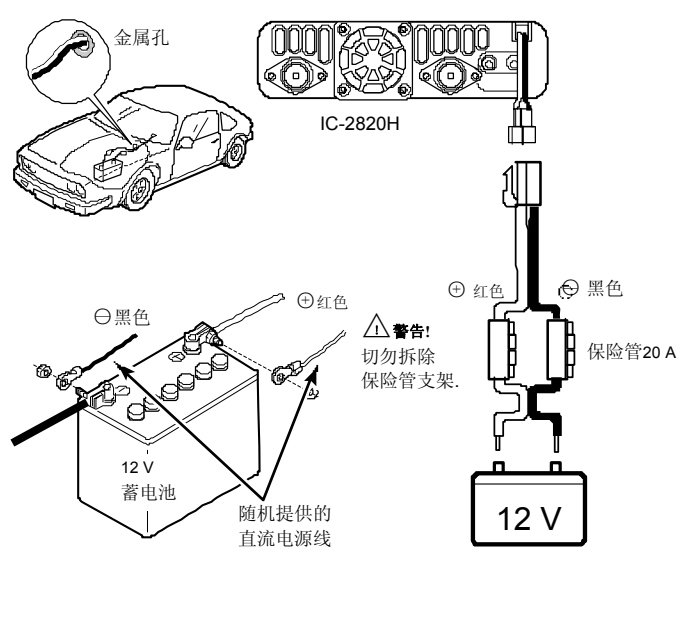

压接

注意**:**  连接使用电缆端子。

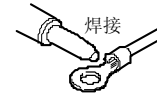

快速参考指南

### ◇ 直流电源连接

使用13.8V直流电源至少15A供应能力.

请确保直流电源接地端子接地。

### **•** 连接到直流电源

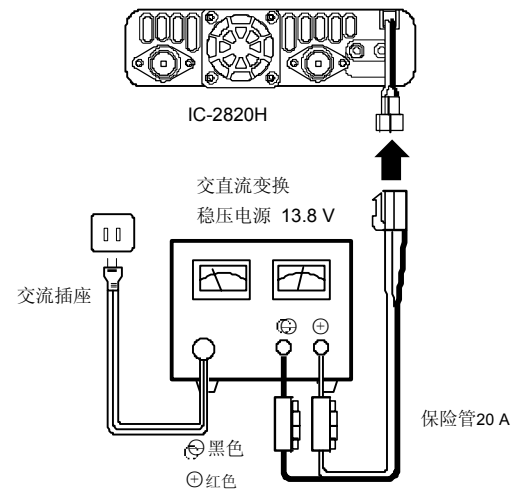

见第134页保险丝替代。

**VIII** 

### ◇ 天线安装

### • 天线位置

收发器要获得最大的性能,选择高质量的天线,安装 在一个良好的位置。 没必要非使用安装吸盘("磁石") 天线。

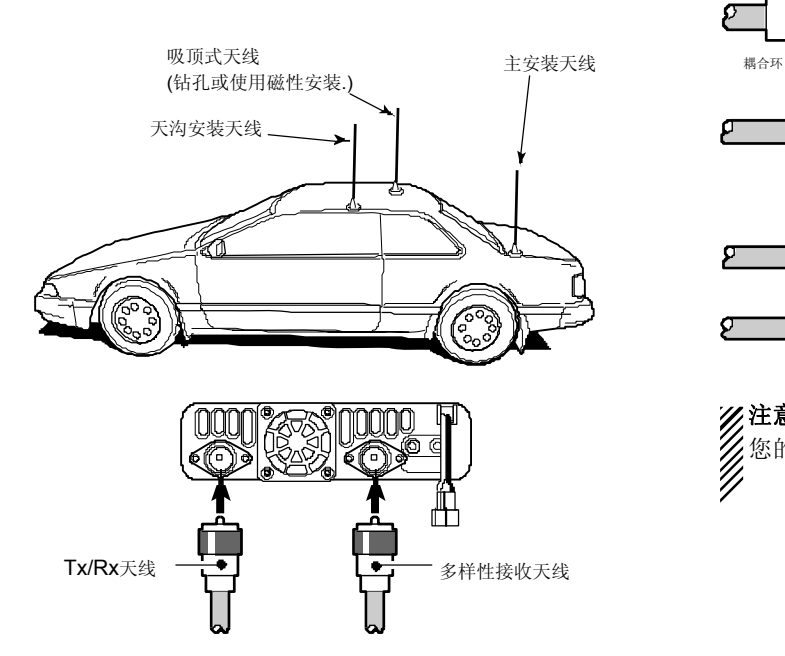

### • 天线连接器

天线采用PL – 259连接器.

• PL-259 连接器

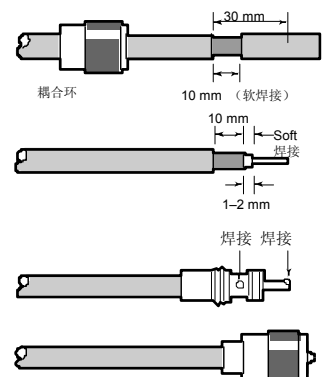

① 滑下耦合环,剥掉电缆 外皮。

② 剥掉电缆软焊接中心导 体左边所示。

③ 滑动耦合环焊接。

④ 螺母连接耦合环。 (10 mm  $\approx$ <sup>3</sup>/8 in)

注意**:**关于天线有其安装的详细说明。更多信息和建议请联系 您的当地的经销商。

### ■ 您的第一次接触

现在,你有你的IC-2820H在您的汽车或棚子安装,你可 能急于在电视上播出。我们希望你熟悉一些基本的操作 步骤, 使你"在空中"体验一个愉快的第一次。

### **1.** 开机收发器

供电到IC-2820H之前,您需要确保音频音量和静噪电平控制在 9-10钟位置。

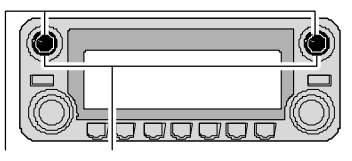

设置两侧[VOL]和[SQL]控制在9-10点钟位置。

虽然您购买的是崭新收发器,因为工厂在控制质量(QC)的过程中

某些设置可能会有更改的。重置CPU可以恢复到出厂默认值。

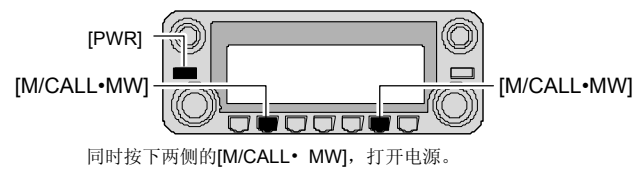

➥ 同时按下两侧波段的 **[M/CALL•MW]** 键, 按住**[PWR]** 1秒钟. 重置CPU.

### **2.** 选择主频段

IC - 2820H同时显示左,右2波段的频率,进行传输,然而 某些键和麦克风操作仅适用于主频段。

[MAIN•BAND]

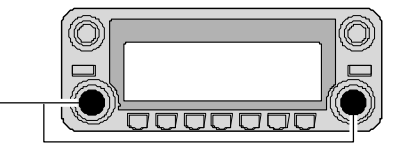

➥ 按下所需频段(左边或右边) **[MAIN•BAND]** 选择主 频段。.

• "**MAIN**"出现在主频段。

### 使用 *HM - 133*

您可以从HM - 133选择主频段。

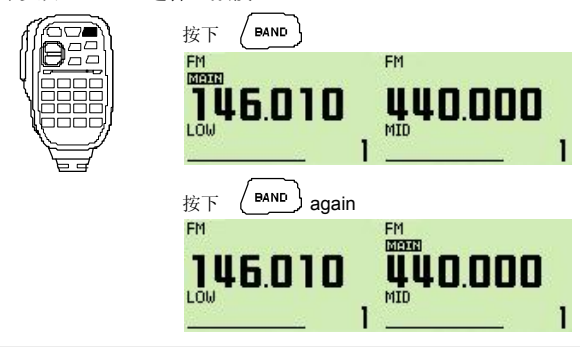

### **3.** 选择工作频率波段

IC - 2820H可以在左右频段同时使用2m或70cm波段。操 作范围在他们之间交换,并可以使用相同的频段,以及 V / V和U / U系列同样可能.

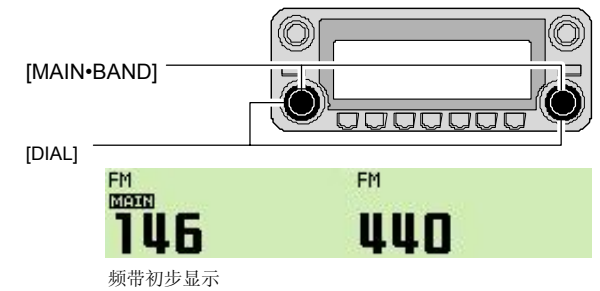

➥ 按住所需波段的(左边或右边) **[MAIN•BAND]** 1秒钟. 然后旋转到适当的波段**[DIAL]**. • 按下**[MAIN•BAND]** 暂时返回到频率指示。

### **4.** 调谐频率

使用旋钮调谐频率。在17和18页将指导您如何设置调谐的速度。

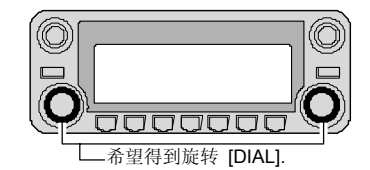

### 使用 *HM - 133*

您可以用HM- 133键盘直接输入主频段的频率。

#### **[**举例**]:** 设置频率145.3625 MHz.

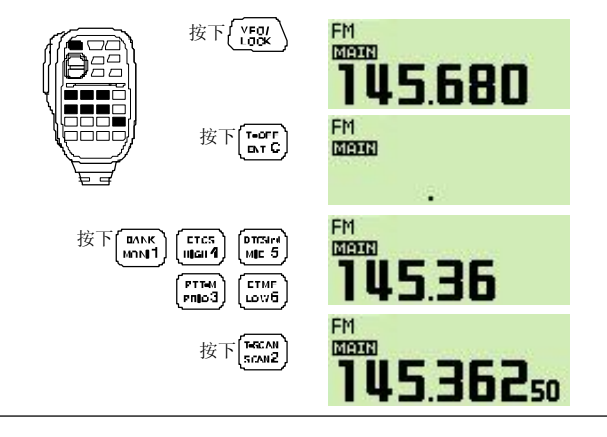

### ■ 中继器操作

### 1. 设置全双工 TM - 233

按下所需频段**[MAIN•BAND]**选择主频段。 按下**[DUP•MONI]**一次或两次,选择半双工或全双工。

• 美国版具有自动中继功能,因此,不必重复设置。

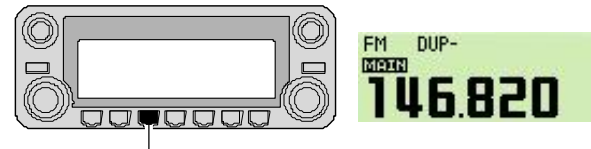

按下[DUP•MONI].

### **2.** 中继亚音频率

按下**[TONE•DTMF]** 几次直到"TONE"出现, 如果中继需要亚音音 频访问下..

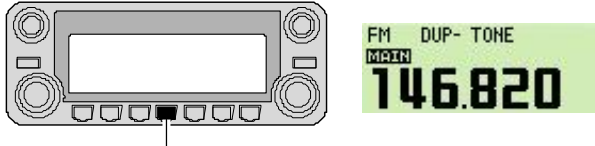

按下**[TONE**•DTMF].

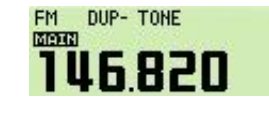

可方便地通过使用HM - 133, 重复加上或减去选择中继音设置。

按下[DUP-7(TONE)] 减双工; [DUP+8(TSQLS)] 加双工选择, 按下[FUNC]然后按下[DUP– 7(TONE)] 使中继音频 ON。

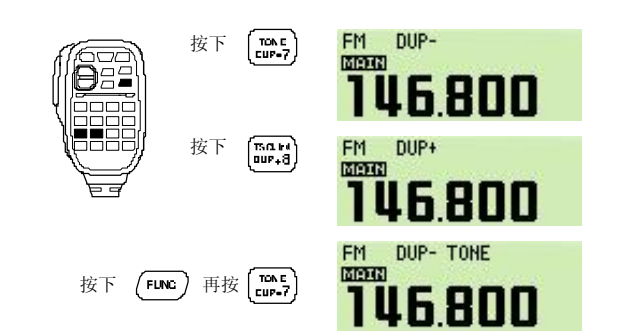

### ■ 编程存储组

IC - 2820H总共拥有522个存储组(包括20个边界扫描 和2个呼叫组)用于存储经常使用的工作频率,中继站 设置等。 任何存储组都可以在左右频调用。

### **1.** 设置频率

在VFO模式,设置与中继器所需的工作频率,音调和调整 步骤等。

- ➥ 按下所需频段**[V/MHz•SCAN]**选择VFO.
- **►** 旋转相应波段的[DIAL]设置所需的频率。
	- •设置其他数据,如中继站语调,全双工的信息,调谐步进), 如果需要的话。

### **2.** 选择一个存储组

按住相应波段的**[M/CALL•MW]** 1秒钟., 然后旋转相应波段的**[DIAL]**选择所需的存储组。

• "MR"显示和存储组号码闪烁。

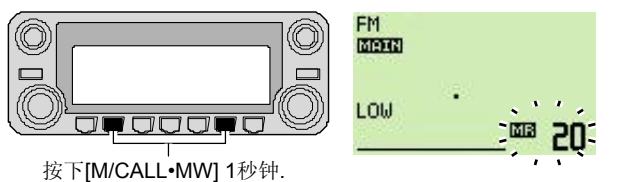

### **3.** 写入存储组

按住**[S.MW](M/CALL•MW)**(左边波段)1秒钟. 进入编程。 • 3声提示音 • 返回VFO模式后自动编程.

•按下**[M/CALL•MW]**后存储组号码自动增加后继续编程。

### 使用 *HM - 133*

①按下 [MR/CALL]选择存储模式。 ②首先按下[ENT C(T-OFF)],然后通过键盘输入所需的存储组。 ③按下[VFO/LOCK]选择VFO模式, 然后设置所需的工作频率,包括差 转方向,亚音设置等。

- **→ 按下[VFO/LOCK]选择VFO.**
- **►** 首先按下[ENT C(T-OFF)],然后通过键盘输入所需的工作频率。

• 设置其他数据,如中继站亚音调,全双工的信息,调谐步骤,如有必要。

④按下[FUNC]然后按住[CLR A(MW)] 1秒钟.

进入编程。

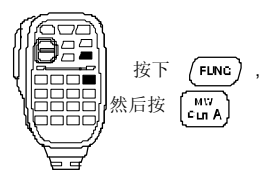

• 3声提示音

• 存储组号码自动增加后,继续按下 [CLR A(MW)] 后编程.

# 面板描述

### ■ 前面板控制器

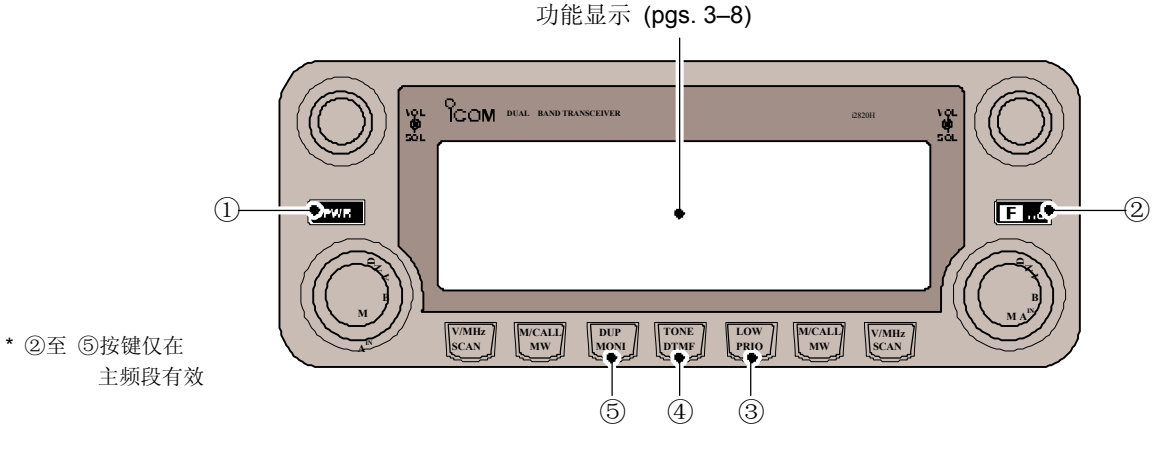

### ①电源开关键 **[PWR]**

按住1秒钟.开机或关机.

### ②功能**•**锁定键 **[**F**• ]**

- ➥ 按下显示功能菜单. (p. 7)
- ➥ 按住1秒钟.开启和关闭锁定功能. (p. 19)

### ③输出功率**•**优先键 **[LOW•PRIO]**

- ➥ 每按一次选择改变输出功率. (p. 21)
- ➥ 按住1秒钟.启动优先监视功能. (p. 81)

### ④亚音频**•**双音频键 **[TONE•DTMF]**

- ➥ 每按一次选择一种亚音频功能. (pgs. 30, 86, 91)  $\bullet$  TONE, TSQL , TSQL, TSQL-R, DTCS , DTCS, DTCS-R, DSQL 1. \* DSQL,\* CSQL 1. \* CSQL\* 或可以选择关闭亚音频 功能.
	- \*仅限安装选装件UT- 123.
- ➥ 按住1秒钟.进入DTMF设置模式. (p. 82)

### ⑤差频**•**监听键 **[DUP•MONI]**

- ➥ 按键选择DUP–, DUP+和单工(没有指示显示)操作. (p. 30)
- ➥ 按住1秒钟. 进入监听功能的开启和关闭. (p. 24)

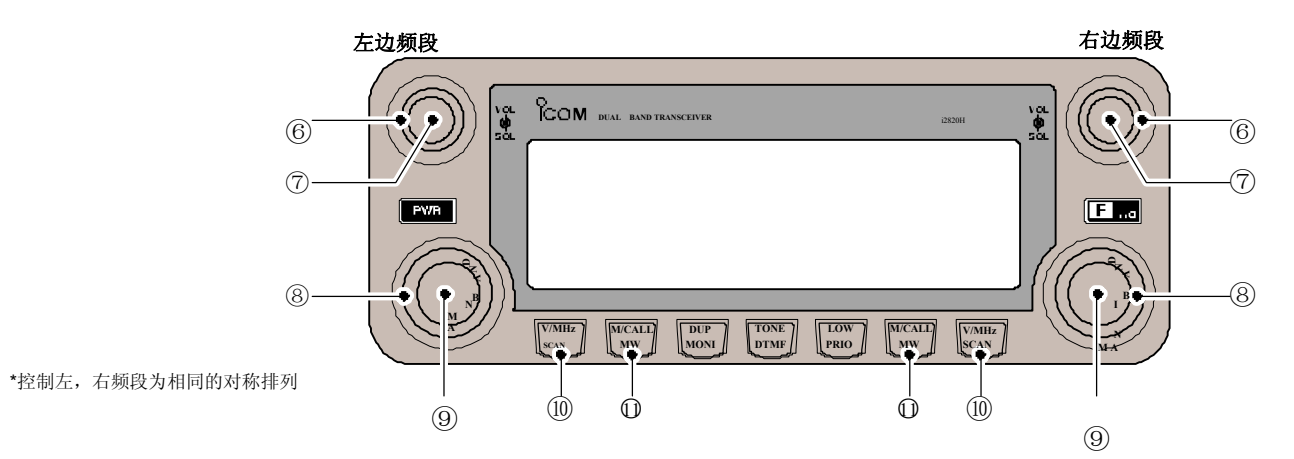

### ⑥静噪控制 **[SQL]**

左,右频段不同級別的靜噪. (p. 20) • 顺时针旋转超出中心位置时,激活RF衰减器并加大衰减. (p. 22)

#### ⑦音量控制 **[VOL]** (p. 20)

左边或右边频段音量调整.

### ⑧调谐旋钮 **[DIAL]**

改变左右频段的操作频率(p. 17), 存储组(p. 61), 模式, 项目 设置和扫描方向(p. 75).

### ⑨主频段键 **[MAIN•BAND]**

- ➥ 按下选择主频段。. (p. 15)
- ➥ 按住1秒钟.进入波段选择模式.(p. 15)

### ⑩**VFO/MHz**调谐**•**扫描键 **[V/MHz•SCAN]**

- ➥ 按键选择VFO模式和1 MHz(或10 MHz某些版本)步进 之间调整. (p. 17)
- ➥ 按住1秒钟.进入扫描类型选择模式. (p. 75) • 在扫描时按键取消扫描,.

### ○11存储**/**呼叫**•**存储写入键 **[M/CALL•MW]**

- ➥ 按键选择和切换存储组,呼叫和天气频道\*模式。 (pgs. 61, 72, 123) \*天气频道仅限美国版本.
- ➥ 按住1秒钟.进入选择存储写入存储组编程模式. (pgs. 62, 73, 76)

### ■ 功能显示

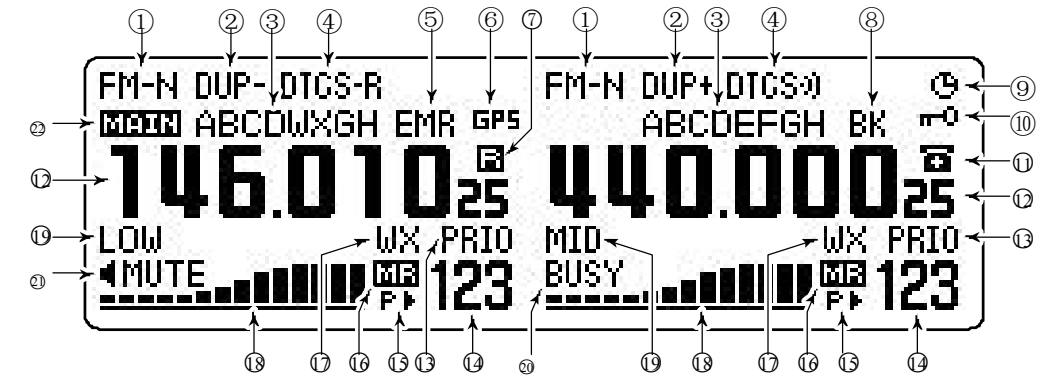

\*安排左边和右边频段相同的各项指标.

### ①操作模式显示 (p. 21)

显示所选的操作模式. • FM, FM-N, AM, AM-N 和 DV\* 可用, 根据工作频段。 \*仅限安装选装件UT- 123.

#### ②差频显示 (p. 30)

显示"DUP+"时为上差频, 显示"DUP-"时为下差频(中继器) 操作被选中。.

#### ③名称显示

在频道模式操作期间,显示编程存储器或存储组的名称。

### ④亚音频显示

➥ 在FM模式操作期间:

- 显示"TONE"表示呼叫亚音频功能正在使用. (p. 30)
- 显示"TSQL"表示收发亚音频静噪功能正在使用. (p. 86)
- 显示"TSQL-R"表示收发反向亚音频静噪功能正在使用. (p. 87)
- 显示"DTCS"表示收发数字亚音频静噪功能正在使用. (p. 86)
- 显示"DTCS-R"表示收发反向数字亚音频静噪功能正在使用. (p. 87)
- ➥ 在DV\*(数字)模式操作期间:
	- 显示"DSQL"表示呼叫数字信号静噪功能正在使用. (p. 91)
	- 显示"CSQL"表示数字编码静噪功能正在使用. (p. 91)
- ➥ "" 标志显示,表示在"TSQL," "DTCS," "DSQL"\* 或 "CSQL"\*显示时提示音功能开启. (pgs. 86, 91) \*仅限安装选装件UT- 123.

#### ⑤**EMR**模式显示 (p. 56)

- 当EMR\*模式功能打开时显示"**EMR**". 显示"L"时表示发生丢包正在低速数据通信 \*仅限安装选装件UT- 123.
- ⑥**GPS**显示 (p. 126) 当GPS\*功能打开时显示"**GPS**". \*仅限安装选装件UT- 123.
- ⑦副频段遥控控制显示 (p. 96) 当副频段遥控功能打开时显示"R"

⑧插入显示 (p. 51) 当使用 break-in\* 操作时显示"**BK**". \*仅限安装选装件UT- 123.

⑨自动关机显示 (p. 118) 当启动自动关机功能时显示. 4

### ⑩按键锁显示 (p. 19) 显示 一0 表示锁定功能被激活.

#### ○<sup>11</sup> **DTMF**显示(p. 83) 显示 **一** 表示DTMF发射功能开启.

#### ○12频率读取器

显示工作频率,固定模式内容,等等. • 扫描时频率小数点闪烁. (p. 75)

○13优先监视显示 (p. 81)

优先监视激活时显示"**PRIO**",暂停时优先监视"**PRIO**"闪烁。

#### ○14频道序号显示

- ➥ 显示所选的存储组号. (p. 61)
- ➥ 显示存储组首位字母. (p. 64)
- ➥ 显示"C"时,表示选择了呼叫组. (p. 72)
- ○15跳过显示 (p. 79)
	- ➥ 当出现的频道被指定为跳过频道时显示"▶"。
	- ➥当出现的频率被指定为跳过频率时显示"**P**▶"。

### ○16频道模式显示 (p. 61)

选择频道模式时出现.

○17气象报警显示 (p. 123) 使用天气警报功能\*时显示"WX" \*仅限美国版本有.

#### ○18信号**/**功率显示

- ➥ 接收时显示信号强度. (p. 20)
- ➥ 发射时显示输出功率值. (p. 21)

**1**

### 1 面板描述

■ 功能显示— 继续

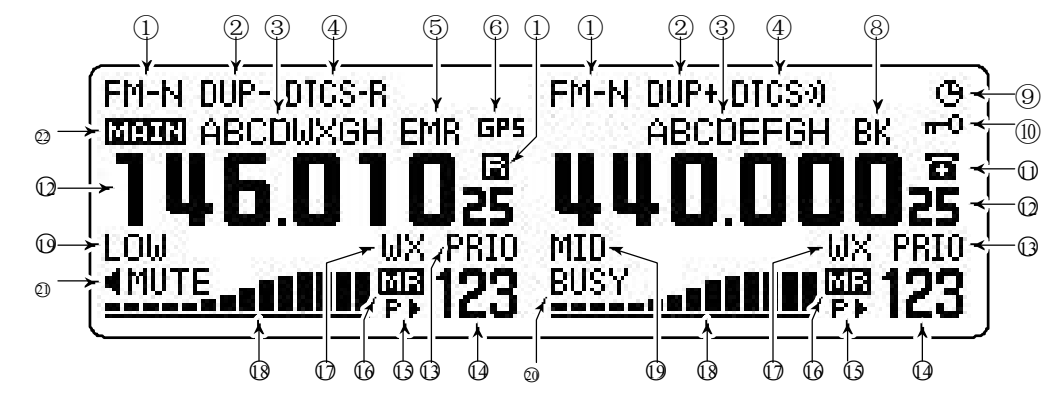

○22主频段显示 (p. 15)

显示指示主频段和控制发射功能.

\*安排左边和右边频段相同的各项指标.

#### ○<sup>19</sup> 输出功率显示

"LOW"显示低功率; "MID"显示中功率, "HI"显示高功率。

### ○<sup>20</sup> 占线显示

- ➥ 当正在接收信号或静噪打开时显示. (p. 20)
- ➥ 当监听功能被激活时频繁显示. (p. 24)

### ○<sup>21</sup> 静音显示

出现时使用静音功能(p. 27)副频段静音(p. 24).

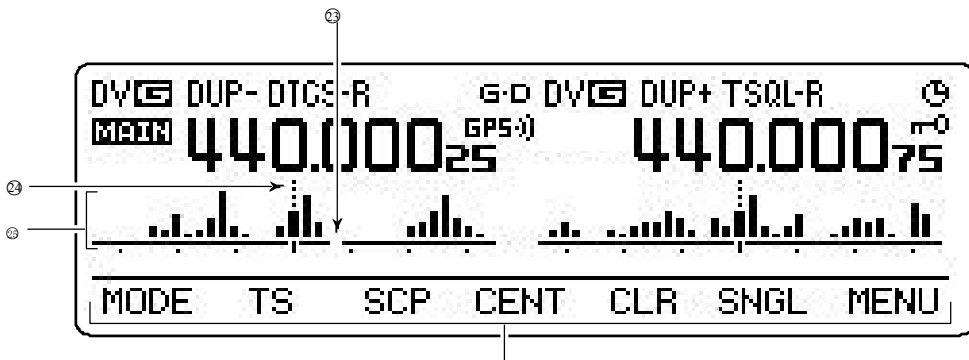

各项功能菜单 (pgs. 7, 8)

### ○<sup>23</sup> 频率标记 (p. 27)

缺口表示当前频率在频谱位置标记. ◎中心频率标记

虚线显示在频谱中心波段.

### ○<sup>25</sup> 频谱显示

当使用频谱功能时显示频谱状态。

**1**

### ■ 各项功能菜单

引导标志,让您简单使用各种功能。

### ◇ 功能菜单

7

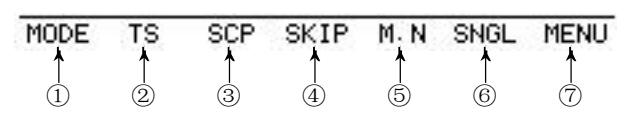

### ①模式键 **[MODE](V/MHz•SCAN)** (p. 21)

-<br>按键选择主频段FM, FM-N, AM, AM-N和DV\*操作模式。 \*仅限安装选装件UT- 123.

### ②调谐步进键 **[TS](M/CALL•MW)** (p. 18)

按下显示选择调谐步进模式.

• 5.0,\* 6.25,\* 10, 12.5, 15,\* 20, 25, 30 和 50 kHz 步进是可用 \*在900 MHz频段没有选择.

### ③频谱键 **[SCP](DUP•MONI)** (p. 28)

- ➥ 按下显示简单频谱,并获得单次扫描.
- ➥ 按住1秒钟. 显示简单频谱和连续扫描.
- 按下 [**SCP](DUP•MONI)** 暂时取消扫描.

#### ④扫描跳过键 **[SKIP](TONE•DTMF)** (p. 79)

- 在频道模式,按键选择扫描跳过选定频道条件。
- 显示"▶"时跳过频道, 显示"**P**▶" 时跳过选择的频率

#### ⑤频道名称显示键 **[M.N](LOW•PRIO)**(p. 67)

按键选择频道名称显示. • 频道名称,频率和选择关闭.

- ⑥单频显示键 **[SNGL](M/CALL•MW)** (p. 25) 按键选择单频运作模式. • 按下 [**DUAL](M/CALL•MW)**(右边频道)选择双监视模式.
- ⑦菜单模式键 **[MENU](V/MHz•SCAN)** (p. 98) 按键选择菜单屏幕显示.

### ◇ 功能菜单 2 ◇ 功能菜单 3

只有安装了UT-123和选择在DV模式下才会显示功能 指南2。

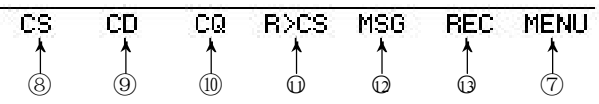

- ⑧呼号选择键 **[CS](V/MHz•SCAN)** (p. 39) 按下显示呼号选择屏幕.
- ⑨收到呼号记录键 **[CD](M/CALL•MW)** (p. 47) 按下显示收到呼号记录屏幕.
- ⑩**CQ**键 **[CQ](DUP•MONI)** (p. 40) 按键设置"CQCQCQ"作为呼叫电台呼号.
- ○<sup>11</sup> 呼号设置键 **[R>CS](TONE•DTMF)** (p. 48) 按键复制并设置以前收到呼号作为呼叫电台呼号。
- ○<sup>12</sup> **DV**信息键 **[MSG](LOW•PRIO)** (p. 53) 按键显示DV信息屏幕.
- ○<sup>13</sup> 语音存储键 **[REC](V/MHz•SCAN)** (p. 58) 按下显示DV语音记录屏幕.

只有安装UT-123和选择GPS功能设置开启,才会显示功 能指南3.

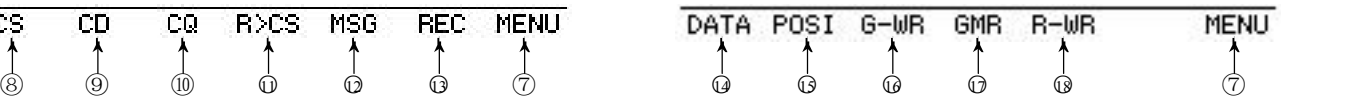

- ○14数据键 **[DATA](V/MHz•SCAN)** (p. 127) 按键切换GPS数据通信开启和关闭.<br>•"G•D"显示接收机选择开启接收GPS数据.
- ○15位置信息键 **[POSI](M/CALL•MW)**(p. 127) 按键切换显示你自己的位置信息,目标电台信息和频率屏幕。
- ○<sup>16</sup> **GPS**数据贮存键 **[G-WR](DUP•MONI)** (p. 127) 按住1秒钟.存储自己的当前位置信息。
- ○<sup>17</sup> **GPS**贮存回放键 **[GMR](TONE•DTMF)** (p. 130) 按键促使GPS屏幕显示存储的位置信息。

#### ○18收到存储位置数据键

**[R-WR](LOW•PRIO)** (p. 129) 按住1秒钟. 存储收到的位置信息。 **1**

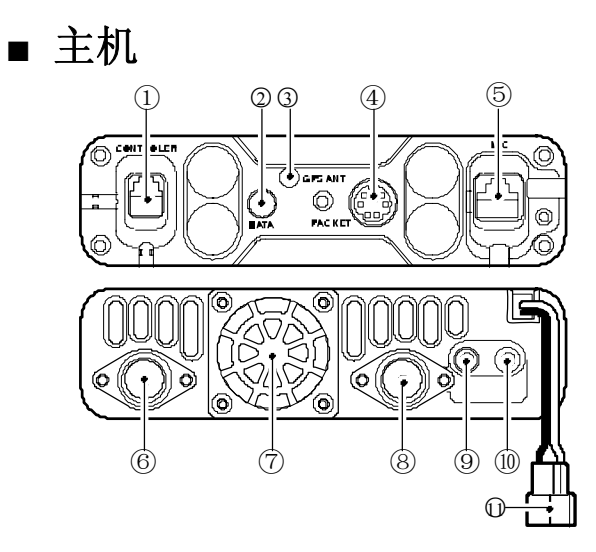

①控制器连接器 **[CONTROLLER]** (p. III)

连接控制器或提供电缆分离控制器单元

○<sup>2</sup> 数据插座 **[DATA]** (p. 57)

通过可选的数据通信电缆的OPC - 1529R连接到电脑 与可选的克隆软件, CS-2820, 或低速数据通信\*使用 DV模式操作克隆数据

\*仅限安装选装件UT- 123.

- ○<sup>3</sup> **GPS**天线连接器 **[GPS ANT]** (p. IV) 安装可选的数字单位UT-123,, 连接提供GPS天线与 可选件UT-123.
- ④分组插座 **[PACKET]** (pgs. 120, 121) 连接TNC(终端节点控制器)等的数据通信。接收器可 以支持1200/9600bps分组通信(AFSK / GMSK).
- ⑤麦克风连接器 **[MIC]** (p. IV) 连接配套的或可选的麦克风.

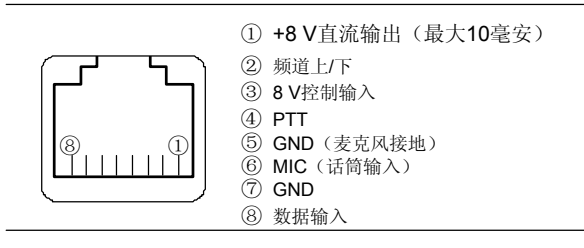

### ⑥天线连接器 **[ANT1 TX/RX]** (p. IX)

使用PL - 259连接器连接50Ω天线和50Ω同轴电缆发送和接收。

#### ⑦冷却风扇

在传输过程转动。 同时在接受转动取决于在设置模式设置. (p. 101)

### ⑧天线连接器 **[ANT2 RX]** (p. IX)

使用PL - 259连接器连接50Ω天线和50Ω同轴电缆, 用于差 异比较接收

### ⑨外接扬声器插孔**1 [SP-1]**

连接8Ω扬声器, 当[SP2]没有连接时, 左右频段音频全部输 出到外部扬声器。有关详细信息见右表 •音频输出功率最大2.4 W.

### ⑩外接扬声器插孔**2 [SP-2]**

8Ω连接扬声器。仅限右频段音频输出.

•音频输出功率最大2.4 W.

#### ○<sup>11</sup> 电源插座 **[DC13.8V]**

使用提供的直流电源线连接直流**13.8 V± 15**%。

注意**:** 不要使用车辆点烟器插座。该插件可能会导致电 压下降和点火噪声照成发送或接收到的音频叠加

### 关于天线

无线电通讯的天线是至关重要的,如何使您的收发器输出功 率和接收灵敏度最佳。收发器匹配阻抗为50Ω天线和电压驻 波比(**VSWR**)**1.5:1**或更少。高驻波值不仅会损坏收发器, 而且会导致**TVI**或**BCI**的问题产生。

#### **•** 扬声器信息

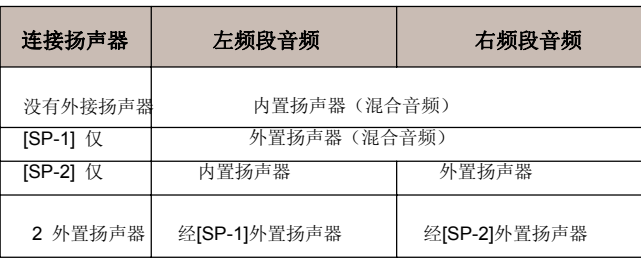

**1**

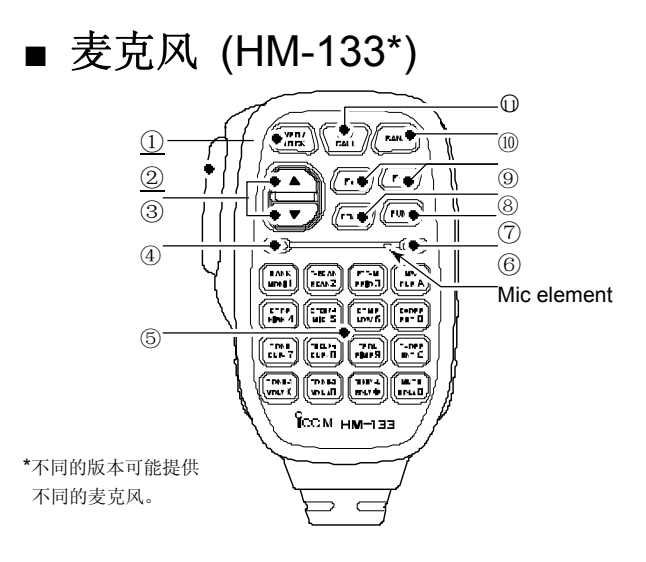

### ①**VFO/**锁定键 **[VFO/LOCK]**

- ➥ 按键选择VFO模式. (p. 16)
- ➥ 按住1秒钟.开启和关闭锁定功能. (p. 19)

### ②**PTT**开关

- ➥ 按住发射;释放接收。
- ➥ 单触式PTT功能开关在发送和接收之间使用. (p. 26)

### ③上**/**下键 **[▲]/[▼]**

➥ 按任意一个键更改工作频率,组,设置模式设置等 . (pgs. 17, 61, 98)

➥ 按任意一个键1秒钟.进入启动扫描. (p. 75)

### ④活动指示灯

- ➥ 按发射键或除**[FUNC]**和**[DTMF-S]**键以外任意键亮红灯.
- ➥ 当使用单触式按键通话功能灯亮绿色.
- ⑤键盘 (pgs. 12, 13)
- ⑥功能指示灯
	- ➥ 在**[FUNC]**键被激活时亮橙色灯,表明下一步功能键可以使用。
	- **➡ 当[DTMF-S]**被激活时亮绿灯,表明可以使用键盘发送DTMF信号。
- ⑦第二功能键 **[FUNC]**

### ⑧双音频选择键 **[DTMF-S]** (p. 84)

- ⑨功能键 **[F-1]/[F-2]** (p. 115)
- 编程和记忆收发器所需配置.

### ⑩主频段键 **[BAND]** (p. 15)

按键选择左,右主频段.

### ○11频道**/**呼叫组键 **[MR/CALL]** ➥ 按键选择频道模式. (p. 61)

➥ 按住1秒钟.选择呼叫组. (p. 72)

### ✔ 重要提示!

麦克风所有键功能只能用于主频段有效.

### ■ 麦克风键盘

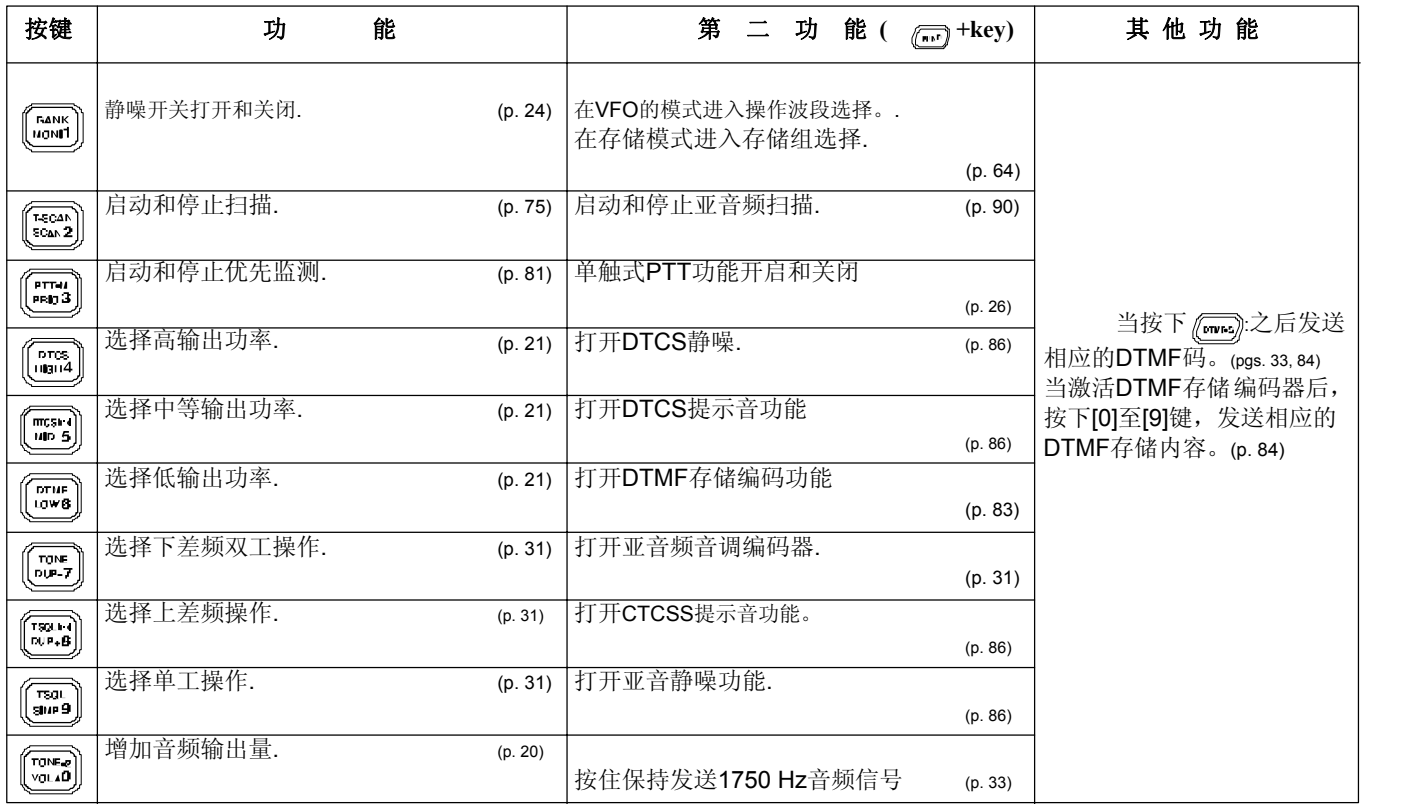

12

**1**

### 1 面板描述

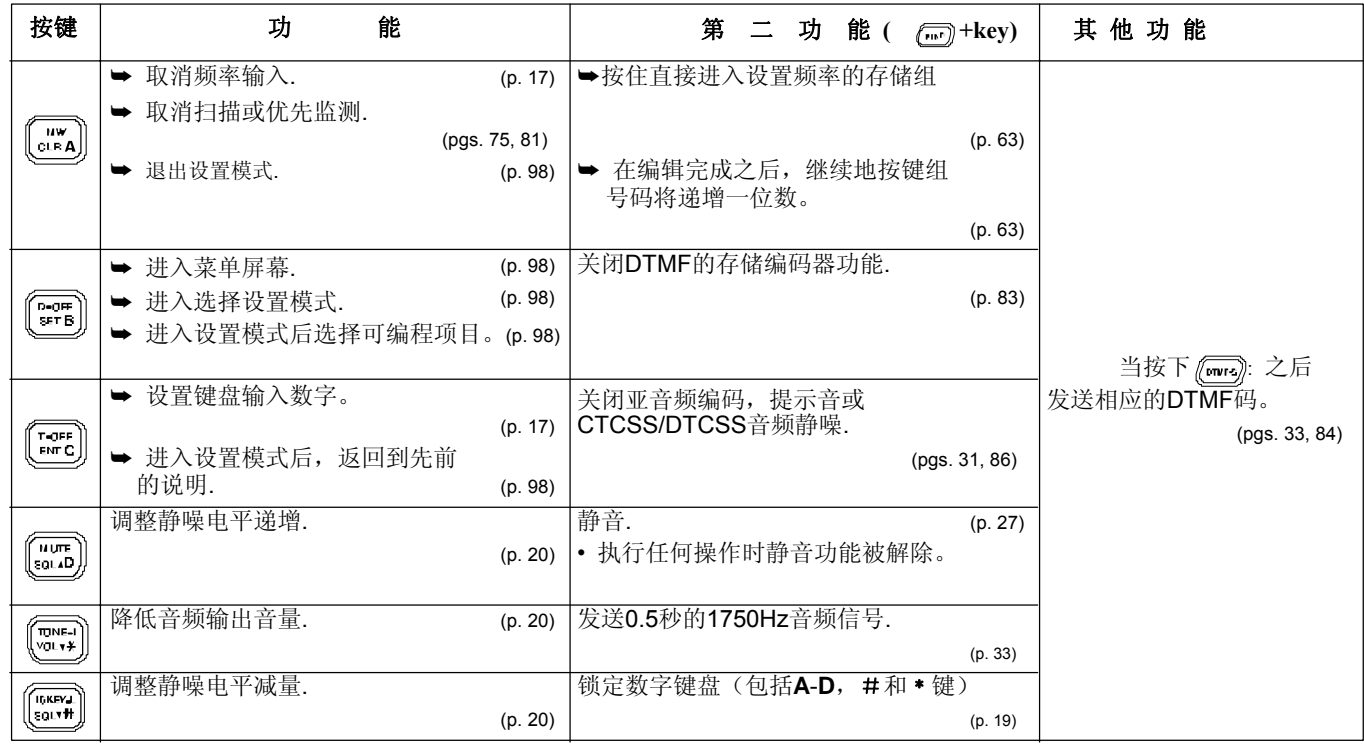

13

面板描述 1

■ 选装件麦克风 (HM-154)

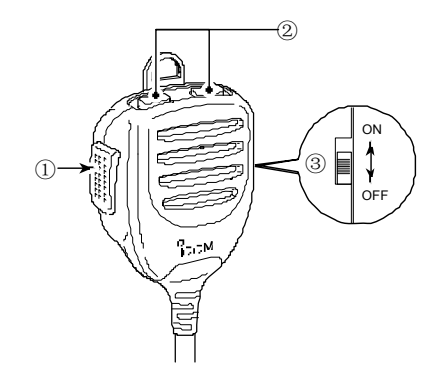

### ①**PTT**开关

按住发射 ;释放接收。

### ②上翻 **/**下翻键 **[UP]/[DN]**

- ➥ 按任意一个键更改工作频率,组,设置模式设置等. (pgs. 17, 61, 98)
- ➡ 按任意一个键1秒钟.进入启动扫描. (p. 75)

### ③上翻 **/**下翻锁定开关

滑动拨位打开和关闭[UP] / [DN]键功能.

14

**1234**

 $\mathbf{1}$ 

# 设置频率

### ■ 准备

◇ 打开电源**ON/OFF**

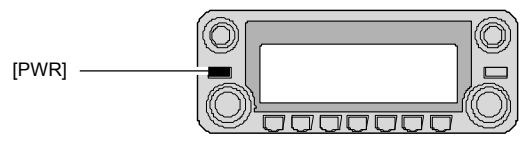

➥ 按住**[PWR]** 1秒钟. 电源开启和关闭。

### ◇ 主频段

IC - 2820H可同时接收144MHz和440(430)MHz波段信号。如 通过麦克风改变频率或改变任何功能,你必须指定一个频道为主 频段。收发器只能在主频段发送信号。

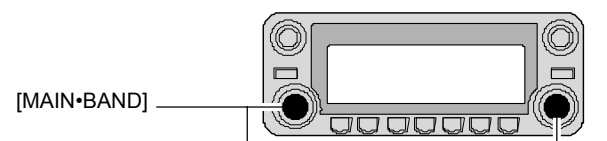

- ➥ 按下所需频段**[MAIN•BAND]**选择主频段。
- **"MAIN"** 显示主频段。

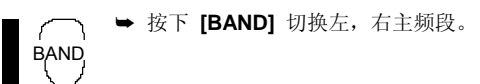

### ◇ 工作频率波段选择

在默认情况下,或在CPU复位后,2米波段分配给左频段, 70厘米波段被分配到右频段。不过,2米波段也可以分配 到右频段,70厘米波段也可以分配到左频段。

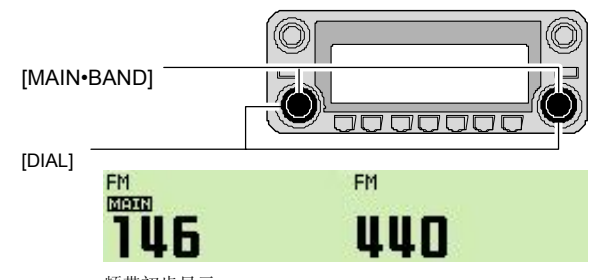

频带初步显示

①按住所需波段的**[MAIN•BAND]** 1秒钟.

•显示初始频率波段. ②旋转相应波段的**[DIAL]**选择所需的频率波段。 • 按下麦克风的[▲]/[▼]也可以选择波段.

③按下[**MAIN•BAND]**进入选定显示的频段频率。

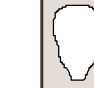

请注意,在本手册,从第一节开始麦克风图标(如左图)为指定 操作的HM - 133麦克风.
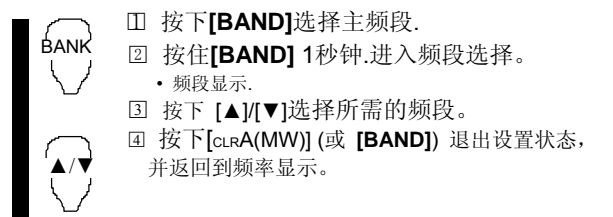

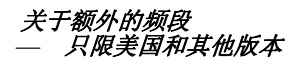

IC-2820H除了2米和70厘米业余频段,在美国和其他版本 左,右各频段有如下额外的频段。

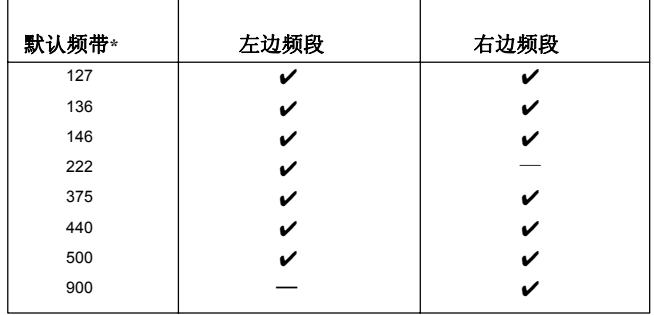

\*默认频带缩写仅供参考. 一旦工作频率在频段内成立,默认状态将会有所改变 然后按下[VFO/LOCK]或[MR/CALL]如有需要。 **19**

✔: 可用的, —: 不可用 16

### ◇ **VFO**和组模式

该收发器有2个基本的操作模式: VFO模式和组模式. 设置一个工作频率首先要选择VFO在模式。

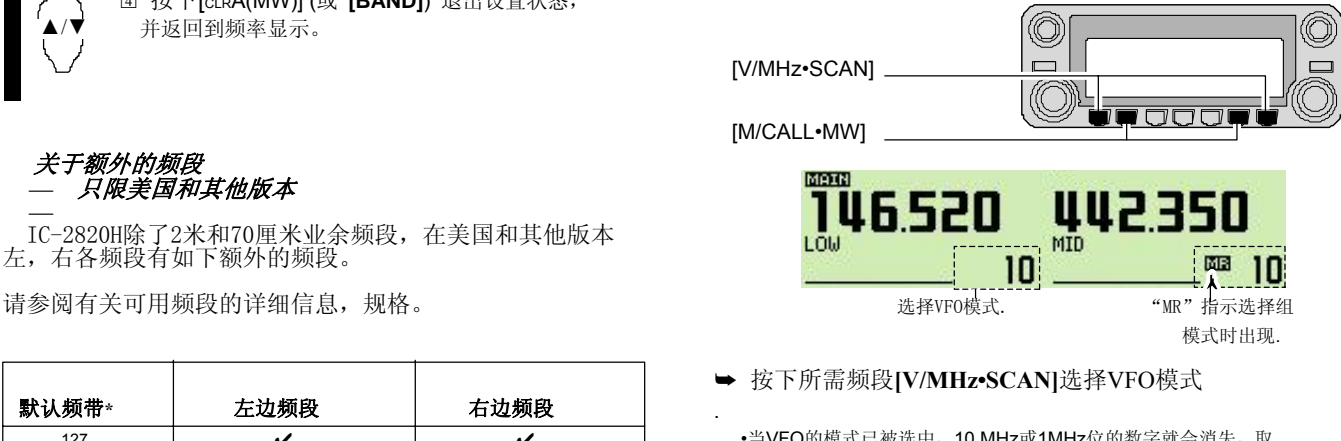

- •当VFO的模式已被选中,10 MHz或1MHz位的数字就会消失,取 决于型号。在这种情况下,再次按下**[V/MHz•SCAN]**(或两次取 决于版本)。
- ➥ 按下**[M/CALL•MW]**选择存储模式。 • "MR"指示选择组模式时出现.

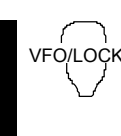

➥ 按下[VFO/LOCK]选择VFO模式. vFo/Lock → 按下[MR/CALL]选择存储模式。

• 麦克风只能控制主频段. 按下[BAND]切换主频段,

# ■ 使用旋钮调谐

①旋转所需波段的[拨接]来设置频率。

- 如果选择不在VFO模式,按下同一组别的[V/MHz• SCAN] 选择VFO模式.
- 选择改变频率调整步进. (p. 18)

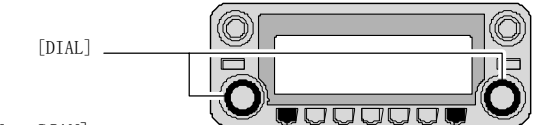

- [V/MHz• SCAN]
- ②若要更改频率为1MHz(10 MHz某些版本)的步进 按下<sup>[V/MHz</sub>• SCAN], 然后旋转[DIAL].</sup>
	- 按住[V/MHz• SCAN] 1秒钟. 启动扫描功能。如果扫描启动,再次按下 [V/MHz• SCAN] 取消.

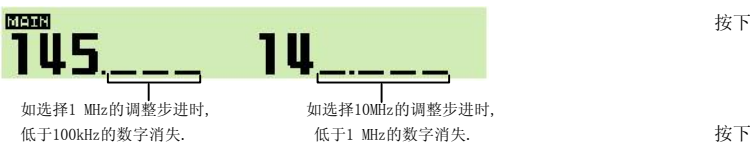

# ■ 使用**[▲]/[▼]**按键

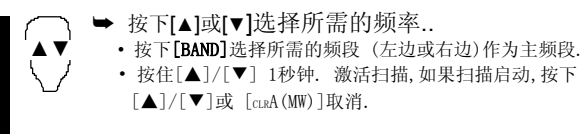

■ 使用键盘

频率可以直接通过麦克风上的数字键设置.

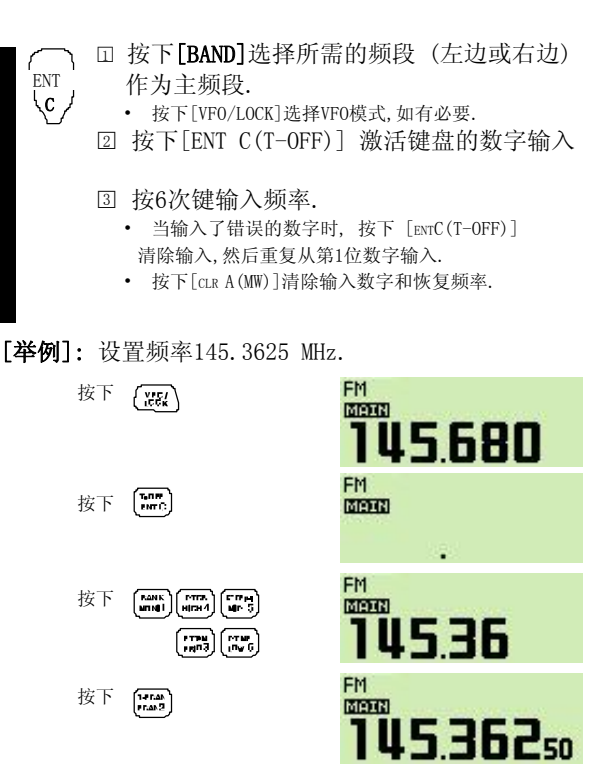

# ■ 选择调谐步进

调整频率最小步进的变化增量,旋转[DIAL]或按下麦克风 [▲] / [▼]调整步进,左,右频段可以单独设置。.

下面的步进可调谐。

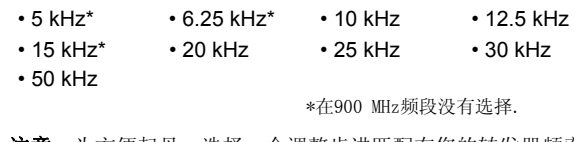

注意: 为方便起见, 选择一个调整步进匹配在您的转发器频率 间隔区域。

① 按下所需频段[MAIN• BAND]选择主频段。

• 按下同一组别的[V/MHz• SCAN]选择VFO模式,如有必要.

②按下[F• <del>--</del>o]显示功能菜单.

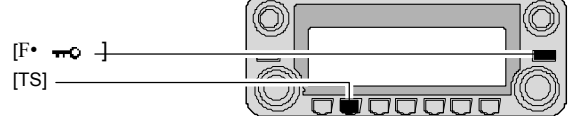

③按下[TS](M/CALL• MW)(左边波段)进入调整步进的设置 模式。

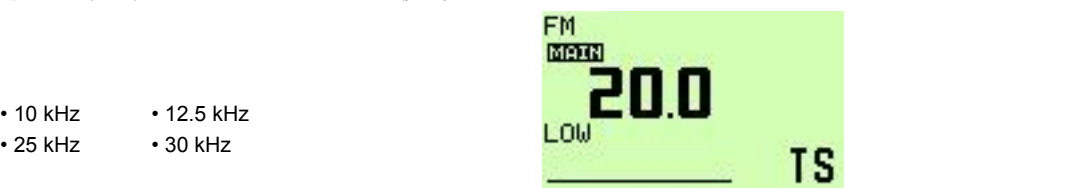

④旋转相应波段的[DIAL]选择所需的调整步进。

⑤按下[F· 一0]退出调谐步进设置模式.

# ■ 锁定功能

为了防止意外的频率变化和不必要的访问功能,使用锁 定功能。该收发器有2个不同的锁定功能

# ◇ 频率锁定

此功能锁定旋钮和按键并可以一起锁定麦克风功能.

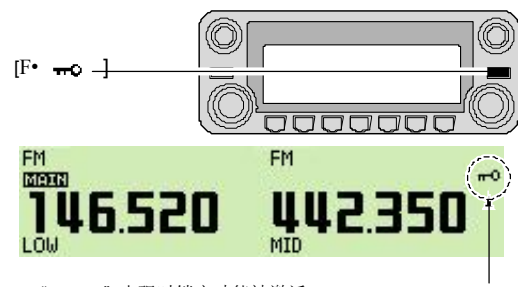

" - 0 " 出现时锁定功能被激活。

按住[F· - o] 1秒钟. 打开和关闭锁定功能。

• [PTT], [DUP• MONI](仅有监听功能), [VOL], [SQL]和 [MAIN• BAND] (只能选择主频段) 可以同时使用频道锁定 功能。此外,TONE-1, TONE-2, DTMF或DTMF存储器的 内容可以从麦克风发送。

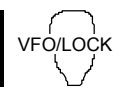

➥ 按住[VFO/LOCK] 1秒钟. 把锁定功能 ·orLock 开启和关闭.

# ◇ 麦克风键盘锁

锁定麦克风键盘功能.

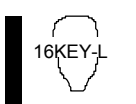

**→ 按下[FUNC]然后按下[soLZ D(16KEY-L)] 进入麦克** 16KEY-L 风键盘锁定功能开启和关闭.

- 话筒上[PTT], [VFO/LOCK], [MR/CALL], [BAND], [▲], [▼], [F-1], [F-2], [DTMF-S]和[FUNC] 可以使用。
- 所有在收发器上的按键可以使用.
- 当关掉电源开关,再打开时键盘锁定功能被释放。

# 基本操作

**2 3**

# ■ 接收

①设置主频段音量.

- ➥ 按下所需频段**[MAIN•BAND]**.
- ➥ 按住**[DUP•MONI]**1秒钟. 打开静噪。
- ➥ 旋转主频段**[VOL]**调整音量.
- ➥ 按下[**DUP•MONI]**关闭静噪.

②设置静噪级别.

➥ 旋转主频段**[SQL]**首先逆时针方向到底, 然后顺时针旋转[SQL]直到噪音刚刚消失。

•当接收到强烈的干扰信号时,顺时针旋转[SQL]过12点钟位 衰减器工作. (p. 22)

③在主频段设置操作频率. (pgs. 15–17)

④当收到选择的频率信号, ,静噪打开,收发器发出声音。

• "BUSY"显示S/RF指示器 **BUSY** \_\_\_\_\_\_\_\_\_\_\_\_\_\_ 1 显示接收信号的相对信号 强度。 接收到信号时出现.

✔方便*!*

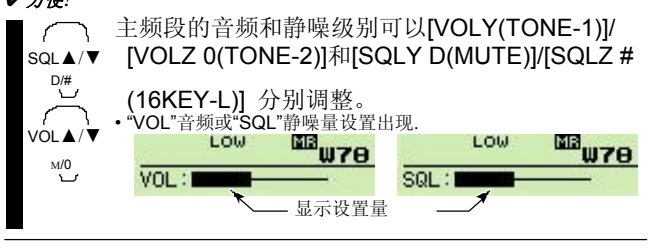

# ■ 发射

小心**:**

发射时没有连接天线,收发器可能会损坏。

注意**:** 为了防止干扰,通过按住[DUP• MONI]键1秒, 或麦克风[MONI 1(BANK)]键倾听发射频道 。

- ①选择主要波段。. (p. 15)
- ②操作频率设置. (pgs. 15–17)
	- 选择输出功率如果需要的话。详情见右边的.

③按住**[PTT]**进行发射.

- "TX"显示.
- S/RF显示输出功率.
- 单触式PTT功能可用。了解详情见第26页。
- " **d| 11] [[E** "在副频段屏幕根据所选择的频率波段显示。

④使用正常音量对着你的麦克风讲话。 • 麦克风不要太靠近你的嘴或说话太大声。这样可能会语音信号失真。

⑤释放[PTT]返回到接收.

重要提示*!* (使用*50*瓦输出)*:* **15**

该IC - 2820H配备了保护电路, 保护高功率放大器电路。 当收发器的温度变得非常高,收发器的发射功率自动降低 至5瓦(约)。

# 3 基本操作

# ■ 选择输出功率

该收发器有3档输出功率,以满足您的操作需求。在短距离 通信可以使用低功率输出会降低对其他电台干扰,并减少电流消 耗。

### ➥ 按下 **[LOW•PRIO]**几次选择输出功率。

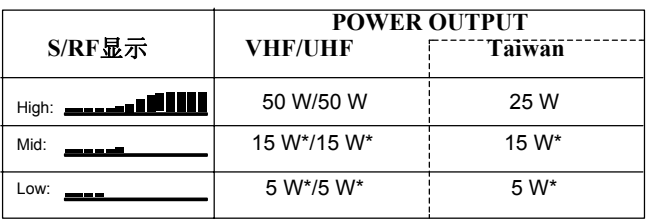

\*约.

• 在传输过程可以改变输出功率.

麦克风也可以选择输出功率.

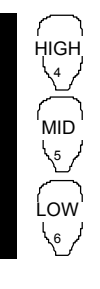

→ 按下[HIGH 4(DTCS)]输出高功率; HIGH [MI◇ 5(DTCSS)] 输出中功率;和

[LOW 6(DTMF)]输出低功率.<br>• 麦克风更改输出功率仅限在接收时。

# ■ 选择工作模式

操作模式就是调制无线电信号。该收发器总共有5种工作模 式(FM, FM-N, AM, AM-N and DV\* modes). 每一个波段和频道 可以单独选择保存模式。

通常情况下, AM模式是用于航空频段(118-136.995MHz), 仅限接 收使用。

①按下**[**F**• ]**显示功能菜单.

②按下**[MODE](V/MHz•SCAN)**(左边波段)多次选中操作 模式 FM, FM-N, AM, AM-N 和 DV\* 在主频段

\*仅限安装选装件UT- 123.

€

MODE

HI

 $TS$ 

.

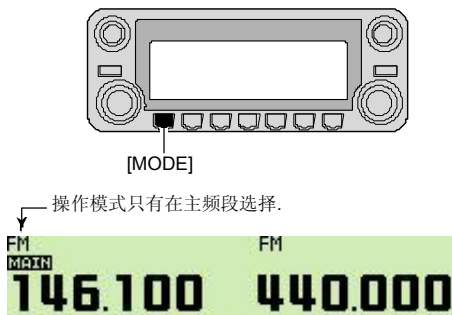

 $\mathbf 0$ 

**SCP** 

HI

SKIP M.N SNGL MENU

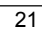

# ■ 静噪衰减器

该收发器具有射频衰减器相关的静噪级别设置。约 10dB衰 减最大设置。

静噪衰减器允许您设置的最低信号电平才能打开静噪。衰减 器功能可以固定于设置模式。

### ➥ 旋转[**SQL]**顺时针方向到13点钟位置激活静噪衰减器。

•顺时针方向在13点钟位置之间衰减量可以调整到10dB(约.)。

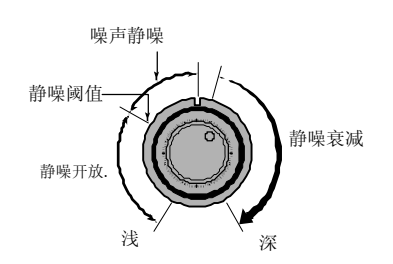

注意**:** 在使用监控功能时静噪衰减功能同样起作用,因此,使 用监控功能时建议设置[SQL]控制在10至13点钟位置之间。

### ◇ 设置静噪衰减器

- ①按下**[**F**• ]**显示功能菜单.
- ②按下**[MENU](V/MHz•SCAN)**(右频段)进入菜单画面。

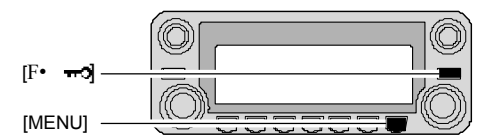

③旋转[**DIAL]**选择"SET MODE",然后按下**[MAIN•BAND]** 进入设置模式.

④旋转[**DIAL]**选择 "AUTO ATT"然后按下**[MAIN•BAND]**.

⑤旋转[DIAL]开启和关闭静噪衰减器功能,然后按下 [MAIN• BAND]

• 选择 "OFF" 以关闭静噪衰减器功能.

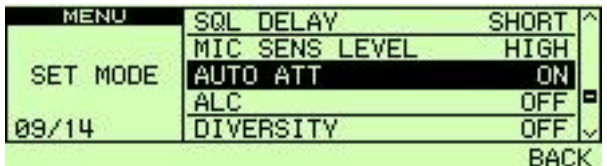

⑥ 按下**[BACK](V/MHz•SCAN)**(右频段)两次返回到频率 状态。

# ■ V/V, U/U 同时接收(双接收)

IC - 2820H可以同时接收相同频段的两个信号, 如144 MHz 波段上,使用双接收功能。

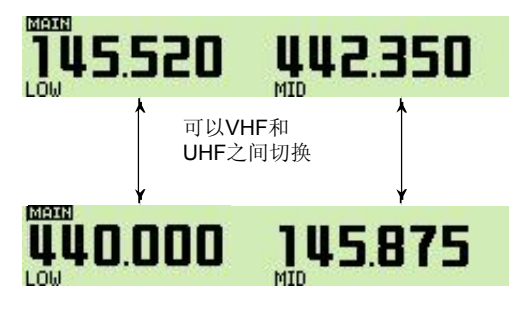

**[**举例**]**

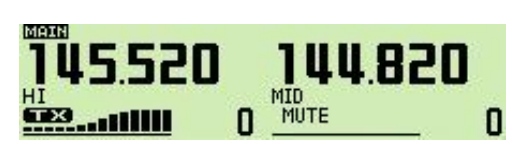

①按住左频段或右频段**[MAIN•BAND]** 1秒钟. 设置状态选择频段. ②旋转相应波段的**[DIAL]**选择所需的频率波段。 ③按下[**MAIN•BAND]**返回频率显示. ④设置所需的频率.

⑤重复步骤④至①选择另一个波段(左边或右边).

使用HM-133麦克风激活双接收功能,通过键盘直接输入左, 右频段所需的频率,或执行以下操作。

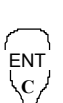

□<sup>1</sup> 按下**[BAND]**选择所需的频段 (左或右) 作为主频段.

- 按下**[VFO/LOCK]**选择VFO模式,如有必要.
- □<sup>2</sup> 按下**[ENT C(T-OFF)]** 激活键盘的数字输入
- □<sup>3</sup> 按键6次输入一个频率. • 当输入了错误的数字时, 按下 **[ENT C(T-OFF)]** 清除输入,然后重新从第1位输入。
- □<sup>4</sup> 按下**[VFO/LOCK]**改变主频段, 然后重复步 骤回 至 3 设置其他波段.

### 注意**:**

- 存储组在左右频段内是共同的.
- 双接收时是可以发射的。
- 不过,发射期间辅波段是停用的。
- 所示在左侧的例子。.
- DV模式接收仅一个频段有效.

# ■ 辅频段静音**/**忙碌提示音

辅频段静音功能开启时,主,辅两个频段同时接收到信号 时进行自动降低辅频段信号音频。

当辅频段收到信号时而是在主要频段发出哔哔声通知你。

①按下**[**F**• ]**显示功能菜单. ②按下**[MENU](V/MHz•SCAN)**(右频段)进入菜单画面。

③旋转[**DIAL]**选择"SOUNDS"然后按下**[MAIN•BAND]**.

- ④旋转[**DIAL]**选择"SUB BAND MUTE" 或 "SUB BAND BEEP" 然后按下[**MAIN•BAND]**.
- ⑤旋转[DIAL]辅频段静音或辅频段提示音功能ON和OFF 然后按下 [**MAIN•BAND]**.
- ⑥ 按下**[BACK](V/MHz•SCAN)**(右频段)两次退出设置模式。
- ⑦ 当主频段接收到信号, 辅频出现如下指示" MUTE"

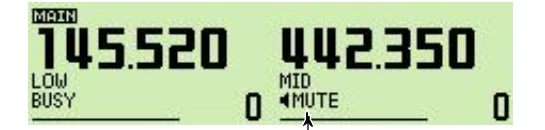

当主频段接收到信号时显示.

# ■ 监听功能

这个功能用来听微弱信号不会受到静噪设置影响。

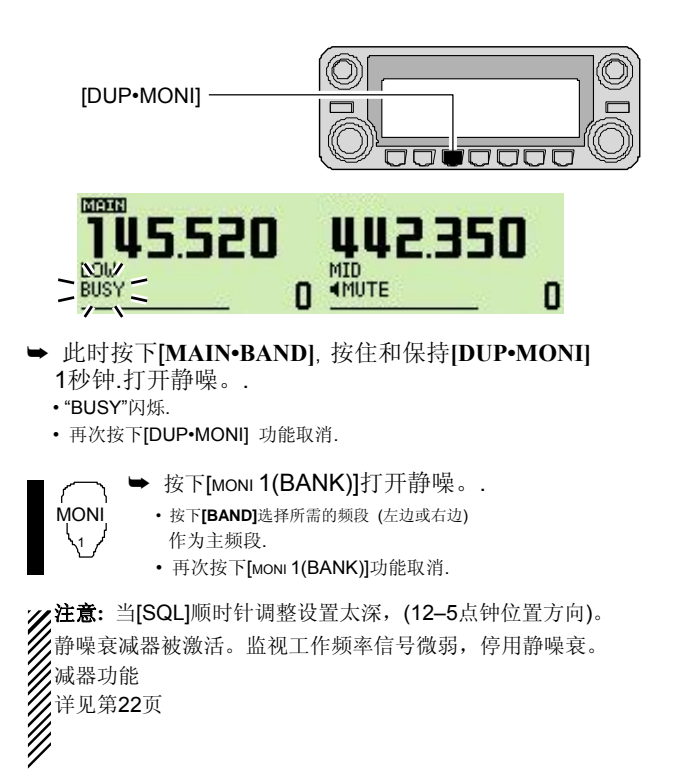

# ■ 单波段操作

### ◇ 单频**/**双频操作

双频操作时同时进行监视两个频率。IC - 2820H有两个 独立的接收电路: 左边频段和右边频段(可以操作不同 频率,模式及功能)。单频操作时只有一个频率为被监 视。

①按下**[**F**• ]**显示功能菜单.

- ②按下**[SNGL](M/CALL•MW)**(右频段)选择单波段运作 模式。
	- 左, 右两个频段的**[DIAL]**, **[MAIN•BAND]**, **[VOL]**, **[SQL]**, **[V/MHz•SCAN]** 和 **[M/CALL•MW]**可用于操作.

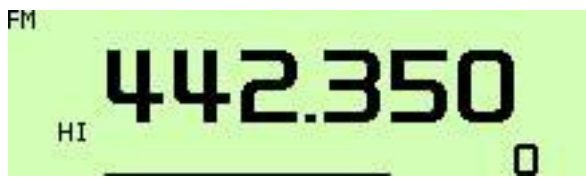

③按下 **[**F**• ]**显示功能菜单,然后按下**[DUAL](M/CALL•MW)** (右频段)回到双频显示操作模式。

### ◇ 差异比较接收功能

差异比較接收信號強度,從兩個不同的天線[ANT1 TX/RX] 和 [ANT2 RX],並自動選擇最強的信號。當你在行駛車輛或發射台 在移動时此功能非常有用。差异接收仅限在127 MHz, 136 M Hz, 146 MHz, 375 MHz, 440 MHz和500 MHz頻段的FM, FM-N 和 DV (可選)模式。

①按下**[**F**• ]**显示功能菜单.

②按下**[MENU](V/MHz•SCAN)**(右频段)进入菜单画面。

③旋转[**DIAL]**选择"SET MODE"然后按下**[MAIN•BAND]** 进入设置模式.

④旋转[**DIAL]**选择"DIVERSITY"然后按下**[MAIN•BAND]**.

#### ⑤旋转[**DIAL]**选择**ON ,**然后按下 [**MAIN•BAND]**.

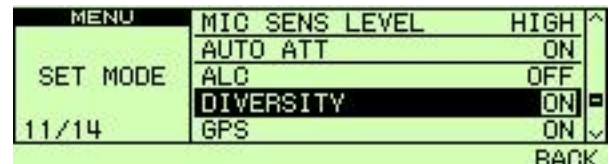

⑥按下**[BACK](V/MHz•SCAN)**(右频段)两次返回 频率显示.

# ■ 单触式**PTT**功能

PTT开关可以作为单触式PTT开关(每按一下切换发送/接收) 使用此功能,您可以在传输时不用长按住PTT开关。

为了防止这种功能,偶然长时间地发射,收发器具有了计时 发射功能。见第101了解详情。

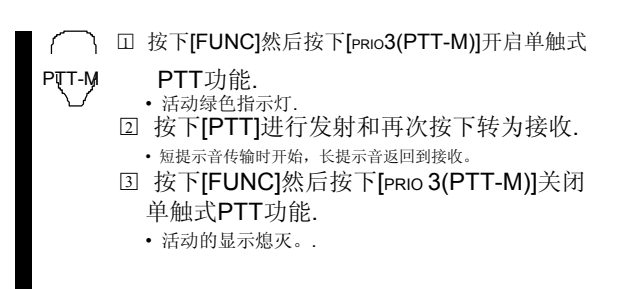

### 当差异比较接收功能使用时,连接同类型的天线 [ANT1] 和[ANT2 RX].

➥ 打开单波段运作时同时打开差异比较功能,差异比较指示 显示如下。

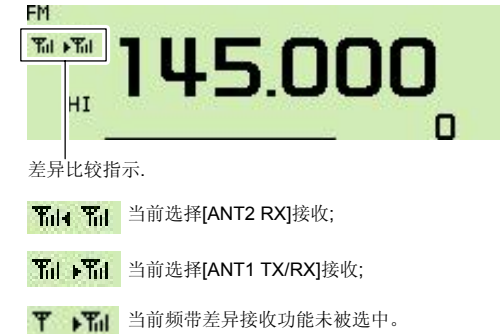

随着静噪打开在FM模式时接收到微弱的信号,差异 接收不能正常工作。

26

# ■ 音频静音功能

此功能暂时音频静音而不会干扰音量设置。 (仅限麦克风)

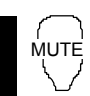

- **► 按下[FUNC]然后按下[soly D(MUTE)] 消除 MUTE** 音频信号.
	- " " "相UTE "指示出现. • 按下[cLRA(MW)] (或任何其他键)取消功能。

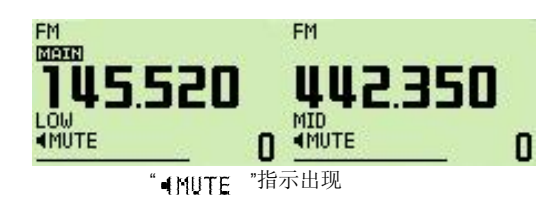

■ 频谱

频谱功能,用户可以直观地监测指定中心频率附近范围 的频率。

关于扫描步进**:** 指定调整步进在每个频率波段(在VFO模式) 或程序调整步进(在频道模式)扫描时使用。

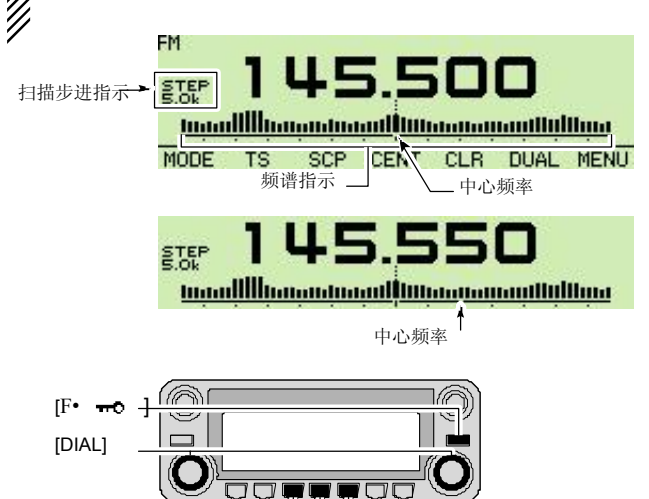

[CENT]

[CLR]

[SCP]

 $\overline{27}$ 

①设置频谱范围中心所需的频率. ②按下**[**F**• ]**显示功能菜单.

- ③按下**[SCP](DUP•MONI)**启动单扫描.
	- 1 短提示音.
	- 信号强度从下边缘开始出现

④旋转[**DIAL]**设置频率中心到这个信号,并设置这个频率信号。

⑤按下 **[**F**• ]**显示功能菜单,然后按下**[CLR](LOW•PRIO)** 退出频谱.

### ◇ 连续扫描

①设置频谱范围中心所需的频率. ②按下**[**F**• ]**显示功能菜单. ③按住**[SCP](DUP•MONI)** 1秒钟.启动连续扫描 • 1短1长声提示音.

- 信号强度从下边缘开始出现.
- **4** 要停止扫描, 按下 **F• →□**显示功能菜单, 然后 按下 [**SCP](DUP•MONI)**.
- ⑤ 按下 **[**F**• ]**显示功能菜单,然后按下**[CLR](LOW•PRIO)** 退出频谱.
- 可以接收音频静音扫描,在声音设置模式。 详见第109页。

### $\Diamond$  单扫描 カランド しゅうしゃ しゅうしゃ しゅうしゃ しゅうしゃ レインド 公卿信号

如果您找到您想要的信号,监测/扫描后您可以监视以下操作 信号。

 $\bigcirc$ /按下 [F• **<sub>π</sub>o**]显示功能菜单,然后按下[SCP](DUP•MONI) 取消连续扫描,如有必要。

②旋转[**DIAL]**收听到有用信号。. ③按下**[CENT](TONE•DTMF)** 返回到中心频率。

# 4 中继器操作

# ■ 概况

中继器可以您扩展您的通信范围,因为无线电转发器已 远远高于一般收发器输出功率。一般来说,每个中继器 有独立的接收和发射频率。

访问中继器可能还需要一个亚音音频。

了解当地中继器的详情请参考手册和业余无线电火腿 杂志,例如中继器输入/输出频率和地点。

例如中继站**;**

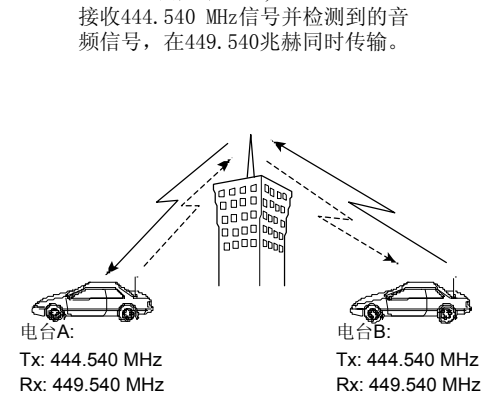

#### **•** 中继操作流程图

#### 步骤 **1:**

设置转发器所需的操作频段.

# 步骤 **2:**

↓

```
设置所需的接收频率(中继器输出频率)。
```
# 步骤 **3:**

设置双工(差频)方向(-或+).设置差频频率(差频总数), 如果需要。

步骤 **4:**

打开亚音编码器设置(中继亚音频率)亚音音频频率, 如果需要。

• IC - 2820H美国版具有自动转发功能。 因此,步骤3和4可能没有必要设置。

• 中继器设定可以储存到一个存储频道。

# ■ 访问中继器

①在主频段设置接收频率(中继器输出频率).(pgs. 15–17)

②按下**[DUP•MONI]** 一至两次, 选择半双工或全双工。

- "DUP–"或 "DUP+" 显示转发差频方向。
- 当自动转发功能是打开的(美国版本),步骤②和③是没有必要的。 (p. 35)

"DUP–" 或 "DUP+" 显示  $FM$  ( $DUP$ -)

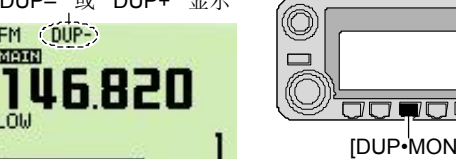

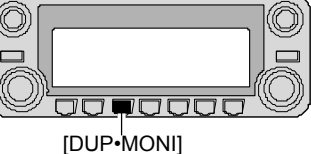

③按下**[TONE•DTMF]**几次打开亚音编码器,根据中继器需要。

• "TONE" 显示

**MORE** 

LÕW

- 88.5 Hz为默认设置,有关亚音频率设置见.32页。
- 当中继需要不同的亚音系统, 见p. 33.

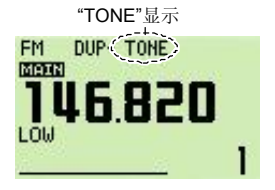

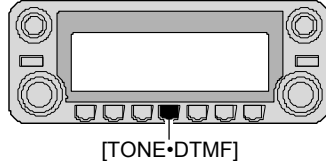

④按住**[PTT]**进行发射.

• 显示的频率自动改变到发射频率(中继器接收频率)。

•如果显示"OFF"时,请确认差频频率(第34页)的设置是否正确。

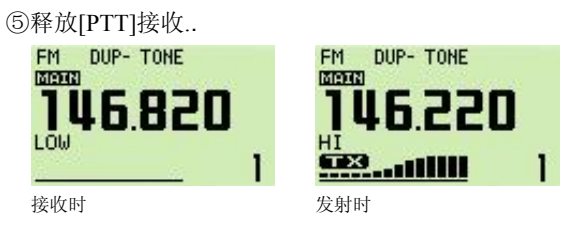

⑥按下[DUP• MONI]检查其他电台的传射信号是否 可以直接接收。

- ⑦要返回直频操作, 按下 [DUP• MONI] 一次或两次, 清除 "DUP-"或"DUP+"指示。.
- ○8 要关闭亚音编码器, 多按几次 [TONE• DTMF] ,直 到没有指示出现。

# 4 中继器操作

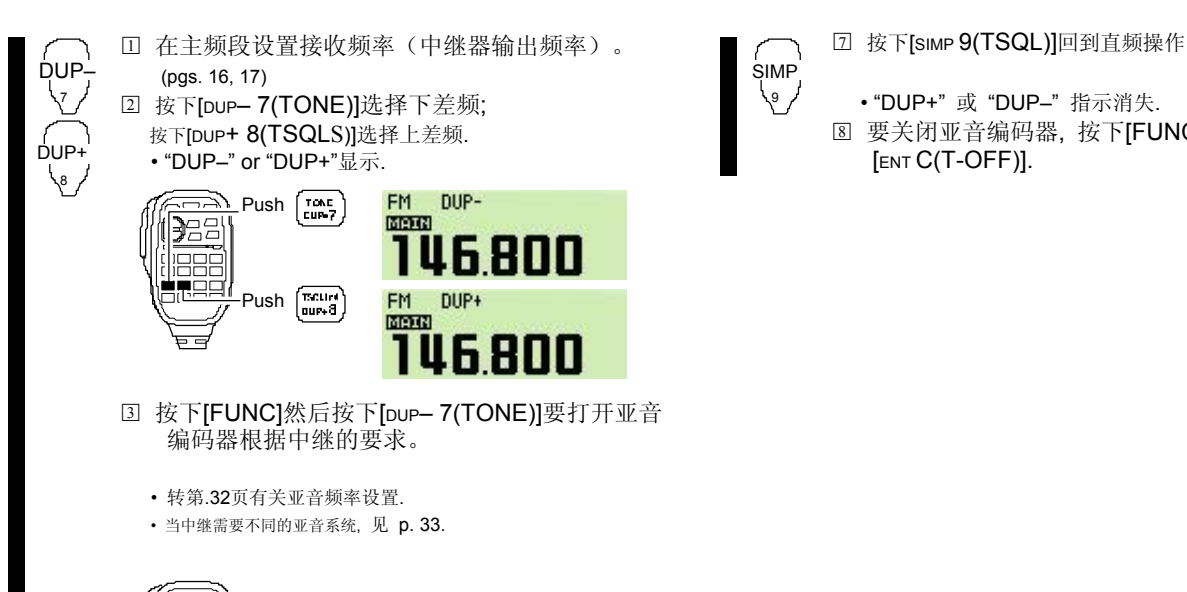

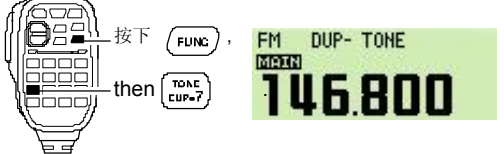

- □<sup>4</sup> 按住[PTT]进行发射.
- □<sup>5</sup> 释放[PTT]接收..
- □<sup>6</sup> 按下[MONI 1(BANK)]检查其他电台的传输信号 是否可以直接接收。

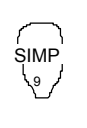

9 • "DUP+" 或 "DUP–" 指示消失. □<sup>8</sup> 要关闭亚音编码器, 按下[FUNC]然后按下 [ENT C(T-OFF)].

# ■ 亚音频音调 (编码器功能)

### ◇ 亚音频音调

①选择主频段, 模式/频道设置亚音频音调,如VFO的 模式或常规存储/呼叫频道。

- ②按下**[**F**• ]**显示功能菜单.
- ③按下**[MENU](V/MHz•SCAN)**(右频段)进入菜单 画面。
- ④旋转[**DIAL]**选择"DUP/TONE…"然后按下 **[MAIN•BAND]**.
- ⑤旋转[**DIAL]**选择"REPEATER TONE"然后按下 **[MAIN•BAND]**.
- ⑥旋转[**DIAL]**选择和设置所需的亚音频率,然后按下 [**MAIN•BAND]**.

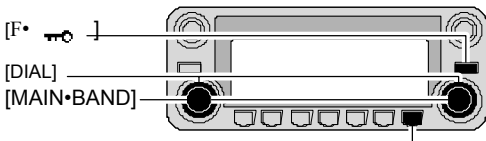

[MENU]

⑦按下**[BACK](V/MHz•SCAN)**(右频段)两次退出 DUP/TONE 设置模式. **•** 亚音频率列表 (单位: Hz) **15**

注意**:** 音频编码器可以在常规存储/呼叫频道临时设 置亚音频率的。 但是如果你选中另一个频道或VFO 模式,设定的亚音频率会覆盖原先存储的亚音频率。

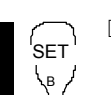

□<sup>1</sup> 设置主频段,模式/频道设置所需亚音频, 如VFO的模式或存储/呼叫频道。

• 亚音频音调频率都可以独立编程到每个模式和频道。

- □<sup>2</sup> 按下[SET B(D-OFF)]进入菜单画面。
- □<sup>3</sup> 按下[▲]或[▼]选择"DUP/TONE…"然后按下 [SET B(D-OFF)].
- □<sup>4</sup> 按下[▲]或[▼]选择"REPEATER" 然后按下 [SET B(D-OFF)].
- □<sup>5</sup> 按下[▲]或[▼]选择所需的亚音频音调频率然后 按下 [SET B(D-OFF)].

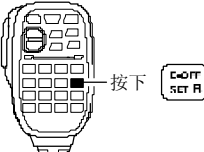

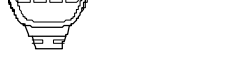

□<sup>6</sup> 按下[CLR A(MW)]退出VFO模式.

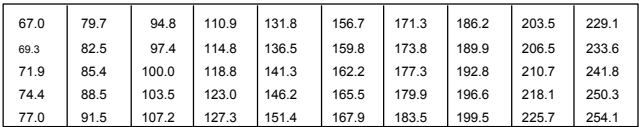

32

# 4 中继器操作

# ◇ **DTMF**双音频

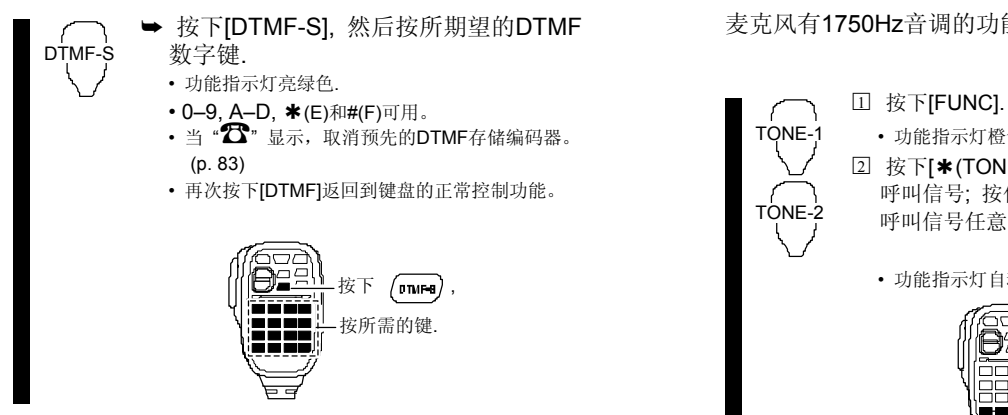

## ✔ 供您使用*!*

收发器有16个DTMF存储频道随时操作。见p. 82了解详情.

# ◇ **1750 Hz**音调

### 麦克风有1750Hz音调的功能, 使用按铃音打电话, 等。

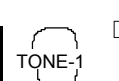

TONE-

• 功能指示灯橙色.

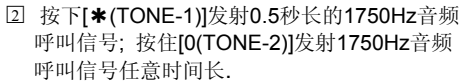

• 功能指示灯自动熄灭。

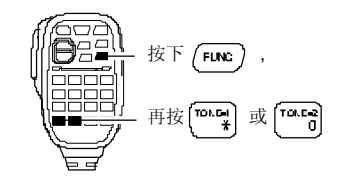

# ■ 差频频率

当通过一个中继通信,发射频率是由差频频率确定数 的接收频率偏移。

单独差频频率,可以为每个工作频率范围设置。

①按下**[MAIN•BAND]**选择所需的频段 (左边或右边) 作为主频段.

- ○<sup>2</sup> 选择所需模式/频道,设定所需差频频率,如VFO的模 式或频道/呼叫频道.
- ③按下**[**F**• ]**显示功能菜单然后按下**[MENU](V/MHz• SCAN)**(右波段)进入菜单

④旋转[**DIAL]**选择"DUP/TONE…",然后按下**[MAIN•BAND]**.

⑤旋转[**DIAL]**选择**"**OFFSET FREQ]项目"然后按下 **[MAIN•BAND]**.

⑥旋转[**DIAL]**设置所需的差频频率.

• 按下**[MHz](V/MHz•SCAN)**(左波段)开启和关闭1 MHz位。

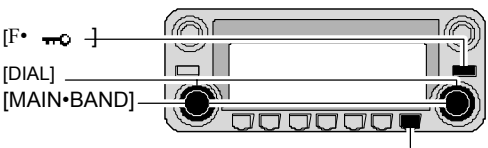

[MENU]

⑦按下**[BACK](V/MHz•SCAN)**(右频段)两次退出 DUP/TONE设置模式.

SET <sup>\</sup> ر<br>م

□<sup>1</sup> 按下**[BAND]**选择所需的频段 (左或右) 作为主频段. •必要时通过键盘输入所需的频率。

□<sup>2</sup> 选择所需模式/频道,设定所需差频频率,如 VFO的模式或频道/呼叫频道.

• 频率偏移量可独立编程到每个模式和频道。

- □<sup>3</sup> 按下[SET B(D-OFF)]进入菜单画面。
- □<sup>4</sup> 按下[▲]或[▼]选择"DUP/TONE…"然后按下 [SET B(D-OFF)].
- □<sup>5</sup> 按下[▲]或[▼]选择"OFFSET FREQ"然后 按下 [SET B(D-OFF)].
- □<sup>6</sup> 按下[▲]或[▼]设置所需的频差.
- 键盘不可以输入差频频率。

□<sup>7</sup> 按下[CLR A(MW)]退出设置模式.

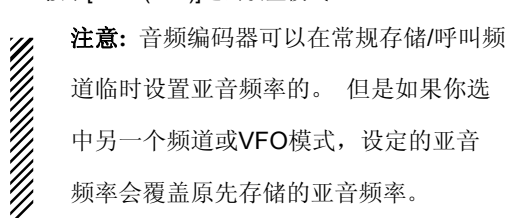

34

# ■ 自动中继

美国和韩国版本会自动使用中继器设置标准(双工开/ 关,差频方向,音调编码器开/关),一般中继器的输 出频率在工作频率范围之内或之外。频差量和中继的 语调频率不能被自动转发功能改变。重置这些频率, 如有必要。

### ◇ 频率范围和差频方向

### **•** 美国版本

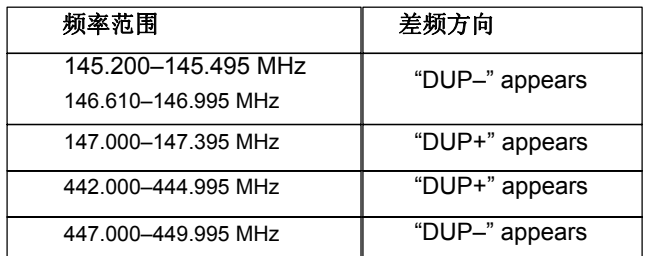

### **•** 韩国版本

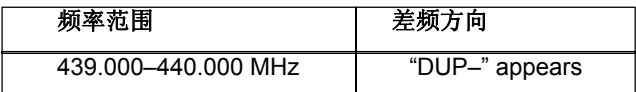

*USA/*韩国版本*s only*

①按下**[**F**• ]**显示功能菜单.

②按下**[MENU](V/MHz•SCAN)**(右频段)进入菜单画面。

③ 旋转[**DIAL]**选择"SET MODE"然后按下**[MAIN•BAND]**.

④旋转[**DIAL]**选择**"**AUTO REPEATER"然后按下

**[MAIN•BAND]**.

⑤ 旋转[**DIAL]**选择自动中继设置.

## **[**美国版本**]:**

- "RPT1" : 激活双工。(默认)
- "RPT2" :激活双工和亚音频.
- "OFF" : 自动中继功能被关闭.

# **[**韩国版本**]:**

- "ON" :激活双工和亚音频. (默认)
- "OFF" : 自动中继功能被关闭.
- ⑥ 按下**[BACK](V/MHz•SCAN)**(右频段)两次退出 设置模式.

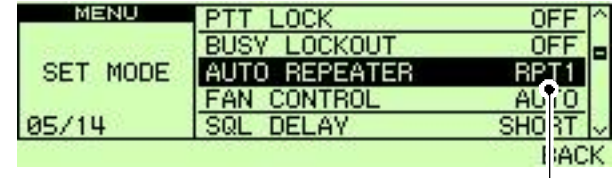

自动中继设置: ON1 (美国版本)

# ■ 数字模式操作 ■ ● ■ 呼号编程

IC - 2820H可以操作数字语音模式和操作发送和接收 低速数据,安装选购件UT-123。此外UT - 123的GPS 提供定位数据传输和接收。UT - 123提供GPS天线。

可以存储四种类型的呼叫:

你自己的呼号为"MY CALL SIGN", 其他电台呼号为 "YOUR CALL SIGN",中继呼号"RPT1 CALL SIGN" 和"RPT2CALL SIGN"."MY CALL SIGN"可存储多达 6呼号,"YOUR CALL SIGN"可存储多达60呼号和 "RPT1 / 2 CALL SIGN"可存储多达60个呼号,每个 呼号最多可配置8个字符。

36

### ◇ 规划你自己的呼号

编程你自己的呼号必须是为了数字语音和低速数据通信 (包括全球定位系统传输)。

①按下**[**F**• ]**显示功能菜单.

②按下**[MENU](V/MHz•SCAN)**(右频段)进入菜单画面。

- ③旋转[**DIAL]**选择**"**CALL SIGN MEMORY"然后按下 **[MAIN•BAND]**.
- ④旋转[**DIAL]**选择**"**MY CALL SIGN MEMORY"然后按下  **[MAIN•BAND]**.

⑤旋转[**DIAL]**选择所需的呼号频道 (M01至M06),然后按下 [**MAIN•BAND]**.

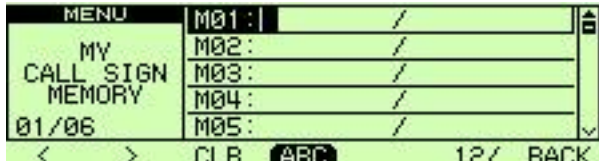

⑥旋转[**DIAL]**选择所需的字符,然后按下**[>](M/CALL•MW)**

- (左边波段)移动光标向右
- 按下 $|S|$ (V/MHz·SCAN)(左边波段)移动光标向左
- 呼号最多可输入8个字符.
- 按下**[ABC](TONE•DTMF)**选择大写字母字符组。
- 按下[12/](M/CALL·MW)(右频段)选择数字或符号字符组。
- 按下**[CLR](DUP•MONI)**清除所选字符.

### ⑦重复步骤 ⑥ 完成你自己的呼号编程.

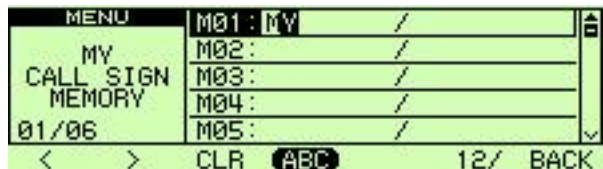

⑧按下**[>](M/CALL•MW)**(左边波段)几次将光标移动到"/"的位置。 • A到Z,0到9和"/"字符可用。

•如果没有需要注意的后缀,跳过步骤⑧和⑨,前往步骤⑩.

⑨重复步骤 ⑥ 编程字符所需的4个说明.

⑩按下**[MAIN•BAND]** 存储程序呼号(或备注)

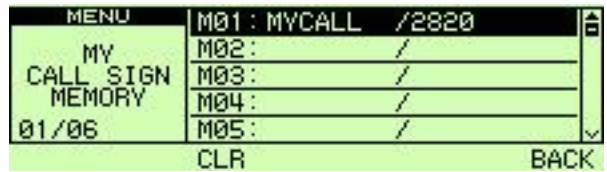

○<sup>11</sup> 按下**[BACK](V/MHz•SCAN)**(右频段)三次返回到频率显示.

.

### ◇ 电台呼号编程

电台呼号必须编程,所有的数字语音中继器操作指定 电台呼号,以及在低速数据通信和全球定位系统。

① 按下 **[**F**• ]**显示功能菜单.

②按下**[MENU](V/MHz•SCAN)**(右频段)进入菜单画面。

③旋转[**DIAL]**选择**"**CALL SIGN MEMORY"然后按下 **[MAIN•BAND]**.

④旋转[**DIAL]**选择**"**YOUR CALL SIGN MEMORY" 然后 按下[**MAIN•BAND]**.

⑤旋转[**DIAL]** 选择所需的呼号频道 (U01至U60),然后按下 [**MAIN•BAND]**.

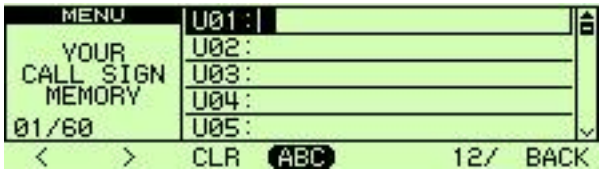

⑥旋转[**DIAL]**选择所需的字符,然后按下**[>](M/CALL•MW)** 移动光标向右

- 按下<sup>[<]</sup>(V/MHz·SCAN)(左边波段)移动光标向左
- 呼号最多可输入8个字符.
- 按下**[ABC](TONE•DTMF)**选择大写字母字符组。
- 按下[12/](M/CALL·MW)(右频段)选择数字或符号字符组。
- 按下**[CLR](DUP•MONI)**清除所选字符.

⑦重复步骤 ⑥ 完成所需的电台呼号编程。

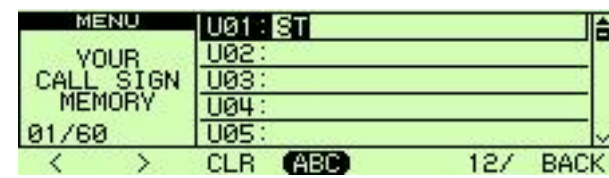

⑧按下**[MAIN•BAND]**存储编程呼号.

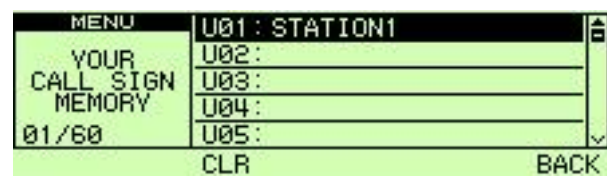

⑨按下**[BACK](V/MHz•SCAN)**(右频段)三次返回频率显示。

# ■ 数字语音模式操作

①设置所需的频段 (左边或右边)作为主频段. (p. 15) • 选择输出功率,如果需要的话。 (p. 21) ○<sup>2</sup> 选择DV模式. (p. 21)

③设置您自己的呼号支持DV操作如下. □ 按下[F· <del>=</del>□]两次显示功能菜单 2. □<sup>2</sup> 按下**[CS](V/MHz•SCAN)**(左边波段)显示呼号屏幕。

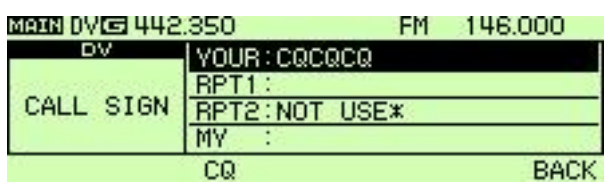

□<sup>3</sup> 旋转[**DIAL]**选择**"**MY"然后按下 [**MAIN•BAND]**.

□<sup>4</sup> 旋转[**DIAL]**选择所需的自己的呼号存储频道然后按下 [BACK](V/MHz·SCAN) (右波段)设置"MY CALL SIGN." •见第37页 规划你自己的呼号 细节.

④设置所需的呼号作为描述"当呼叫所需的电台(第40页)" "当发送CQ(第40页)".

⑤按住**[PTT]**正常音量对着麦克风讲话和传输。

- "TX"显示和射频表显示输出功率.
- ⑥释放[PTT]返回到接收.
	- 其他电台呼号将收到.
	- 收到的呼号,通话可自动存储到所在的目录。详情请参阅47页。

注意**:** 数字模式运作不同FM模式。 有很大的区别是, 在数字模式下的静噪不起作用,更改静噪设置不会打 开它,只会听到嘶嘶"白噪声",只有激活数字压制, 如CSQL(数字编码静噪)或DSQL(数字呼叫信号 静噪)功能。

# ◇调用所需电台

。

#### □<sup>5</sup> 旋转[**DIAL]**选择**"**YOUR,"然后按下 [**MAIN•BAND]**. • 您的呼号屏幕.

□<sup>6</sup> 旋转[**DIAL]**选择呼号频道编程所需电台的呼号

• 见呼号编程第38页细节.

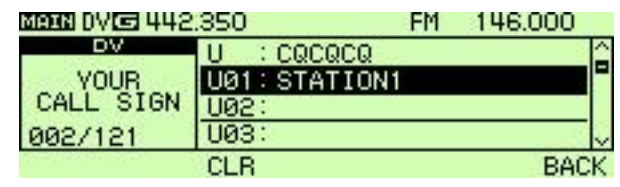

□<sup>7</sup> 按下**[BACK](V/MHz•SCAN)**(右频段)设置电台呼号和返。 回呼号屏幕 □<sup>8</sup> 再次按下**[BACK](V/MHz•SCAN)**(右频段)返回到功能指

导 2 状态。 □<sup>9</sup> 执行步骤 ⑤ 到 ⑥ 在39页.

# ◇ 发送 **CQ**

接步骤回在39页。

□<sup>5</sup> 按下**[CQ](DUP•MONI)** 设置"CQCQCQ"为呼号.

□<sup>6</sup> 按下**[BACK](V/MHz•SCAN)**(右频段)返回到功能指 导 2 状态.

□<sup>7</sup> 执行步骤 ⑤ 到 ⑥ 在39页.

### ✔ 供你参考*!*

你自己的(MY)呼号,电台呼号和中继呼号还可以在 还可以通过编程/编辑"CALL SIGN" 在另外屏幕, 编

辑的呼号存储在呼号频道, 常规频道或呼叫频道,默认 操作编程呼号是写入常规频道和呼叫频道。(临时操作 时有时无法写入)但是可以设置"AUTO"编辑记录, 编辑呼号自动存储到一个空白通道. (p. 104).

#### □<sup>1</sup> 在显示"CALL SIGN"屏幕期间, 旋转[**DIAL]**选择"YOUR," "RPT1/2" 或 "MY"然后按下 [**MAIN•BAND]**.

- □<sup>2</sup> 旋转[**DIAL]**选择所需的呼号存储频道然后按下 [**MAIN•BAND]**.
- □<sup>3</sup> 旋转[**DIAL]**选择所需的呼号存储频道然后按下 [**MAIN•BAND]**.

□<sup>4</sup> 旋转[**DIAL]**选择所需的字符.

- 按下**[ABC](TONE•DTMF)**选择大写字母字符组。
- 按下[12/](M/CALL·MW) (右频段)选择数字或符号字符组。.
- 按下**|>|(M/CALL•MW)**(左边波段)或[<](V/MHz•SCAN)(左 波段)移动光标分别向右或向左。
- 按下**[CLR](DUP•MONI)**清除所选字符.
- 按下[GW](LOW·PRIO)(只有选择RPT1 / 2在步骤1)进入网关 设置开启/关闭。
- □<sup>5</sup> 输入所需的呼号(最多8个字符)按下**[BACK](V/MHz•SCAN)** (右频段).

40

# ■ 关于**D-STAR**系统

在D - Star系统,中继站通过10 GHz主干频段和互 联网络(网关连接)功能连接。该系统提供给你在 数字语音模式操作的更广泛覆盖范围。

### *• D-STAR* 系统概述

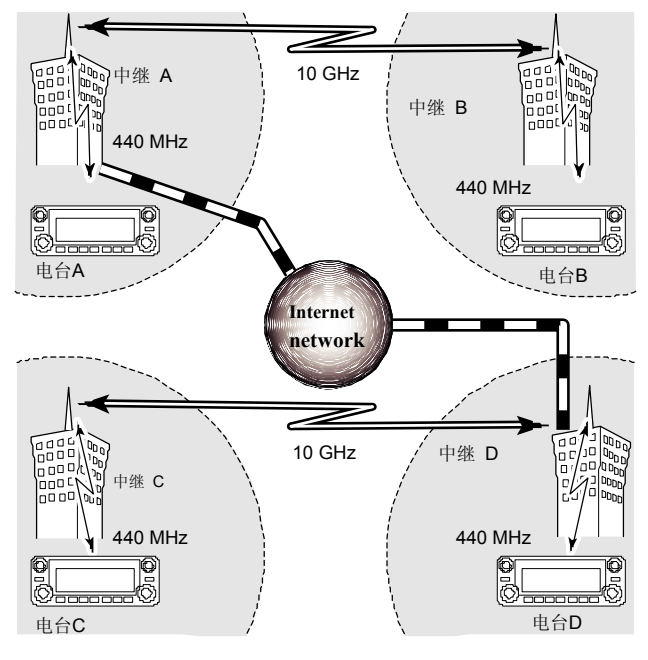

同目前的中继器操作一样,电台站必须同时在同一 个中继器的覆盖范围。.

不过在D - Star系统,见左侧图, 这些中继器可以 通过这个系统链接中继器(10 GHz信号).所以, 电台A和电台B可以沟通,即使他们在不同的工作 地方。

此外, 在D - Star系统连接中继器可通过INTERNET 网关链接功能.

例如,

当电台B使用网关链接到中继C能够和电台C沟通! 通过使用网关连接,能和在144或440MHz远距离 数字电台通话!

在D-STAR系统, 一个独立的中继器作业范围被称为 地方,通过10 GHz链接的骨干中继器被称为一个区域。

# ■ 数字中继器操作

必须编程中继站呼号才可以在中继操作数字语音和 低速数据通信。

### ◇ 中继站呼号编程

①按下**[**F**• ]**显示功能菜单.

②按下**[MENU](V/MHz•SCAN)**(右频段)进入菜单画面。 ③旋转[**DIAL]**选择**"**CALL SIGN MEMORY"然后按下

**[MAIN•BAND]**.

④旋转[**DIAL]**选择**"**RPT CALL SIGN MEMORY"然后 按下 [**MAIN•BAND]**.

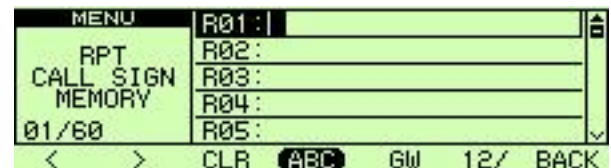

⑤旋转[**DIAL]** 选择所需的呼号频道 (R01到 R60),然后按下

[**MAIN•BAND]**.

⑥旋转[**DIAL]**选择所需的字符,然后按下

- **[>](M/CALL•MW)**(左边波段)移动光标向右
- 按下**[<](V/MHz•SCAN)**(左边波段)移动光标向左
- 按下**[ABC](TONE•DTMF)**使用大写字母的字符组。
- 按下[12/](M/CALL·MW)(右频段)使用数字或符号的字符组。
- 按下**[CLR](DUP•MONI)**清除所选字符.
- 按下**[GW](LOW•PRIO)** 设置网关开启/关闭.

⑦重复步骤 ⑥ 返回中继器呼号编程.

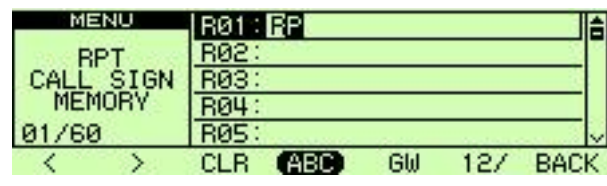

⑧按下**[MAIN•BAND]**存储编程呼号.

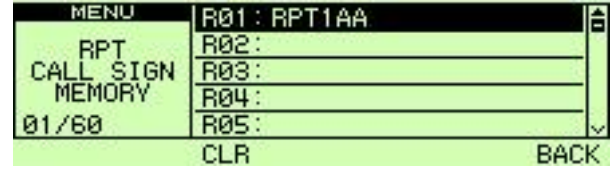

⑨按下**[BACK](V/MHz•SCAN)**(右频段)三次返回频率显示.

## ◇ 操作同一区域中继站

- ①在主频段设置所需中继器的差频频率和偏移方向. (pgs. 30, 31) • 提前选择DV模式. (p. 21)
- ②设置您自己的呼号。(p. 39)
- 见 p. 37 规划你自己的呼号.
- ③设置所需的电台呼号. (p. 40)
- 见 p.38 电台呼号编程.
- ④设置中继器的呼号如下;
	- □按下[F• <del>-</del>••]两次显示功能菜单 2.
	- □<sup>2</sup> 按下**[CS](V/MHz)**(左波段)显示"CALL SIGN"屏幕. □<sup>3</sup> 旋转[**DIAL]**选择**"**RPT1,"然后按下**[MAIN•BAND**].
		- RPT1呼号屏幕显示.
	- □<sup>4</sup> 旋转[**DIAL]**选择最近的中继器呼号,然后按下 [**BACK](V/MHz)**(右频段).

□<sup>5</sup> 旋转[**DIAL]**选择**"**RPT2"然后按下**[MAIN•BAND**].

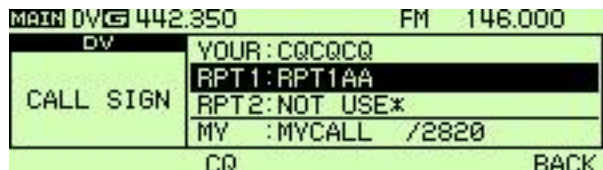

• RPT2 呼号屏幕显示.

- □<sup>6</sup> 旋转[**DIAL]**选择所需中继器的(在同一区)呼号。
	- 如不使用RPT2选择"NOT USE\*".

□<sup>7</sup> 按下**[BACK](V/MHz•SCAN)**(右频段)退出"CALL SIGN"屏幕. ⑤按下**[PTT]**进行发射;释放接收.

### **•** 设置示例 **1**

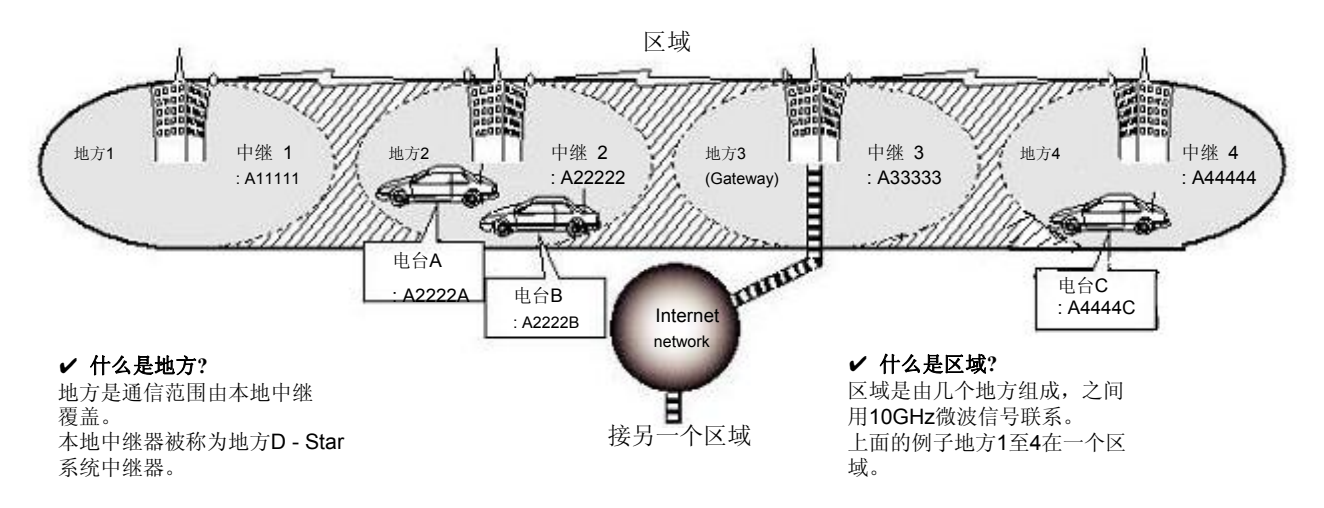

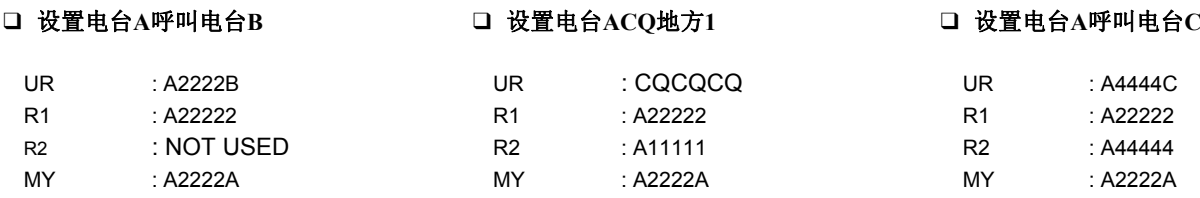

### ◇ 操作另一个区域的中继

- ①在主频段设置所需中继器的差频频率和偏移方向. (pgs. 30, 31) • 提前选择DV模式. (p. 21) ②设置您自己的呼号。(p. 39) • 见 p. 37 规划你自己的呼号.
- ③设置所需的电台呼号. (p. 40)

### *•* 设定 *CQ* 呼叫

- 设置所需的中继器(在不同的区域)呼号为"YOUR." 符号"/" 电台"CQCQCQ"在第1位被自动添加。
- 见 p.38 电台呼号编程.

④设置中继器的呼号如下;

- □按下<sup>[F•</sup> <sup>→</sup>]两次显示功能菜单 2. □<sup>2</sup> 按下**[CS](V/MHz•SCAN)**(左波段)显示
- "CALL SIGN"屏幕.

### □<sup>3</sup> 旋转[**DIAL]**选择**"**RPT1,"然后按下**[MAIN•BAND**]. • RPT1呼号屏幕显示.

□<sup>4</sup> 旋转[**DIAL]**选择最近的中继器呼号

- 然后按下[**BACK](V/MHz)**(右频段).
- •如果最近的中继器是一个中继网关,编程"G"在数字中继呼号第8位。

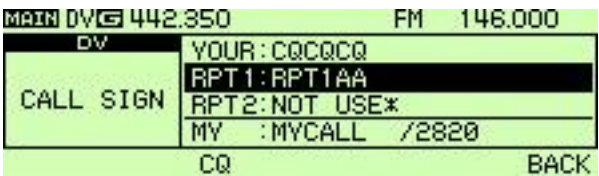

- □<sup>5</sup> 旋转[**DIAL]**选择**"**RPT2"然后按下**[MAIN•BAND**]. • RPT2 呼号屏幕显示. □<sup>6</sup> 旋转[**DIAL]**选择网关中继器(在同一区)呼号。 • "G"应该在呼号的第8位.
- 当网关中继呼号是设置在"RPT1", "RPT2"选择"NOT USE \*"设置。 □<sup>7</sup> 按下**[BACK](V/MHz•SCAN)**(右频段)退出"CALL
- SIGN"屏幕.
- ⑤按下**[PTT]**进行发射;释放接收.

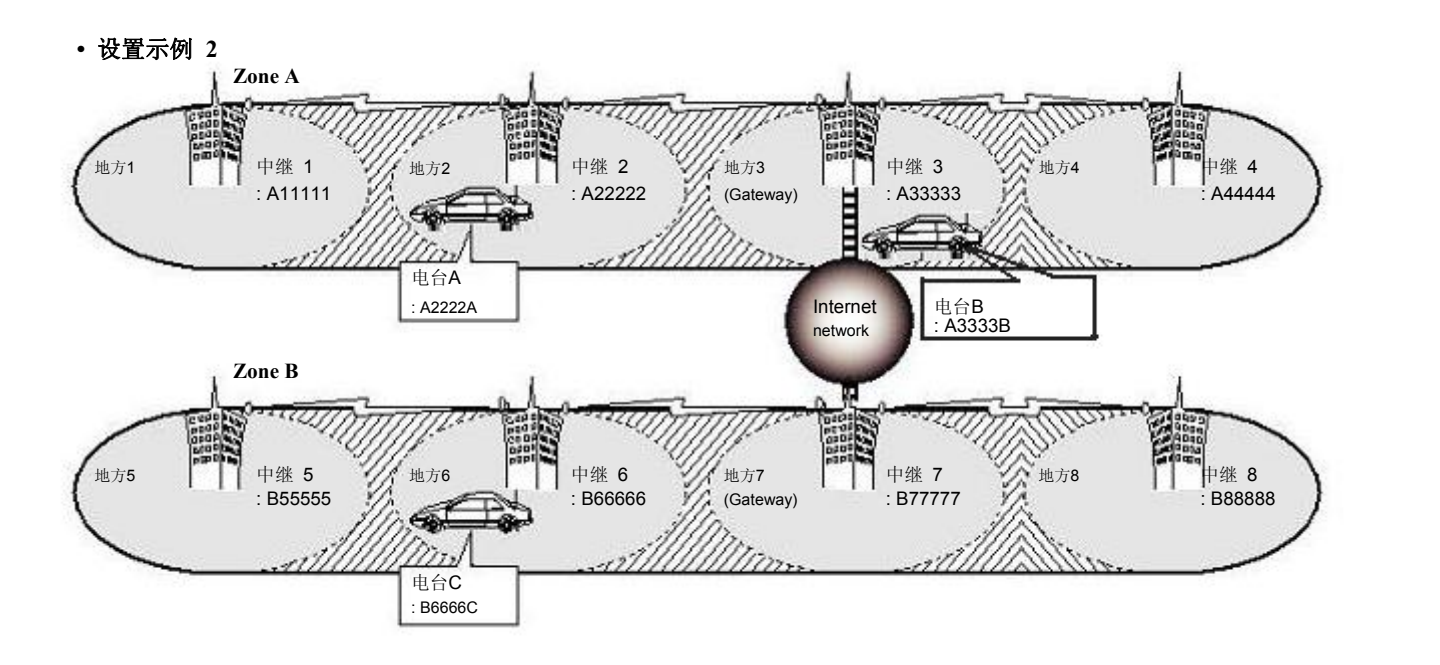

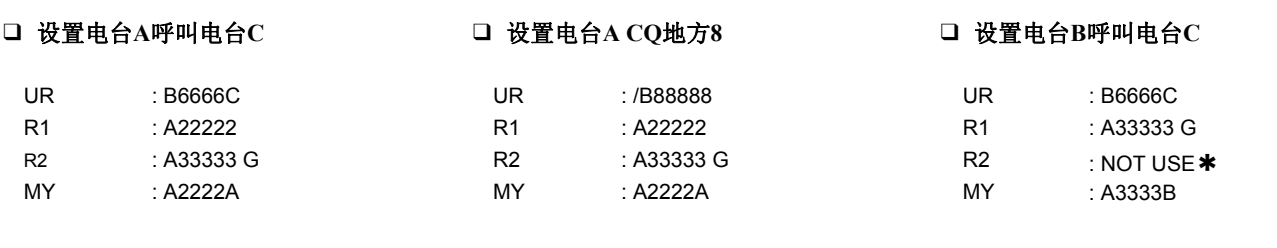

# ■ 接收呼号

在DV模式接到来电时, 呼叫电台和中继呼号可以被 存储到所收到的通话纪录。 存储呼号有以下方式。 最多20个呼叫可以被记录下来。

# ◇ 显示通话记录

①显示RX呼号记录屏幕;

### 访问 *MENU*屏幕*:*

□按下<sup>[F•</sup> → ]显示功能菜单. □<sup>2</sup> 按下**[MENU](V/MHz•SCAN)**(右频段)显示 "MENU"屏幕. □<sup>3</sup> 旋转[**DIAL]**选择**"**RX CALL SIGN,"然后按下

## **[MAIN•BAND**].

访问功能菜单*2:*

□按下<sup>[F•</sup> <del>□</del>0]两次显示功能菜单 2. □<sup>2</sup> 按下**[CD](M/CALL•MW)**(左边波段)显示"RX CALL SIGN"屏幕. ②旋转[**DIAL]**选择所需的记录.

#### ③按下**[MAIN•BAND]**显示收到的呼叫详细资料.

- **CALLER** :呼叫的电台呼号.
- **CALLED** : 由访问者呼叫的电台呼号.
- **RXRPT1** : 中继器呼号由访问电台使用.
- **RXRPT2** : 中继呼号由RXRPT1链接.

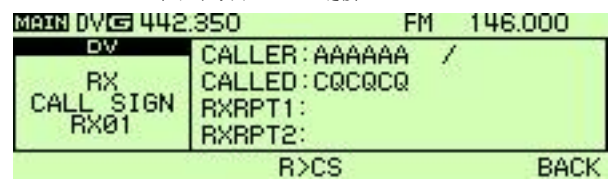

\*上述屏幕显示访问的RX呼号,从MENU屏幕,进入屏幕功能菜单2

### **40按下 [MAIN•BAND]或 [BACK](V/MHz•SCAN)** (右波段)

返回 "RX CALL SIGN"屏幕. ⑤按下**[BACK](V/MHz•SCAN)**(右频段)退出

"RX CALL SIGN"屏幕.

### ✔ 供你参考

当接到一个呼叫, 收到的电台呼号自动显示在屏幕底部。 这在显示设置模式可以被打开. (p.108)

### ◇ 单触式答复

① 在接到一个呼叫, 按下 [F**• ]** 两次显示 功能菜单2.

②按下**[R>CS](TONE•DTMF)**设置收到呼号呼叫。

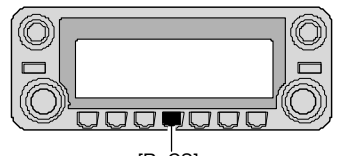

 $IR>CS$ 

### ◇ 使用通话纪录单触式回复

在呼叫记录存储呼号可用于调用. ①执行步骤①和②, 在"◇ 显示通话记录" 描述那一页。

#### ➥ 通过菜单选择屏幕上通话纪录**:**

②按下**[MAIN•BAND**]显示呼叫详细记录. ③按下**[R>CS](V/MHz•SCAN)**(左边波段)设置收到呼号。 的通话记录

#### ➥ 设置从功能菜单**2:**

②按下**[R>CS](TONE•DTMF)**设置收到呼号的通话记录。

完成上述工作, 按下**[PTT]**进行发射; 释放接收。

#### 注意**:**

- 预先设定自己的呼号(MY). (p. 39)
- 呼号存储在"CALLER"是存储于"YOUR,",
- "RXRPT1"是存储于"RPT2"和"RXRPT2"是 存储于 "RPT1"

• 收到不正确的呼号和没有呼号设置。在这种情况下发 出错误提示音

#### 重要提示*!*

设置呼号与 "单触式回复使用通话纪录" 只能临时在左 侧操作控制. 因此,设置呼号将覆盖时,另一通话记录用 于设置呼号。

• 从来没有保存到呼号存储.

如果你想保存设置呼号, 看"复制呼叫内容到呼号 存储记录" (第50页)的详细信息。

#### ✔ 供你参考

指定您的呼号接收, 使用呼号呼叫电台和中继器可用于自动操作。

- 当"RX 呼号自动写入"(第103页)设置为"AUTO" 电台呼 号的"CALLER"设置为"YOUR"自动。
- •当"中继站呼号自动写入"(第104页)设置为"AUTO",

存储电台呼号在"RXRPT1"存储同"RPT2"和"RXRPT2"

存储同"RPT1"自动存储。

# ■ 复制呼号

◇ 复制的呼号存储器内容

方便修改目前部分呼号功能。

注意**:** 请确保在使用"EDIT RECORD"提前在DV固 定模式项目设置为"AUTO". (p. 104)

①按下**[**F**• ]**两次显示功能菜单 2. ②按下**[CS](V/MHz•SCAN)**(左边波段)显示 "CALL SIGN"屏幕.

③旋转[**DIAL]**选择**"**YOUR" 或 "RPT1/2"然后按下 **[MAIN•BAND**].

- ④旋转[**DIAL]** 选择所需的呼号频道.
- U01–U60 和 R01–R60可用。

### ⑤按下**[MAIN•BAND]**.

• 选定呼号频道内容自动复制到一个空白的频道和选择呼号编程模式. ○<sup>6</sup> 编辑或修改复制的呼号如下;

• 按下**[<](V/MHz•SCAN)**(左边波段) **[>](M/CALL•MW)** (左

- 波段)或移动光标分别向左或向右。
- 按下**[ABC](TONE•DTMF)**大写字母的字符组。
- 按下[12/](M/CALL·MW)(右频段)数字或符号的字符组。
- 按下**[CLR](DUP•MONI)**清除所选字符.
- 按下**[GW](LOW•PRIO)** 设置网关开启/关闭. (只有当"RPT1 / 2"选择在步骤③)

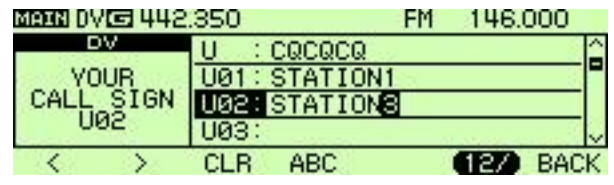

⑦按下**[BACK](V/MHz•SCAN)**(右波段)存储到选定的空白 频道编辑/修改呼号, 或按下[MAIN• BAND]存储呼号到频 道和呼叫。

### 注意**:**

信息"FULL"时, 显示在中继站呼号存储没有空白频道。

这是同时或单独复制记录呼叫的内容("CALLER" "RXRPT1"和"RXRPT2")到呼号内存("YOUR" 和"RPT")。.

- ①按下**[**F**• ]**显示功能菜单.
- ②按下**[MENU](V/MHz•SCAN)**(右频段)显示 "MENU"屏幕.

③旋转[**DIAL]**选择**"**RX CALL SIGN,"然后按下 **[MAIN•BAND**].

- ④旋转[**DIAL]**选择所需的记录通道,然后按下  **[MAIN•BAND]**.
	- 复制选择屏幕显示.

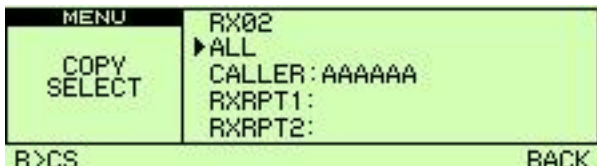

⑤旋转[**DIAL]**选择所需被复制的呼号"ALL," "CALLER," "RXRPT1"和"RXRPT2."

•选择"ALL"时将不会出现在任何电台或没有中继器呼号空白的频道。

#### *•* 如选择*"ALL"*

**►** 按下[MAIN·BAND]自动复制相应的呼号记录内容到空白频道。 • 自动返回到RX CALL SIGN屏幕。

### ○ 复制呼叫内容到呼号存储记录 → → *如选择 "CALLER," "RXRPT1" 或 "RXRPT2"*

□<sup>1</sup> 按下**[MAIN•BAND]**然后旋转[**DIAL]**来选择呼号存储频道 所需的条件,复制要选择 "AUTO"和"LIST SEL."

- "AUTO"选择存储呼号不会出现没有空白的频道
- 转到步骤⑥选择"AUTO".

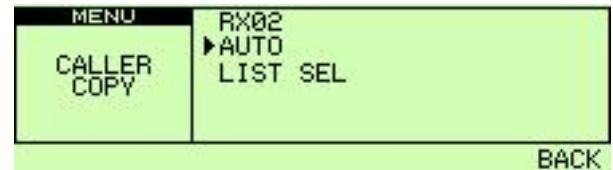

□<sup>2</sup> 按下**[MAIN•BAND]** 然后选择所需的呼号存储频道复制

#### 到与 **[DIAL]**.

• 编辑呼号显示,如果所选的存储通道已被编程。

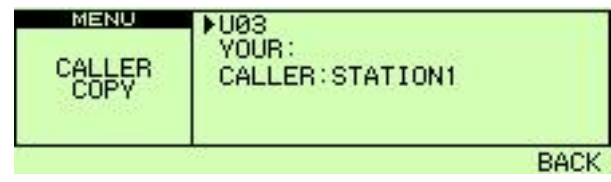

□<sup>3</sup> 按下**[MAIN•BAND]** 复制呼号到选定的呼号存储。 • 自动返回到RX CALL SIGN屏幕。

⑥按下**[BACK](V/MHz•SCAN)**(右频段)三次 返回频率显示.

# ■ 插入通信

插入功能是让您插入到其他人交谈中,, 原两个电台呼号限制启用。

- ①当接收到一些电台通话的时候, 按下 **[**F**• ]**两次显示功能菜单 2 然后按下 **[R>CS](TONE•DUP)** 设置通讯电台的呼号。 •当呼号未收到正确, 错误提示音,补能设置呼号。 电台呼号号再次登-录时改为手动设置呼号。
- ②按下**[MENU](V/MHz•SCAN)**(右频段)显示 "MENU"屏幕.
- ③旋转[**DIAL]**选择**"**DV SET MODE,"然后按下 **[MAIN•BAND]**进入DV设置模式. ④旋转[**DIAL]**选择**"**BK,"然后按下 [**MAIN•BAND]**和
- 旋转[**DIAL]**把中断功能 ON。
- ⑤按下**[MAIN•BAND]**设置选择,然后按下 **[BACK](V/MHz•SCAN)**两次返回频率显示。 • "BK"显示.

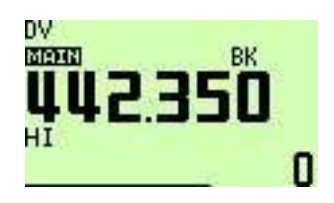

- ○<sup>6</sup> 当两个电台都在等待时, 按下**[PTT]**进行发射 插入呼叫.
	- 编程的呼号电台接收到插入呼叫,以及您的呼号。

○<sup>7</sup> 插入呼叫后等待收到电台答复。 ○<sup>8</sup> 在收到答复回复后,正常通信. ○<sup>9</sup> 要取消插入功能,在DV设置模式 BK 里选择 "OFF".

*•* 如何使用插入*?* **•** "BK OFF"时电台C呼叫电台A

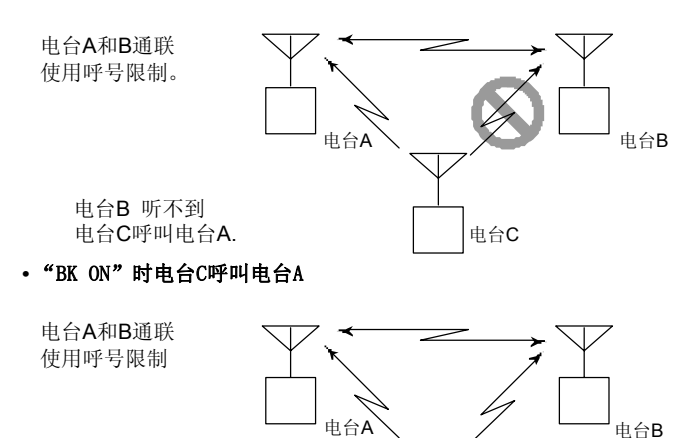

电台C

电台B 同样听到 电台C呼叫电台A.
# ■ 信息操作

◇ **TX** 信息编程

TX消息有5个频道, 每个频道都可以编程以高达20字符。 可用字符为0到9,**A**到**Z**(大写字母),**a**到**z**(小写字母), 一些符号和空格。

- ①按下**[**F**• ]**显示功能菜单.
- ②按下**[MENU](V/MHz•SCAN)**(右频段)显示 "MENU"屏幕.
- ③旋转[**DIAL]**选择**"**DV MESSAGE,"然后按下 **[MAIN•BAND**].
- ④旋转[**DIAL]**选择**"**TX MESSAGE MEMORY,"然后 按下**[MAIN•BAND]**.
- ⑤旋转[**DIAL]**选择所需的信息存储频道,01到 05, 然后按下 [**MAIN•BAND]**.
	- 编程显示此前消息.
- ⑥旋转[**DIAL]**选择所需的字符.
	- 按下**[Aa](TONE•DTMF)** 大写字母或小写字母字符组。
	- 按下[1/](M/CALL·MW)(右频段)数字或符号的字符组
	- 按下 [>](M/CALL•MW) or [<](V/MHz•SCAN)(左边波段)移动 光标分别向右或向左。.
	- 按下**[CLR](DUP•MONI)**清除所选字符.

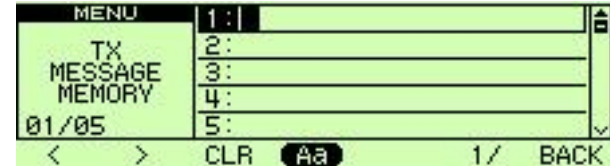

⑦重复步骤⑥输入所需信息.

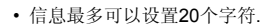

| MENU                            | <b>Hello!</b> |      |
|---------------------------------|---------------|------|
| <b>MESSAGE</b><br><b>MEMORY</b> |               |      |
|                                 |               |      |
|                                 |               |      |
| 01/05                           |               |      |
|                                 | LP.<br>Aā     | BACK |

⑧按下**[MAIN•BAND]**存储信息.

**③按下[BACK](V/MHz·SCAN)**(右频段)两次退出 DV信息屏幕.

#### ◇ 信息发送

选择信息发送功能 ON (Ch01 - 05) 和OFF。选择一个 消息频道, 收发器发送信息(预编程)。(默认值:OFF)

①按下**[**F**• ]**两次显示功能菜单 2.

- ②按下**[MSG](LOW•PRIO)**显示"MESSAGE"屏幕. ③旋转[**DIAL]**选择**"**TX MESSAGE,"然后按下
- **[MAIN•BAND**].
- ④旋转[**DIAL]** 选择所需的信息频道.
- "Ch01"到 "Ch05" 可用.
- 见 52 页信息编程. **⑤按下[BACK](V/MHz·SCAN)**(右频段)设置用于 传输的信息。.
- **⑥再次按下[BACK](V/MHz·SCAN)**(右频段)返回 到功能菜单 2 状态.
- ⑦按下**[PTT]**发射选定的信息.
- 每次按下[PTT]发送信息.
- 信息连续30秒自动传输。
- ⑧释放[PTT]返回到接收.
- ○<sup>9</sup> 当接到一条答复消息后, 呼号和信息交替 显示在显示器底部。

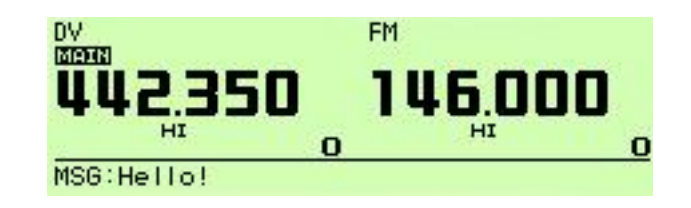

#### ✔ 供你参考

自动显示收到呼号和信息可以在显示设置模式里关闭 如果需要的话。 ➥ RX CALL SIGN (p. 108)

➥ RX MESSAGE (p. 108)

注意**:** IC - 2820H只可以存储1个信息。 通过关闭电源 或收到新消息时信息被清除或覆盖,. IC - 2820H发送的消息可能在ID-800H, IC-V82/U82无法 解码正确显示,一些小写字符.等.

### ◇ **RX** 信息显示

收到的信息可以通过MENU屏幕和功能菜单2进行检查。

### ➥ 通过*MENU*屏幕

#### ①按下**[**F**• ]**显示功能菜单.

- ②按下**[MENU](V/MHz•SCAN)**(右频段)显示 "MENU"屏幕.
- ③旋转[**DIAL]**选择**"**DV MESSAGE,"然后按下 **[MAIN•BAND**].
- ④旋转[**DIAL]**选择**"**RX MESSAGE,"然后按下 **[MAIN•BAND]**.

• 收到的信息呼号显示在RX MESSAGE屏幕。

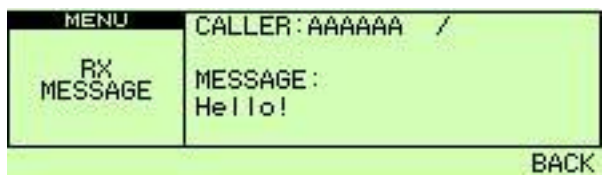

⑤按下**[BACK](V/MHz•SCAN)**(右频段)三次返回到 返回频率显示.

### ➥ 通过功能菜单 *2*

①按下[F• **一**0]两次显示功能菜单 2. ②按下**[MSG](LOW•PRIO)**显示"MESSAGE"

- 屏幕.
- ③旋转[**DIAL]**选择**"**RX MESSAGE,"然后按下 **[MAIN•BAND**].

• 收到的信息后呼号显示在RX MESSAGE屏幕。

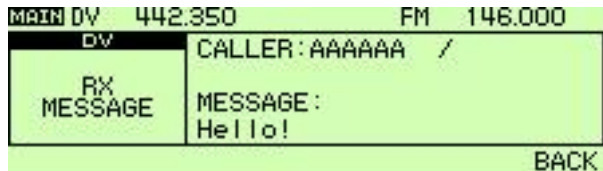

4接下[BACK](V/MHz·SCAN)(右频段)两次返回 功能菜单.

# ■ 自动回复功能

自动回复功能回复一个指定的电台你的呼号。

两种回答方法可供选择: 一个用自己的呼号回复呼叫,和另一种是用声音回复就 是使用DV录音下来语音回复呼叫。

### ◇ 自动回复功能设置

- ①按下**[**F**• ]**显示功能菜单.
- ②按下**[MENU](V/MHz•SCAN)**(右频段)显示 "MENU"屏幕.
- ③旋转[**DIAL]**选择**"**DV SET MODE,"然后按下 **[MAIN•BAND**].
- ④旋转[**DIAL]**选择**"**AUTO REPLY,"然后按下 **[MAIN•BAND]**.

⑤旋转[**DIAL]**选择所需的回复状态。

- **OFF** : 停用自动回复功能.(默认)
	- **ON** : 回复呼叫用你自己呼号.
	- **VOICE** : 使用录音回复呼叫.

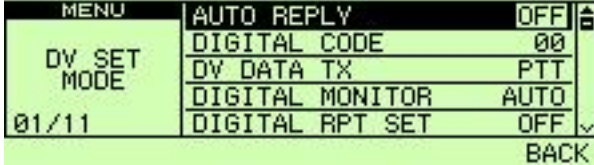

⑥按下**[BACK](V/MHz•SCAN)**(右频段)三次 返回频率显示.

### ◇ 录制语音自动答复

### 重要提示*!*

设置为单波段操作和设定最小[VOL]音量录制。

- 否则,会收到辅频段音频或不必要的噪音也会记录到语音存储。
- ①按下**[**F**• ]**显示功能菜单.
- ②按下**[MENU](V/MHz•SCAN)**(右频段)显示 "MENU"屏幕.

③旋转[**DIAL]**选择**"**DV VOICE MEMO,"然后按下 **[MAIN•BAND**].

④旋转[**DIAL]**选择**"**REPLY VOICE,"然后按下 **[MAIN•BAND]**.

MENU **REPLY VOICE** REPLY PTT:REC CLR **E BACK** 

• 进度条显示答复的声音已经被记录。

⑤同时按住[PTT],对着麦克风讲话。

- 高达10秒的消息录音.
- 录音10秒后停止, 或当放开[PTT].
- ⑥按下**[BACK](V/MHz•SCAN)**(右频段)三次 退出 DV VOICE MEMO 屏幕.

### ◇ 回放或删除录音

①按下**[**F**• ]**显示功能菜单.

- ②按下**[MENU](V/MHz•SCAN)**(右频段)显示 "MENU"屏幕.
- ③旋转[**DIAL]**选择**"**DV VOICE MEMO,"然后按下 **[MAIN•BAND**].
- ④旋转[**DIAL]**选择**"**REPLY VOICE,"然后按下 **[MAIN•BAND]**.
- ○<sup>5</sup> 要回放录制的语音,按下**[](LOW•PRIO)**.
	- 按下[||](LOW•PRIO)暂停,按下[■](TONE•DUP)停止回放。

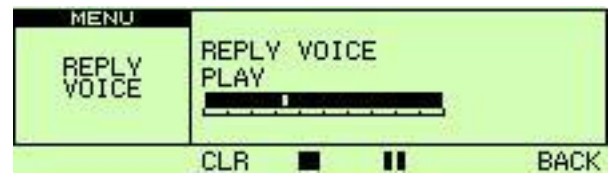

○<sup>6</sup> 要删除除回复录音, 按下**[CLR](DUP•MONI)**. ⑦按下**[BACK](V/MHz•SCAN)**(右频段)三次 退出 DV VOICE MEMO 屏幕.

### ■ **EMR通信**

可用于对数字化模式操作。在EMR通信模式里,没有 呼号设置是必需的。 当收到EMR通信模式信号音频 (声音)将在指定的聆听级音量或设置为最低音量水平, 使用 数字呼叫信号/数字代码限制。

①设置所需的频率144 或 440 MHz 波段.

②按下**[**F**• ]**显示功能菜单.

- ③按下**[MENU](V/MHz•SCAN)**(右频段)显示 "MENU"屏幕.
- ④旋转[**DIAL]**选择**"**DV SET MODE,"然后按下 **[MAIN•BAND**].
- ⑤旋转[**DIAL]**选择**"**EMR,"然后按下 [**MAIN•BAND]**.
- ⑥旋转[**DIAL]**选择**"**ON,"然后按下 [**MAIN•BAND]**.
- ⑦按下**[BACK](V/MHz•SCAN)**(右频段)二次退出 DV设置模式.

• "EMR"显示

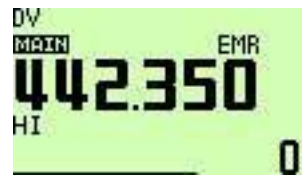

○<sup>8</sup> 正常操作收发器。

○<sup>9</sup> 要取消EMR模式,在 EMR 里步骤 ⑥ 选择"OFF"。

# ■ 低速数据通信

除了数字语音通信,还可用低速数据通信。

可选件OPC - 1529R数据通信电缆和串行数据通信软件 (本地购买)是另外需要。

注意**:** 提前关闭GPS数据通信(第127页)转到 操作低速数据通信.

### ◇ 连接

使用可选的OPC - 1529R连接收发器到您的电脑, 如下所示.

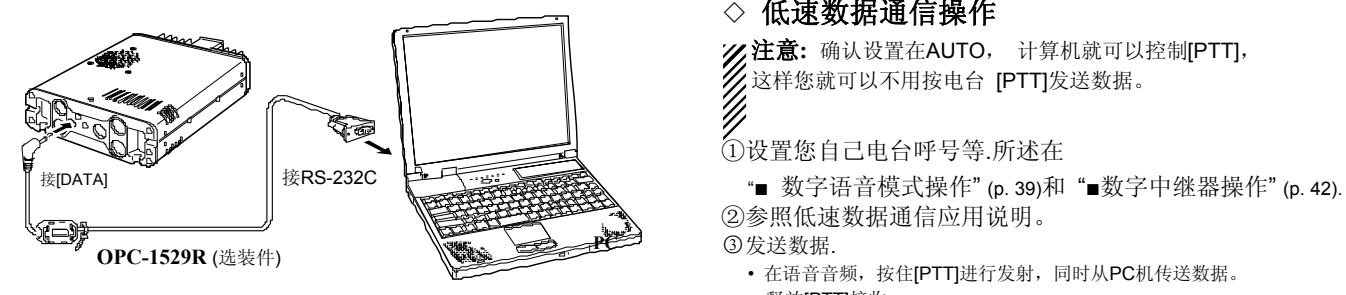

### ◇ 低速数据通信应用程序设置

配置低速数据通信应用程序设置如下。

- 端口 : IC-2820H相应的COM端口号
- 波特率 : 9600 bps (固定值)
- 数据 : 8位
- 奇偶 : 无
- 停止 : 1位
- Flow control : Xon/Xoff

### ◇ 低速数据通信操作

注意**:** 确认设置在AUTO, 计算机就可以控制[PTT], 这样您就可以不用按电台 [PTT]发送数据。

①设置您自己电台呼号等.所述在

- ②参照低速数据通信应用说明。
- ○<sup>3</sup> 发送数据.
	- 在语音音频,按住[PTT]进行发射,同时从PC机传送数据。 释放[PTT]接收。
	- 由电脑控制,见右侧传输条件设定。

### ◇ 传输条件设定

①按下**[**F**• ]**显示功能菜单.

- ②按下**[MENU](V/MHz•SCAN)**(右频段)显示 "MENU"屏幕.
- ③旋转[**DIAL]**选择**"**DV SET MODE,"然后按下 **[MAIN•BAND**].
- ④旋转[**DIAL]**选择**"**DV DATA TX,"然后按下 **[MAIN•BAND]**.

⑤旋转[**DIAL]**选择所需的传输条件.

- **PTT** : 在数据终端窗口(缓冲屏幕)输入文本, 按下[PTT]传输(默认)
- **AUTO** : 在数据终端窗口(缓冲屏幕)输入文本 自动传输

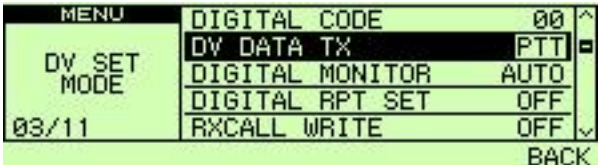

⑥按下**[BACK](V/MHz•SCAN)**(右频段)三次 退出DV设置模式屏幕.

## ■ **DV** 语音存储

IC - 2820H有一个DV语音存储,记录收到的音 频30秒. (约.)。 DV音频存储分为2个音轨, 每个音轨默认设置为15秒.

#### ◇ 接收录音

- ①选择DV模式的主要波段,并停用优先监视(P.81) 和天气警报功能(P.123), 如果激活.
- ○<sup>2</sup> 收到DV信号时, 按下**[**F**• ]**二次显示 功能菜单2.
- ③按下**[REC](M/CALL•MW)**(右波段)显示 REC音轨屏幕.
- ④旋转[**DIAL]** 选择所需的音轨. • 进度表显示音轨记录.

**WASHINGTON HUGHARA** 

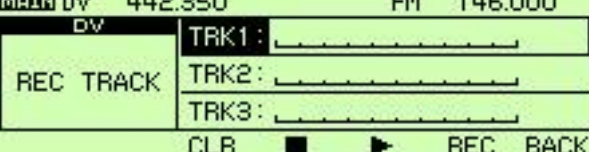

⑤按下**[REC](M/CALL•MW)**(右频段)开始录制.

- 音轨计数器(进度表)实时显示记录.
- 在DV信号中断或DV音频信号不能正确接收时录音自动暂停。 接收正确DV音频信号时重新启动记录

⑥按下**[**■**](TONE•DTMF)** 停止录制.

• 音轨满时录音自动停止.

58

-4110.000

### ◆ 音轨大小设置

音轨的大小可以改变以下指导.

- ①按下**[**F**• ]**显示功能菜单.
- ②按下**[MENU](V/MHz•SCAN)**(右频段)显示 MENU 屏幕
- ③旋转[**DIAL]**选择**"**DV VOICE MEMO"然后按下 **[MAIN•BAND]**.
- ④旋转[**DIAL]**选择**"**TRACK SIZE"然后按下 **[MAIN•BAND]**.

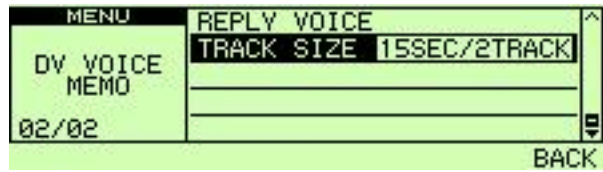

⑤旋转[**DIAL]** 选择所需的音轨大小.

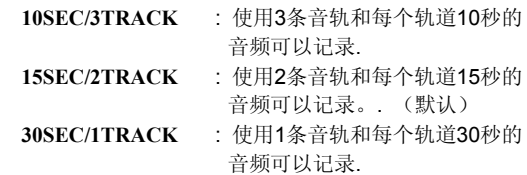

⑥按下**[MAIN•BAND]**设置音轨的大小.

- ⑦按下**[BACK](V/MHz•SCAN)**(右频段)二次退出 DV 语音录制屏幕.
	-

### ◆ 回放和删除录音

①按下<sup>[F•</sup> <sup>π0</sup>]两次显示功能菜单 2.

- ②按下**[REC](M/CALL•MW)**(右频段)进入 REC跟踪屏幕.
- ③旋转[**DIAL]**选择所需的音轨进行回放或删除。 • "\*"旁边显示当选曲目已被记录数量。
- ④按下**[ ] (LOW•PRIO)** 回放录制的音频. • 按下**[||](LOW•PRIO)** 暂停, 按下 [■**](TONE•DTMF)** 停止回放

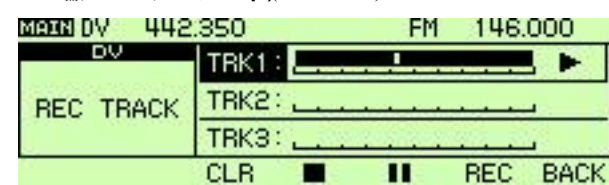

⑤按下**[CLR](DUP•MONI)**删除录制的音频.

**⑥按下[BACK](V/MHz•SCAN)**(右频段)返回到 频率显示.

# ■ **DV** 自动检测

当"DV"指示灯闪烁时表示收到非DV信号在 DV模式操作.

IC - 2820H DV 自动检测监控在FM模式里接收 DV模式信号。

①按下**[**F**• ]**显示功能菜单.

②按下**[MENU](V/MHz•SCAN)**(右频段)显示 MENU 屏幕.

③旋转[**DIAL]**选择**"**DV SET MODE"然后按下 **[MAIN•BAND]**.

④旋转[**DIAL]**选择**"**DV AUTO DETECT"然后按下 **[MAIN•BAND]**.

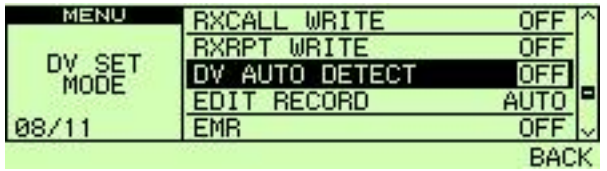

⑤旋转[**DIAL]** 打开的DV自动检测功能ON和OFF,

然后按下 [**MAIN•BAND]**.

- **OFF** : "DV"模式指示灯闪烁,收发器在DV模式接收, 即使非DV模式信号接收。(默认)
- **ON** : "DV"模式指示灯闪烁,收发器监测在FM模式 信号。
- ⑥按下**[BACK](V/MHz•SCAN)**(右频段)两次退出 DV设置模式.

注意**:** 当收到一个调频信号接收的调频音频可 能会失真,用DV自动检测功能激活。

# 6 存储模式操作

# ■ 概况描述

这台收发机有522个存储频道, 20个边界扫描频道 (10-对) 和 2 个呼叫频道.

每个频道都可以进行单独编程操作频率(pgs. 15-17), 双工方向(第30页)和偏移(第34页), 亚音编码器 或音频静噪和亚音频率(pgs. 32, 86-88)和跳过信息 (第79页)。 此外,有26个存储组A到Z,可按组 使用等

# ■ 存储组选择

### ◇ 使用旋钮调谐

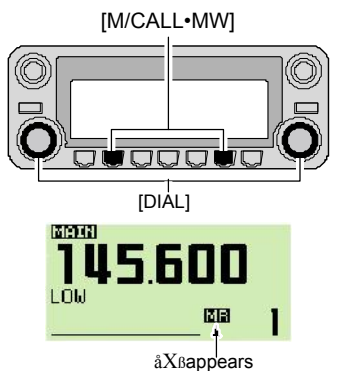

① 按下所需波段 **[M/CALL•MW]** 几次选 择存储模式. • "MR"指示器显示. ② 旋转同一组别的 **[DIAL]** 选择所需的存 储频道. •只能选中编辑存储频道。

.

### ◇ 使用**[▲]/[▼]**按键

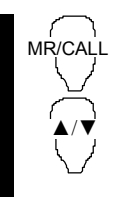

□<sup>1</sup> 按下**[BAND]** 选中所需的主频段

- □<sup>2</sup> 按下[MR/CALL]选择存储模式。 □3 按下[▲]或[▼]选择和设置所需的 存储频道.
	- 按住[▲]/[▼] 1秒钟. 激活扫描。
	- 如果激活扫描, 再按一次 [▲]/[▼] 或按下 [CLR A(MW)]停止扫描.

### ◇ 使用键盘

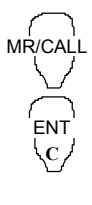

□<sup>1</sup> 按下**[BAND]** 选中所需的主频道.

- □<sup>2</sup> 按下[MR/CALL]选择存储模式。
- □<sup>3</sup> 按下[ENT C(T-OFF)] 激活数字键盘输入。
- □<sup>4</sup> 按3个适当的数字键输入频道数。 • 空白频道都可以选择.
	- 只能按一个数字键, [VOLY0(TONE-2)]到 [SIMP9(16-KEY-L)]然后按下 [M(TONE-1)]或 [SQLZ #(16KEY-L)] 选择扫描边缘频道. "N"和"#" 可以用 "A"和"B" 分别 .

# ■ 编程存储组

VFO的设置,包括组诸如亚音频频率内容和差频 可以设置到一个存储频道。

①在所需的频段设置所需的频率(左边或右边).

- ➥ 按下所需频段**[V/MHz•SCAN]**选择VFO模式.
- **→** 使用相同波段的[DIAL]设置频率.
- ➥ 其他数据 (③.节. 亚音频,双工信息,等.)
- 如有需要
- ②按住同一频道**[M/CALL•MW]** 1秒钟. • 2声提示音
	- "MR"指示和存储组号码闪烁.

③旋转[DIAL]选择存储频道进行编程。

- 尚未编程存储频道是空白.
- ④按住**[S.MW](M/CALL•MW)**(左边波段) 1秒钟.
	- 进入编程。
	- 3声提示音
	- 存储频道号码自动增加时,按下 [M/CALL•MW] 后编程继续。

### ✔供您使用

频道存储器可以进行各种方式的编程③.节,编程存储. 同一(或不同)的存储频道,存储频道到呼叫频道等,

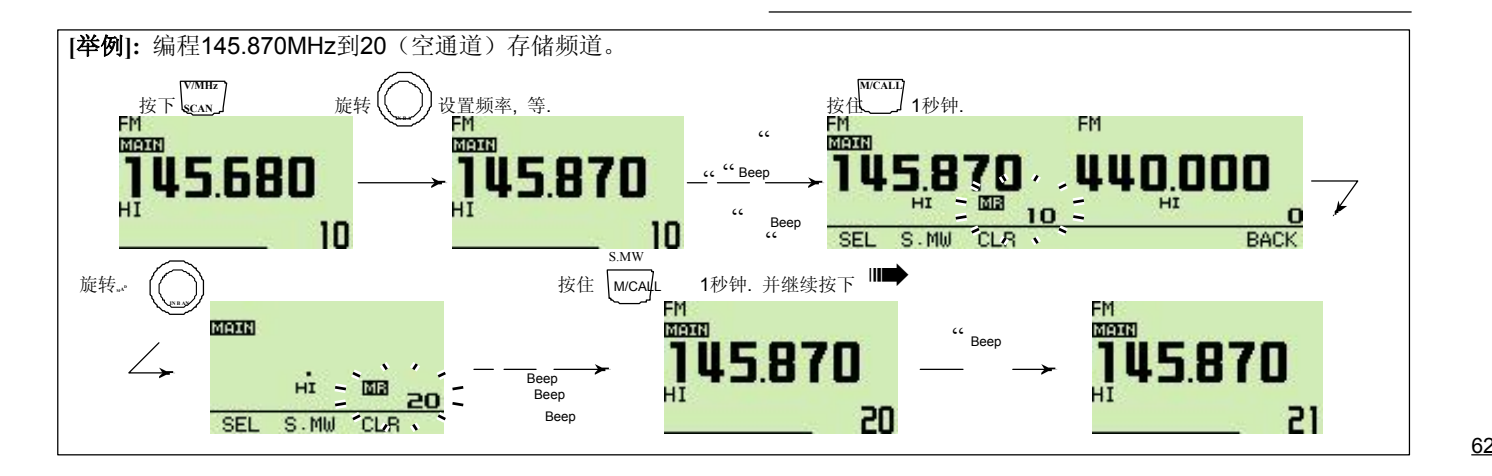

### ◇ 通过麦克风编程存储频道

麦克风也可用于编程存储频道。 MW

- □<sup>1</sup> 在VFO模式设置所需的频率.
	- ➥ 按下[VFO/LOCK]选择VFO模式.
	- ➥ 使用键盘设置频率.
	- ➥ 其他数据 (③.节.差频频率,双工方向,亚音编码器 )<br>开/关和频率), 如有需要。
- □<sup>2</sup> 按下[MR/CALL]进入存储模式.
- □<sup>3</sup> 按下[ENT C(T-OFF)], 然后使用键盘设置所需的存储频道。
- □<sup>4</sup> 按下[VFO/LOCK]选择VFO模式.
- □<sup>5</sup> 按下[FUNC]然后按住 [CLRA(MW)] 1秒钟. 来计划
	- **→ 3** 声提示音编程 VFO内容 (包括亚音频率.等.)
	- ➡ 存储频道数量增加时, 按下后[CLR A(MW)]]继续编程。

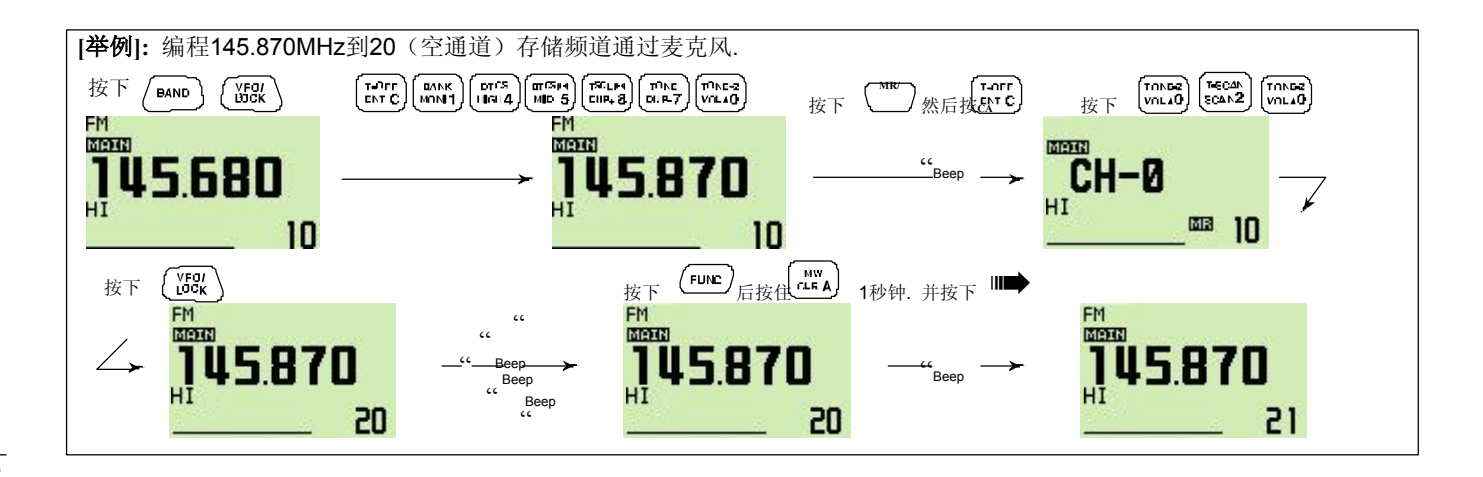

存储模式操作 6

**BANK** 

▲/▼

# ■ 存储组选择

 IC-2820H有26频道组 (A 到 Z). 管理指定的所有, 存储频道中继频道 边界扫描和呼叫频道到所需的 存储组,便于记忆.

- ①按下所需频段**[M/CALL•MW]** 几次选择存储模式, 如果需要的话。
- ②按住相应波段的**[MAIN•BAND]** 1秒钟. • 在存储频道号闪烁.
- ③旋转相应波段的**[DIAL]**选择所需的组, A 到 Z. • 跳过未编程内容频道组.
	- ④按下同一组别的**[MAIN•BAND]** 设置频段组。
- 组首字母和组频道停止闪烁.
- ⑤旋转相应波段的**[DIAL]**选择所需的组。
- ○<sup>6</sup> 要返回到正常存储模式, 按住同一频段的**[MAIN•BAND]**  1秒钟., 旋转相同频段的[DIAL]选择存储频道号码, 然后 按下同一组别的**[MAIN•BAND]**.

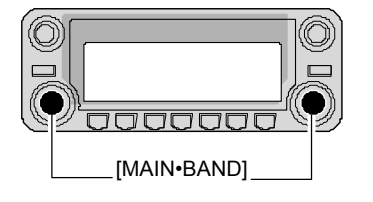

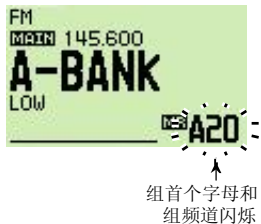

- □<sup>1</sup> 按下[MR/CALL]选择存储模式, 如有需要。
- □<sup>2</sup> 按下[FUNC]然后按下[MONI1(BANK)] 选择存储组状态,或者按住**[BAND]** 1秒钟. 选择存储组状态. • 存储频道组
- □<sup>3</sup> 按下[▲]/[▼]选择所需的频道组, A 到 Z. •只有编程存储器可以选择组.
- □<sup>4</sup> 按下[CLR A(MW)]设置频道组. 或者按下**[BAND]**设置频道组. • 组首字母和组频道停止闪烁.
- □<sup>5</sup> 按下[▲]/[▼]在组选择所需的内容。
- □<sup>6</sup> 要返回到正常存储状态,按下[FUNC], [MONI 1(BANK)]然后按下 [▲]/[▼] 选择频道 号码字母,或者按住和保持**[BAND]** 1秒钟.,然 后按下[▲]/[▼] 选择频道号码字母。

# ■ 存储组设置

①按下所需频段**[M/CALL•MW]** 数次 选择存储模式, 然后旋转相应波段的**[DIAL]** 选择所需的存储频道. ②按住相应波段的**[M/CALL•MW]** 1秒钟.

- "MR" 和存储号码闪烁显示.
- ③按下**[SEL](V/MHz•SCAN)**(左波段)一次来选择 BANK"设置待机状态。.

• "MR"指示灯闪烁.

④按下**[EDIT](M/CALL•MW)**(右频段)来编辑。 • "MR" 和第1位闪烁.

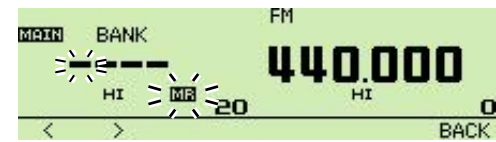

⑤旋转相应波段的**[DIAL]**选择所需的群组。

- 提供A到Z组.
- **6该下 [>](M/CALL•MW)**(左边波段)然后旋转[DIAL] 选择所需的组频道.
	- "MR" 和最后2位数字闪烁.

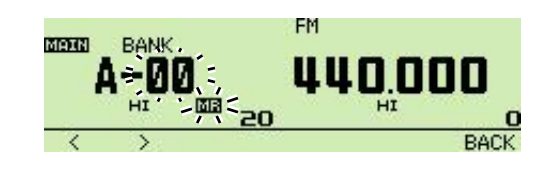

```
\Diamond按下[BACK](V/MHz·SCAN)(右频段)设置频道组
 首位字母和频道编号. 
 • "MR"指示灯闪烁. 
⑧按住[S.MW](M/CALL•MW)(左边波段) 1秒钟. 
 存储频道覆盖存储组设置
⑨重复步骤①的⑧设置同一或另一组到另一个存储频道。
```
# ■ 编程存储器**/**组**/**扫描名称

每个存储频道可配置一个易于识别字母数字频道名称, 可以独立分组。可以是一个最大8个字符的名称。 可用字符见下列表格。

①选择所需的存储道进行编辑.

- ➥ 按下**[M/CALL•MW]**多次选择存储模式 然后旋转相应波段的**[DIAL]**选择 所需的存储频道。
- ②按住相应波段的**[M/CALL•MW]** 1秒钟. 进入选择存储写模式。 • "MR"指示和存储组号码闪烁. ③按下**[SEL](V/MHz•SCAN)**(左边波段)数次
	- 选择节目的名称条件.<br>"BANK": 吉储组
	- : 存储组 "B NAME" : 组名称 (只显示选定的存储组被编辑)
	- "M NAME" : 存储名称
- "S NAME" : 扫描名称 (只显示选择边界扫描频道)
- 频率读数消失. ④按下**[EDIT](M/CALL•MW)**(右频段)来编辑。
- "MR"显示和光标闪烁. ⑤旋转相应波段的**[DIAL]**选择所需的字符。
	- 选定的字符闪烁. • 按下**[Aa](TONE•DTMF)**选择大写字母字符组。大写字母或
		- 小写字母字符。.
- 按下<sup>[1</sup>/](M/CALL·MW)(右频段)选择数字或符号字符组。
- 按下 [>](M/CALL·MW)(左边波段)移动光标向右; 按下[<](V/MHz·SCAN)(左边波段)移动光标向左
- 按下**[CLR](DUP/MONI)**清除所选字符.
- 按住**[CLR](DUP/MONI)** 1秒钟. 清除所有字符。

⑥重复步骤③和⑤直到想要编程的频道名称。 ⑦按下**[BACK](V/MHz•SCAN)**(右频段)进入设置名称. ⑧按住**[S.MW](M/CALL•MW)**(右频段)2秒, 覆盖了存储频道的存储记忆的名称。

- 注意**:** 每一个组里面只可以被编入组的名称。 因此,组名称前将显示在组的名称中,组名称自动 编程到其他组的频道。
- 

### ◇ 可用字符

A B C D E F G H I J K L M N O P Q R S T U V W X Y Z

a b c d e f g h i j k l m n o p q r s t u v w x y z 0 1 2 3 4 5 6 7 8 9

(Space)! "  $\#$  \$ % & ' ( ) \* + , -

. / : ; < = > ? @ [ \ ] ^ \_ ` { | } ~

66

### 6 存储模式操作

[举例]: 编辑"AIR"组名称到3A边界扫描频道.

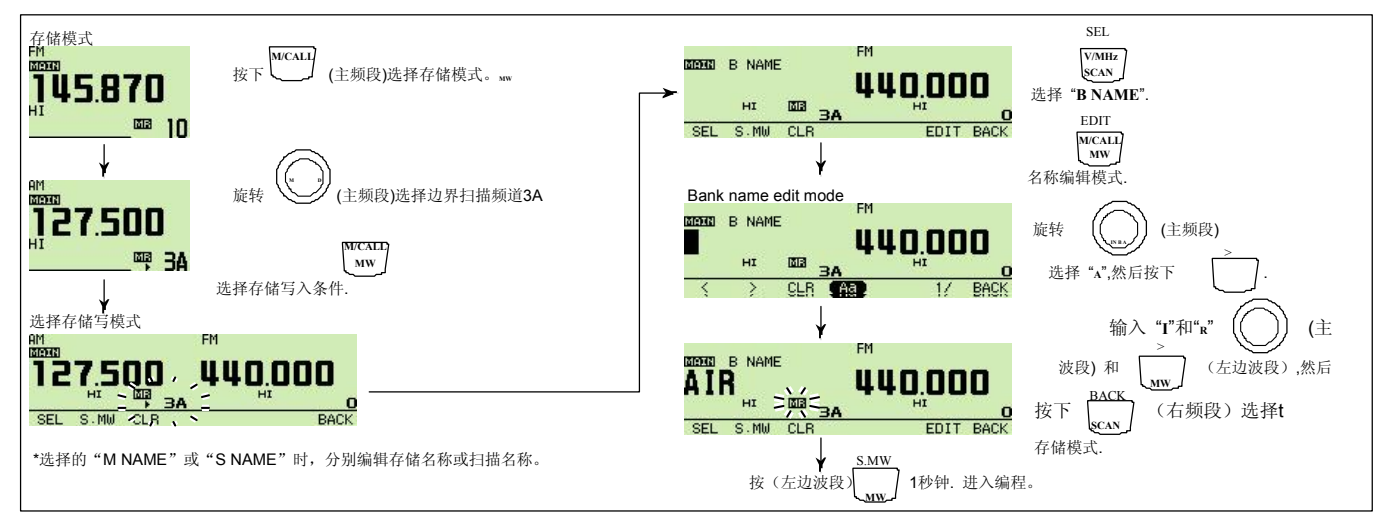

### ◇ 频道名称显示

频道名称显示,可以独立设置每个存储频道。

①选择所需存储频道的主频道.

➥ 按下同一组别的**[M/CALL•MW]**数次 选择存储模式, 然后旋转相应波段的**[DIAL]** 选择所需的存储频道. • "MR" 和存储频道号码显示. ②按下**[**F**• ]**显示功能菜单.

- ③按下**[M.N](LOW•PRIO)**几次选择"MEMORY NAME," "FREQUENCY" 或 OFF.
	- •当"MEMORY NAME"被选中, 显示上述频率的编程存储器 名字,当"FREQUENCY,编程存储器显示频率和编程的 频率名称。

④按下**[**F**• ]**二次退出菜单显示功能.

注意**:** 当没有编辑存储的名称时, 显示存储的频率。

存储模式操作 6

# ■ 存储内容复制

这个功能是复制一个存储频道的内容到VFO(或另一个 存储/呼叫频道)。在寻找一个存储频道频率信号,频差, 频率亚音频率等。这是非常有用的。

### ◇ **Memory/call**➪**VFO**

- ①选择所需波段的(左边或右边) 存储或呼叫频道.
	- ➥ 按下所需频段**[M/CALL•MW]**数次 选择存储模式或呼叫频道,然后旋转同一频段的 **[DIAL]**选择所需的存储和呼叫频道 。
- ②按住**[M/CALL•MW]** 2秒. 复制选定的 存储/呼叫频道内容到VFO.. •VFO的模式自动选择.

R/CALL MW ▲/▼

- □<sup>1</sup> 按下**[BAND]** 选中所需的主频道,如有必要。
- □<sup>2</sup> 选择存储/复制呼叫频道.
	- **→ 按下[MR/CALL]选择存储模式,** 然后通过[▲] / [▼]或键盘选择所需的 存储频道.
- **→ 按住[MR/CALL] 1秒钟. 然后** 按下 [▲]/[▼]选择呼叫频道. c 按下[FUNC],然后按住
- [CLR A(MW)] 1秒钟. 复制选择的 存储/呼叫频道到. •VFO的模式自动选择.

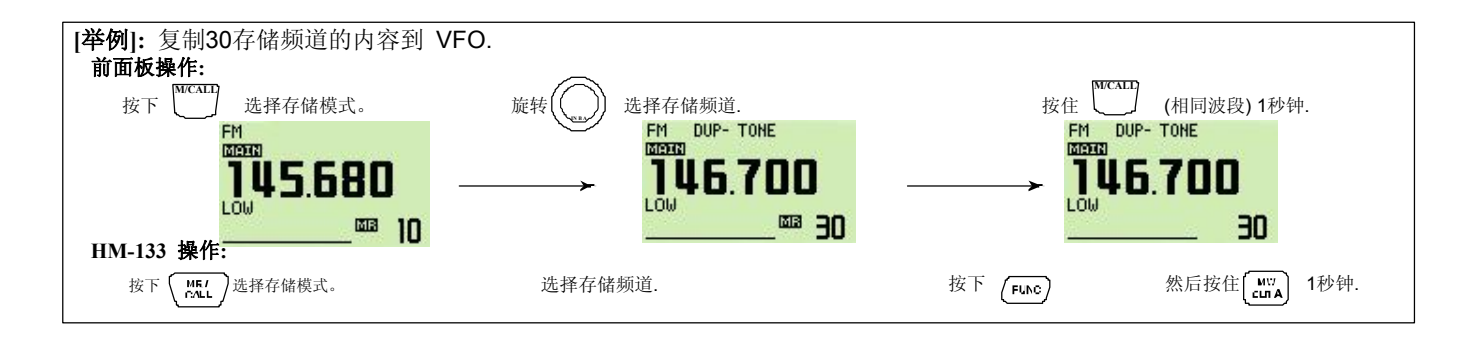

### ◇ **Memory/call**➪**call/memory**

- ①选择存储/复制呼叫频道.
	- ➥ 按下所需频段**[M/CALL•MW]**多次 选择存储模式或呼叫频道,然后旋转 同一频段的**[DIAL]**选择所需的存储或 呼叫频道.
- ②按住相应波段的**[M/CALL•MW]** 1秒钟. • "MR"指示和存储组号码闪烁.
- ③旋转相应波段的**[DIAL]**选择目标存储频道。
	- "C1" 或 "C2" 闪烁, 选择呼叫频道时.
	- 边界扫描频道,0A/0B到9A/9B也可以选择.
- ④按住the **[S.MW](M/CALL•MW)**(左边波段)1秒。 复制选定的存储/呼叫频道内容到目标存储。
	- 显示目标存储和复制的内容.

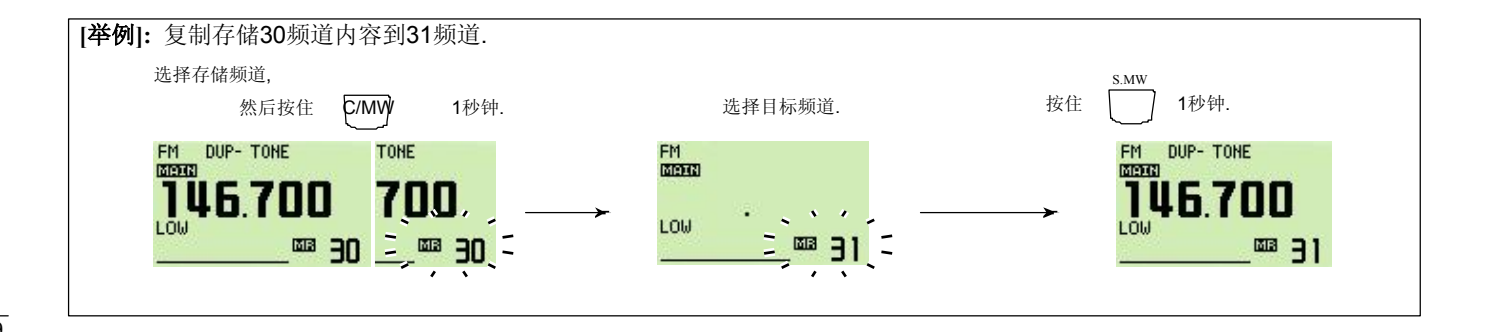

# ■ 存储清理

清除编辑存储的内容(关闭), 如果需要的话。

①按下**[V/MHz•SCAN]**选择VFO模式所需的频段

(左边或右边).

②按住相应波段的**[M/CALL•MW]** 1秒钟.

• "MR"指示和存储组号码闪烁.

③旋转[**DIAL]**选择要清除的存储频道.

④按住**[CLR](DUP•MONI)** 1秒钟.清除.

• 3声提示音,频率被清除.

- "MR"显示和频道号码不断闪烁.
- 清除呼叫频道后,目前的VFO重新进入呼叫频道自动编程。

⑤按下**[BACK](V/MHz•SCAN)**(右频段)返回VFO的模式。

ン注意: 小心! — 清除存储的内容不能回复。<br>グ

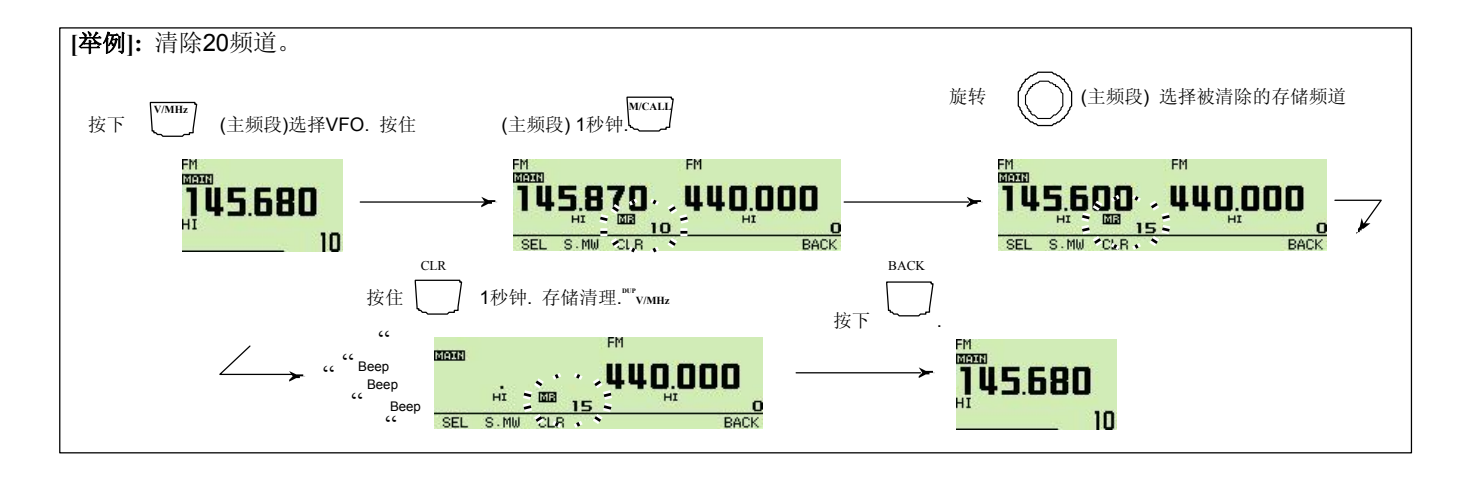

# ■ 清除/转移组内容

编辑存储组的内容可以清除或转移到另一组。

信息**:** 即使存储组的内容被清除,存储频道内容 仍然保持编程。

①选择波段所需的组内容转移或删除 (左边或右边).

- ➥ 按下所需频段**[M/CALL•MW]**多次选择存储模式.
- ➥ 按住相应波段的**[MAIN•BAND]**1 秒. 然后旋转 相应波段的**[DIAL]**选择所需存储组.
- ➥ 按下[**MAIN•BAND]**选择组然后旋转 **[DIAL]** 选 择所需的组频道.
	- 组首字母和组频道停止闪烁.
- ②按住相应波段的**[M/CALL•MW]** 1秒钟.
	- "MR"指示和存储组号码闪烁

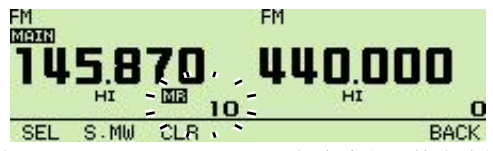

③按下**[SEL](V/MHz•SCAN)**(左边波段)数次选择组 然后按下 [**EDIT](M/CALL•MW)**(右频段).

④旋转[**DIAL]**选择所需组开始(A到Z)转移. •选择空白显示," - - - - ,"内容从组清除。

- ⑤按下**[>](M/CALL•MW)**(左边波段)然后旋转同一 波段**[DIAL]** 选择 a bank channel,如果需要的话。
- ⑥按下**[BACK](V/MHz•SCAN)**(右频段)返回选择存 储写模式.
- ⑦按住**[S.MW](M/CALL•MW)**(左边波段)1秒钟. 转移或删除.
- ⑧重复步骤① 到 ⑤转移或清除另一组的内容。

# ■ 选择呼叫频道

呼叫通道是一个预先设定的存储频道,可以通过简单组, 按下按钮呼叫访问

- ➥ 按下所需频段**[M/CALL•MW]**数次选择呼叫频道模式,
	- 然后旋转相同频段**[DIAL]**选择所需的呼叫频道.
	- "C0"或"C1"出现,但不是存储道号码.
	- 按下[**M/CALL•MW]**多次选择存储模式,按下同一组别的 **[V/MHz•SCAN]**选择VFO模式.

[M/CALL•MW]

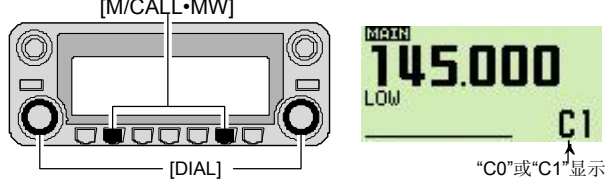

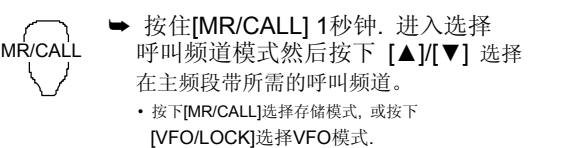

✔提示 145,500  $\odot$ 

从VFO的模式选择呼叫频道, 显示一个小型的"C",而不是显示 频道号码。.

# ■ 复制呼叫频道

### ◇ **Call**➪**VFO/Memory**

- ①按下所需频段**[M/CALL•MW]**数次 选择呼叫频道模式,然后旋转相同频段 **[DIAL]**选择所需呼叫频道. • "C0" 或 "C1"显示.
- ②按下同一组别的**[M/CALL•MW]** 1秒钟., 然后旋转 **[DIAL]**选择存储频道复制的内容。
	- "MR"显示和存储组号码闪烁。
	- 复制到VFO模式,选择"VFO"与[DIAL]。

③按住相应波段的**[M/CALL•MW]** 1秒钟. 复制内容.

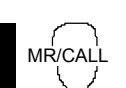

MW

▲/▼

□<sup>1</sup> 按下[MR/CALL] 1秒钟.然后按下 [▲]/[▼] 选择在主频段带所需的呼叫频道。

□<sup>2</sup> 按下[FUNC], 然后按住 [CLR A(MW)] 1秒钟. 复制内容。

• 只能复制到VFO.

72

## ■ 编程呼叫频道

工作频率,全双工的信息, 亚音信息(音编码器或音 频静噪开/关和频率) 可编入呼叫通道。

FM<br>MEDIAN

LOW

 $\diagup$ 

设置频率.

 $\begin{bmatrix} 1 & 0 \\ 0 & 1 \end{bmatrix} \begin{bmatrix} 0 & 0 \\ 0 & 0 \end{bmatrix} \begin{bmatrix} 0 & 0 \\ 0 & 0 \end{bmatrix} \begin{bmatrix} 0 & 0 \\ 0 & 0 \end{bmatrix} \begin{bmatrix} 0 & 0 \\ 0 & 0 \end{bmatrix} \begin{bmatrix} 0 & 0 \\ 0 & 0 \end{bmatrix} \begin{bmatrix} 0 & 0 \\ 0 & 0 \end{bmatrix} \begin{bmatrix} 0 & 0 \\ 0 & 0 \end{bmatrix} \begin{bmatrix} 0 & 0 \\ 0 & 0 \end{bmatrix}$ 

 $c<sub>1</sub>$ 

amaa

1 Old

145.120

④按下同一组别的**[M/CALL•MW]** 1秒钟. 进入编程。

• 3声提示音和自动返回VFO的模式.

按下 ,然后按下 1秒钟. ➠

**JUS 120** 

 $c1$ 

" Beep "

.<br>C  $\epsilon$   $\epsilon$   $\epsilon$ Beep Beep

c1

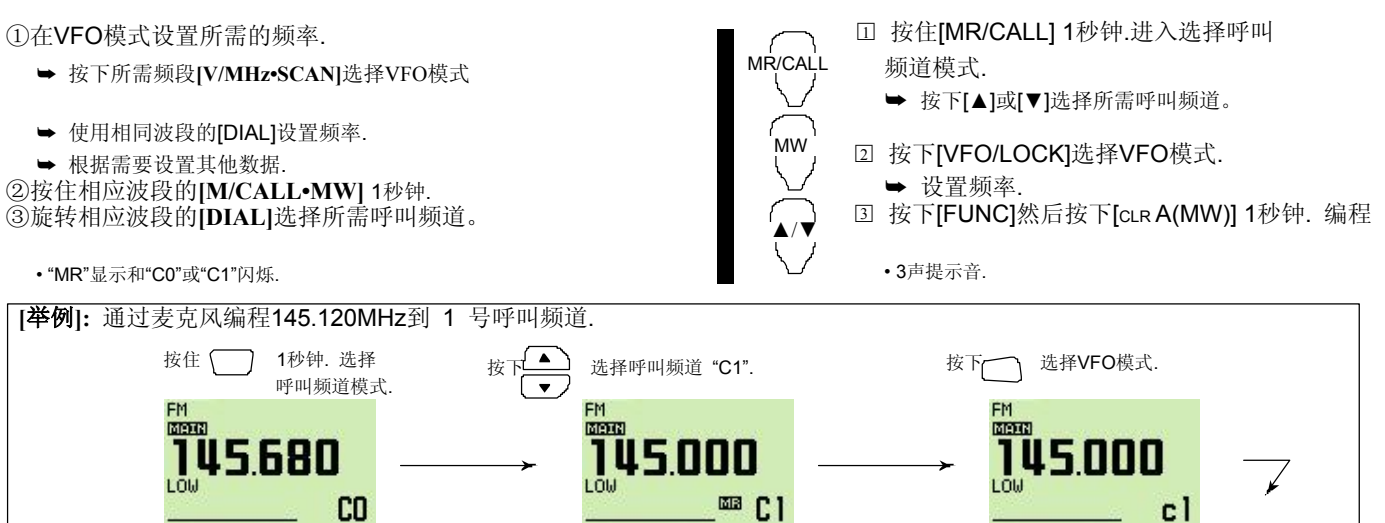

扫描操作 8

# ■ 扫描类型

自动搜索扫描信号并使其为更容易找到新的联络或 收听电台的目的。.

有4种扫描类型和4种恢复状态以满足您的操作需要。 **2**

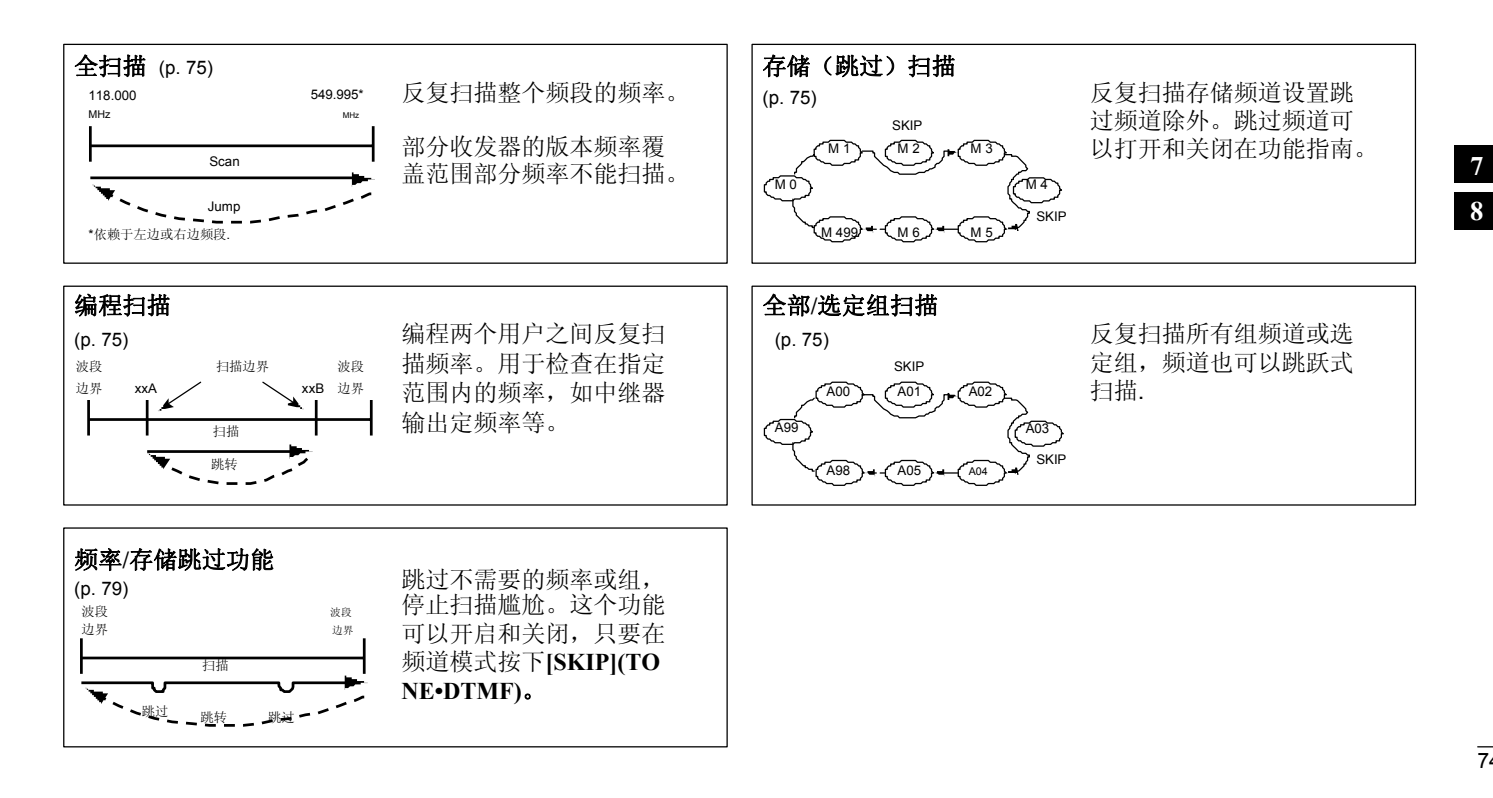

# ■ 扫描开始/停止

### ◇ 准备

恢复扫描状态 (p. 78); 程序边界扫描(pgs. 76, 77); 编程2个或更多的存储频道(pgs. 62,63); 设置跳过设置,如果需要的话(p. 79).

### ◇ 操作

- ①选择VFO的模式,全/编程扫描**[V/MHz•SCAN]**; 或存储模式的存储扫描**[M/CALL•MW]**
	- 在所需频段(左边或右边).
	- 选择所需的组同一频段的**[MAIN•BAND]** 组扫描。

### ②按住相应波段的**[V/MHz•SCAN]** 1秒钟.

- ③旋转相应波段的**[DIAL]**选择扫描类型 所有和编程扫描 (PROG 0到 PROG 9), 如选择 VFO在步骤 ①.
- ④按下同一组别的**[V/MHz•SCAN]** 瞬间启动扫描。
	- 要更改扫描方向,旋转同一频段的[DIAL]。
	- 存储频道的显示闪烁的扫描类型如下:

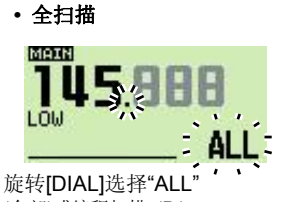

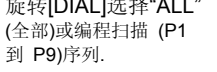

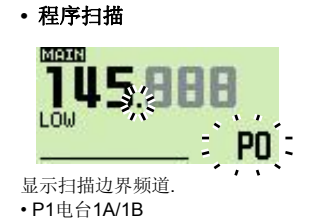

#### ○<sup>5</sup> 停止扫描, 按下同一组别的**[V/MHz•SCAN]**.

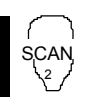

□<sup>1</sup> 按下[VFO/LOCK]选择VFO模式全/编程扫描; 按下 [MR/CALL] 选择存储模式为存储扫描, 在主波段。

- 按下[FUNC]然后按下[MONI1(BANK)] 选择一 个组未波段扫描.
- □<sup>2</sup> 按下[SCAN 2(T-SCAN)].
- □<sup>3</sup> 按下[▲]或[▼]选择所有和程序扫描 (PROG 0 to PROG 9), 如果 VFO选择在 步骤[1].
- □<sup>4</sup> 再次按下[SCAN 2(T-SCAN)]启动扫描. • 按下[▲]或[▼] 1秒钟. also starts the scan.
- □<sup>5</sup> 停止按下 [SCAN2(T-SCAN)] 或[CLR A(MW)].

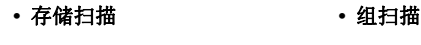

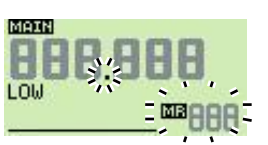

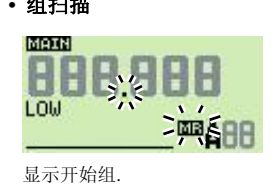

# ■ 扫描边界编程

扫描边界可以编程,在相同的存储频道。扫描边 界编入边界扫描,0A/0B到9A/9B,在存储频道。

①设置边界频率所需的频率范围在VFO的模式:

- ➥ 设置频率使用所需波段的**[DIAL]**.
- ➥ 其他数据 (③.节. 中继器设置等等)如果需要的话。

②按下同一组别的**[M/CALL•MW]** 1秒钟.

• "MR"显示和频道号码闪烁.

③旋转相应波段的**[DIAL]**选择优先扫描频道道,0A到9A。

④按住**[S.MW](M/CALL•MW)**(左边波段) 1秒钟. 进入编程。 • 3声提示音和VFO自动选择. • 扫描边界0 B到9B自动选择,继续 按下[**M/CALL•MW]** 后编程. ○<sup>5</sup> 编程另一个频率的扫描边界0B到9B,,

重复步骤①和 ④.

•如果编程出相同的频率扫描边界, 扫描程序将无法运行。

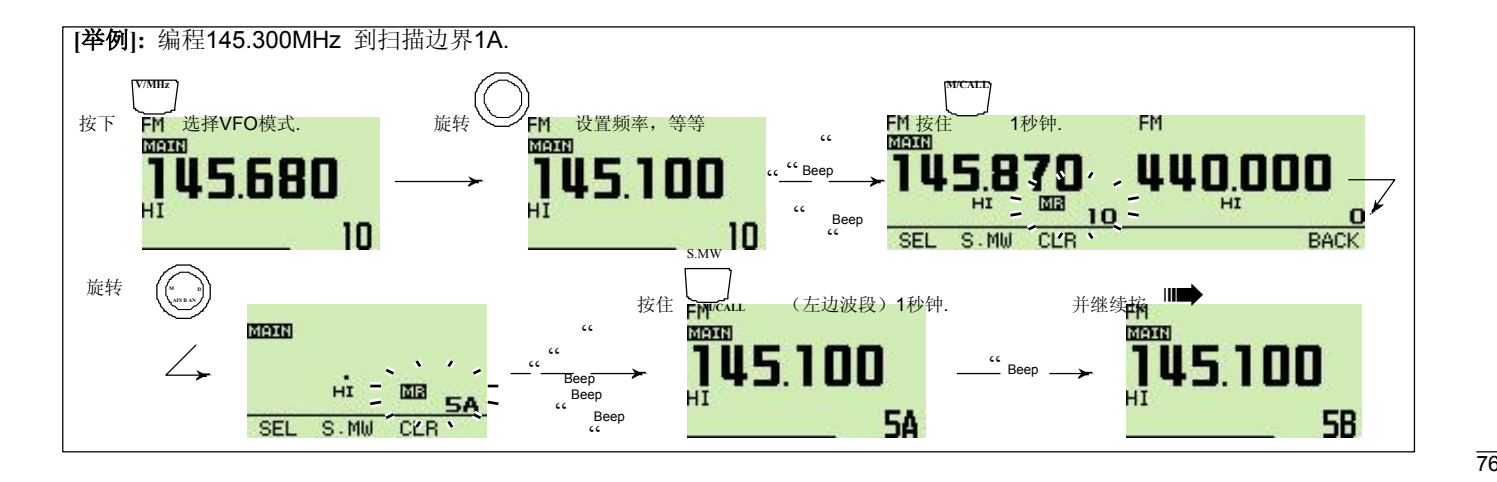

76

### 8 扫描操作

### ◇ 通过麦克风编程扫描边界

- 
- 或键盘.
	- 按下[ENTC(T-OFF)]然后按下仅1个数字键, [VOLY 0(TONE-2)] 到 [SIMP 9(16-KEY-L)]然后 按下[M(TONE-1)] 或 [SQLZ #(16KEY-L)]选择边界 扫描频道. "M"和"#" "A" 和"B" 分别能使用.
	- □<sup>3</sup> 在VFO模式设置所需的频率.
		- ➥ 按下[VFO/LOCK]选择VFO模式.
		- ➥ 设置频率通过键盘或 [▲]/[▼].
- □<sup>1</sup> 按下[MR/CALL]选择存储模式。 □<sup>4</sup> 按下[FUNC],然后按住 [CLR A(MW)] 1秒钟. MW □<sup>2</sup> 选择边界扫描频道, 0A 到9A 使用 [▲]/[▼] 进入编程。
	- 3声提示音和VFO自动选择.
	- •存储频道号码前进到下一个扫描边界1B到9B条时, 按下 [CLRA(MW)] 后继续编程。
	- □<sup>5</sup> 编程其它扫描边界频道的频率, 重复步骤回 到 4.

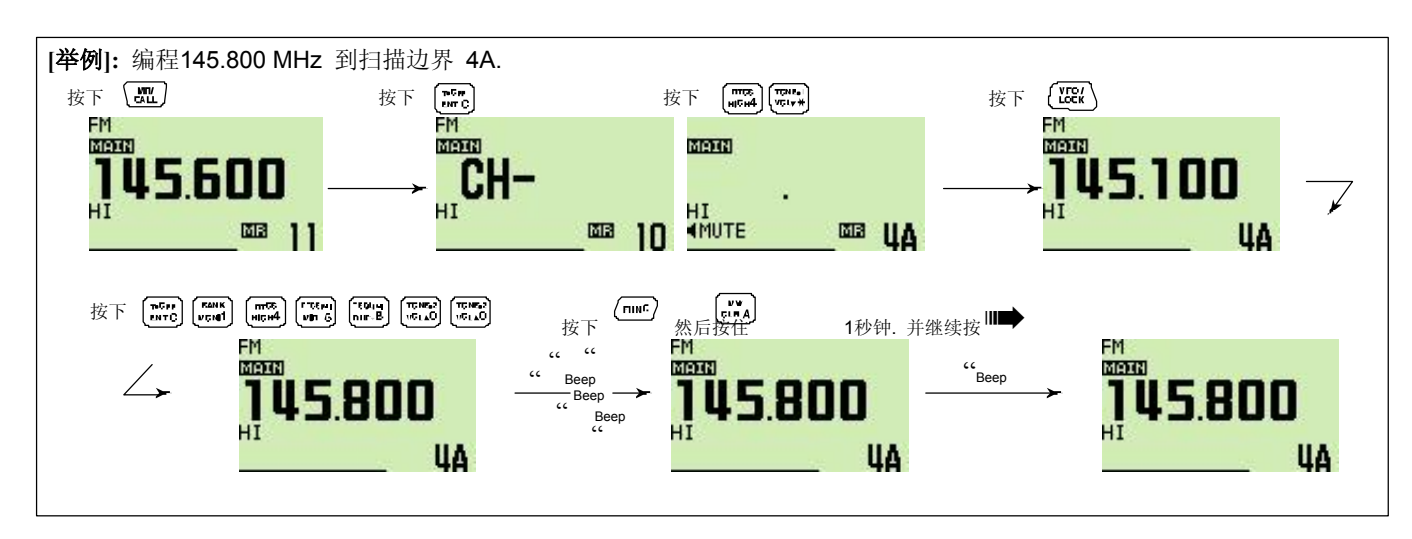

# ■ 恢复扫描条件

扫描条件恢复可选择定时器或暂停扫描。选定的 恢复情况也可用于优先监视。

(p. 81)

| MENU        | AN TIMER          |      |
|-------------|-------------------|------|
|             | PROGRAM SKIP SCAN |      |
| <b>SCAN</b> | <b>SCAN</b>       |      |
|             | <b>INK</b>        |      |
| 101/04      |                   |      |
|             |                   | BACK |

显示器显示停止15秒后恢复扫描

- ①按下**[MAIN•BAND]**选择所需的频段 (左边或右边) 作为主频段.
- ②按下**[**F**• ]**显示功能菜单.
- ③按下**[MENU](V/MHz•SCAN]**(右频段)进入菜单画面。
- ④旋转**DIAL]**选择**"**SCAN,"然后按下**[MAIN•BAND]**.
- ⑤旋转主频段**[DIAL]**选择**"**SCAN TIMER,"
	- 然后按下[**MAIN•BAND]**.
- ⑥旋转[**DIAL]**选择所需的计时器:
	- "T-5" : 接收到信号扫描暂停5秒.
	- "T-10" : 接收到信号扫描暂停10秒.
- "T-15" : 接收到信号扫描暂停15秒. • "P-2" : 扫描暂停, 直到信号消失, 2秒后恢复。
- ⑦按下**[MAIN•BAND]** 设置.
- **⑧按下[BACK](V/MHz•SCAN)**(右频段)两次返回 频率显示.

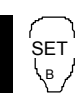

**つ、□按下[BAND]**选择所需的频段(左或右) 作为主频段.

- □<sup>2</sup> 按下[SET B(D-OFF)]进入菜单画面。 □<sup>3</sup> 按下[▲]或[▼]选择"SCAN"然后按下 [SET B(D-OFF)]进入扫描设置模式.
- □<sup>4</sup> 按下[▲]或[▼]选择"SCAN TIMER"然后按下 [SET B(D-OFF)].
- □<sup>5</sup> 按下[▲]或[▼]选择扫描恢复条件,然后按下 [SET B(D-OFF)].
- 见项目左⑥的恢复扫描条件资料. □<sup>6</sup> 按下[CLR A(MW)]退出设置模式.

### 8 扫描操作

# ■ 跳过频道设置

存储跳过加快扫描速度功能,只检查那些没有设置 的存储频道。设置跳过的频道如下。

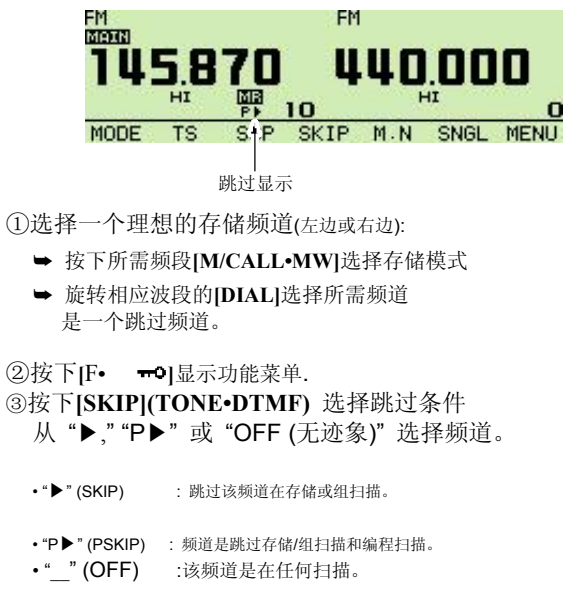

④按下**[**F**• ]**一次或二次退出功能指导状态。

优先监视

# ■ 优先监视类型

基于优先级的信号监视检查每5秒 VFO的频率 , 在运行存储模式。收发器有3个优先监视类型, 以满足您的需要。 您也可以传送VFO的频率,来运 行优先观察.

恢复监视根据所选的恢复扫描条件。 (第78页)

### 注意**:**

如果提示音功能被激活时,收发器自动启动选择音频 静噪优先监视功能。

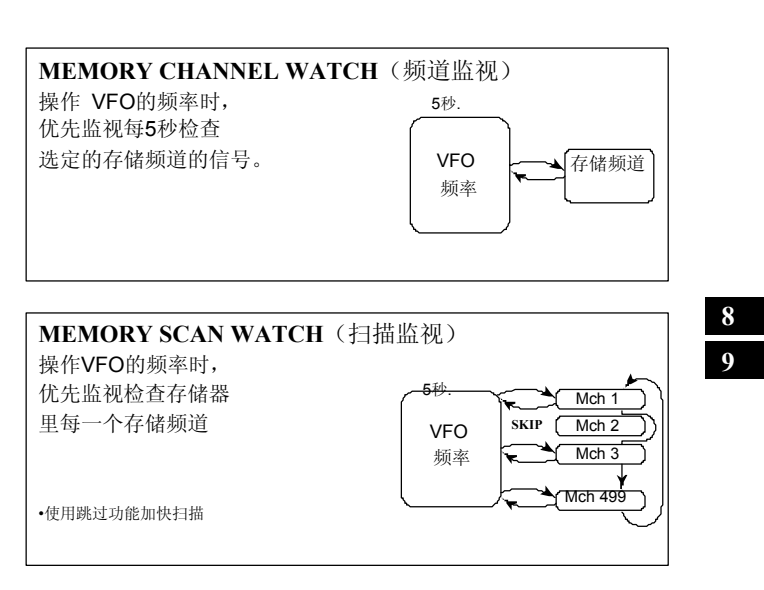

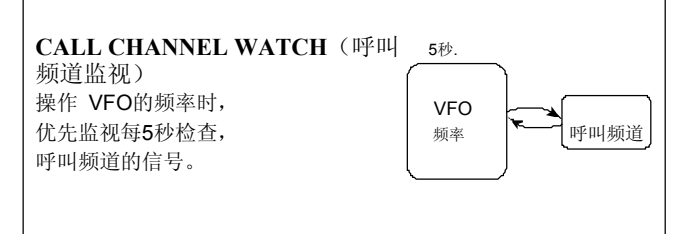

# ■ 优先监视操作

①选择VFO的模式,然后设置一个工作频率所需的 □1 □1 位择VFO模式,然后设置所需频率。 主频段 (左边或右边).

②设置监视频道(s). 存储频道监视:

选择所需的存储频道。 存储扫描监视:

选择存储模式; 然后按住主频段 **[V/MHz•SCAN]** 1秒钟.启动存储扫描.

### 呼叫频道监视:

选择所需呼叫频道按下主频道的

**[M/CALL•MW]**一倒二次,然后旋转 **[DIAL]**.

③按住**[LOW•PRIO]** 1秒钟.启动监视.

- 收发器每5秒检查存储或呼叫频道。
- 恢复监视根据所选的恢复扫描条件。 (第78页) ④按住**[LOW•PRIO]** 1秒钟. 停止监视.

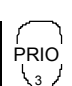

3/ 2 设置监视频道(s). 存储频道监视: 按下[MR/CALL]然后按下[▲]或[▼]选择所需的 存储频道。. 存储扫描监视: 按下[MR/CALL],然后按下 [SCAN 2]启动存储 扫描. 呼叫频道监视: 按下[MR/CALL] 1秒钟.然后按下 [▲]或[▼] 选择呼叫频道 □<sup>3</sup> 按下[PRIO 3(PTT-M)]启动监视. • 收发器每5秒检查存储或呼叫频道。

- 恢复监视根据所选的恢复扫描条件。 (第78页)
- 恢复暂停监视, 按下[PRIO 3(PTT-M)].
- □<sup>4</sup> 停止监视, 按下[CLR A(MW)].

# **DTMF存储编码**

# ■ 编程DTMF编码

DTMF双音频用于自动插接控制其他设备等,该收 发器具有16个双音频内存频道(d0-d#)使用 DTMF多达24位数字的存储。

②旋转[**DIAL]**选择"DTMF MEMORY,"然后按下 **[MAIN•BAND]. DELL THE SECTE ASSESS THE SECTE OF STATE OF STATE ASSESSINGLY OF STATE ASSESSINGLY OF STATE ASSESSINGLY** ③旋转[DIAL] 选择所需的存储频道, 然后按下 **Machana 2006** 然后按下 [MAIN·BAND]. [**MAIN•BAND].** • 一共有16个频道,"d0" 到 "d#"可用。

④旋转**DIAL]**选择所需的代码.

⑤按下**[>](M/CALL•MW)**(左边波段)选择下一个数字. ①按住**[TONE•DTMF]** 1秒钟. • 按下 **[<](V/MHz•SCAN)**(左边波段)向后移动光标

⑦按两次[**BACK](V/MHz•SCAN)**(右频段)退出<br> DTMF存储屏幕.

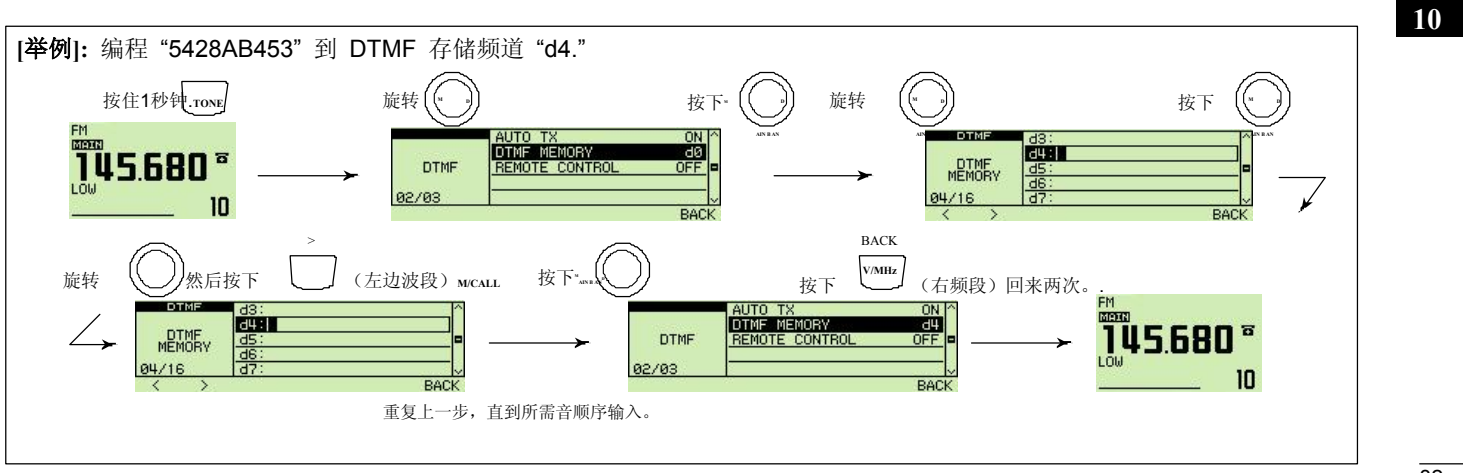

## 10 DTMF存储编码

# ■ 发送DTMF编码

### ◇ 自动发送**(DTMF** 存储**)**

②旋转[**DIAL]**选择"DTMF MEMORY",然后按下 **[MAIN•BAND]**进入DTMF的存储屏幕. ③旋转[**DIAL]**选择所需发送的DTMF存储频道,然后按下 [**BACK](V/MHz•SCAN)** (右频段)

• 返回DTMF模式设置屏幕.

④旋转[**DIAL]**选择"AUTO TX,"然后按下**[MAIN•BAND]**.

### ⑤旋转[**DIAL]**选择"ON,"然后按下 [**MAIN•BAND]**.

• " $\mathbf{T}$ "……

⑥按下**[BACK](V/MHz•SCAN)**(右频段)退出DTMF设置模式.

⑦按下 [PTT]发射选定的DTMF存储器内容。

- ○<sup>8</sup> 要取消DTMF自动发送,选择步骤 ⑤ "OFF"。
- 当DTMF发送功能设置 ON 时,每次按下PTT将自动发送之前 选择的DTMF 。

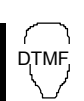

①按住**[TONE•DTMF]** 1秒钟.选择DTMF设置模式。 □<sup>1</sup> 按下[FUNC]然后按下[LOW 6(DTMF)] 打开 DTMF 编码器.

• "☎"显示.

- □<sup>2</sup> 按下[PTT]进行发射以前选定的DTMF存储。
- □<sup>3</sup> 按下[FUNC]然后按下[SET B(D-OFF)] 取消 DTMF存储编码.
	- 当DTMF编码器打开时, 每次按下PTT发送以前选择 双音多频序列。

### ◇ 直接发送存储 **DTMF**

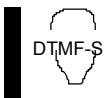

□<sup>1</sup> 按下[FUNC]然后按下[LOW 6(DTMF)]进入 DTMF-S DTMF存储编码.

- "☎"显示. □<sup>2</sup> 按下[DTMF-S] 进入 DTMF存储直接 选择 ON.<br>• 功能显示 (麦克风) 绿灯.
- □<sup>3</sup> 按下所需的双音多频频道.
	- "0"到"9," "A"到"D," " "和"#" 可用于DTMF 的存储频道。.
	- 选定双音多频序列,按下PTT自动发送。

注意**:** 如果没有双音多频数序列编程频道, 将可以手动按下发送双音多频

□<sup>4</sup> 再次按下[DTMF-S] 停用DTMF 存储直接选择. □<sup>5</sup> 按下[FUNC]然后按下[SET B(D-OFF)] 取消 DTMF存储编码.

- ◇ 手动发送
	- □ 停用DTMF的存储编码器, 按下[FUNC]然后  $\bigcap$
	- DTMF-S 按下[SET B(D-OFF)].<br>② 按下[DTMF-S] 进入 □<sup>2</sup> 按下[DTMF-S] 进入 DTMF打开直接选择。
		- 功能显示(麦克风)绿灯. □<sup>3</sup> 快速按一下"0"到"9"和"A"到"F" 键, 然后按下所需的 DTMF 键,
			- 0–9 和 A 到 F. • A: [CLR A(MW)] B: [SET B(D-OFF)],
				- C: [ENT C(T-OFF)] D: [SQLY D(MUTE)],
				- E: [ $\ast$ (TONE-1)] F: [SQLZ #(16KEY-L)]
			- 无需按PTT自动发送.
		- 按入第一个代码,不会发送, DTMF从第二代码开始发送。 □<sup>4</sup> 再次按下[DTMF-S] 停用 DTMF 直接选择。

# 10 DTMF存储编码

# ■ DTMF速度

存储中的DTMF双音多频字符发送速度值可以设置,。 以适应需要

①按下**[**F**• ]**显示功能菜单. ②按下**[MENU](V/MHz•SCAN)**(右频段)进入菜单画面。

③旋转[**DIAL]**选择**"**DUP/TONE…,"然后按下 **[MAIN•BAND]**.

④旋转[**DIAL]**选择**"**DTMF速度,"然后按下 **[MAIN•BAND]**.

⑤旋转[**DIAL]**选择理想的速度,如表所示 然后按下 [MAIN·BAND].

**⑥按下[BACK](V/MHz·SCAN)**(右频段)两次以返回

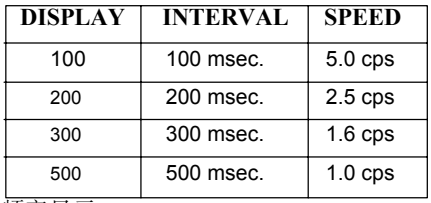

频率显示. cps=字符/秒

# 音频静噪和提示音 11

# ■ 亚音/DTCS静噪操作

①设置所需的工作频率和所需的操作模式。

②设置所需的CTCSS音频或DTCS代码. ③按下**[TONE•DTMF]**数次选择所需的 • [HIGH 4(DTCS)] : 数字音频静噪 **4**

- 静噪系统
- "T SQL 11": 亚音频静噪有提示音; "DTCS 11": 数字 音频静噪有提示音; "T SQL": 亚音频静噪; "DTCS": 数字亚音频 静噪
- ④当接收正确的音调或代码信号,收发器解除静音并接收 音频。
	- •每一个提示音铃声时长为30秒,并闪烁 " …
- 步骤 ③.
- ⑤按下**[PTT]** 回答或按下 [**MAIN•BAND]** 停止。

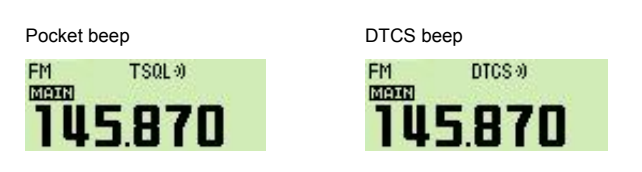

### 注意**:**

• DTCS静噪操作期间,在辅波段的DTCS静噪无法正常工作, 因为主频段和辅频段使用同一种编码/解码器电路。 DTCS静噪发射期间,在辅波段的亚音频 静噪可能也无法工作。

- 
- □<sup>1</sup> 操作频率设置. □ 按下[FUNC]然后按下以下项目之一把所 需的静噪系统开启。
	-
	- [MID 5(DTCSS)] : 数字音频静噪有提示音
		-
	- [DUP+ 8(TSQLS)] : 亚音频静噪有提示音
	- [SIMP 9(TSQL)] : 亚音频静噪
- □<sup>3</sup> 当接收正确的音调或代码信号,收发器解除 静音并接收音频。
	- •每一个提示音铃声时长为30秒. 并闪烁" 嘲" 提示音选择在步骤 ③.
- □<sup>4</sup> 按下[PTT]回答或按下 [CLR A(MW)] 停止 声音和闪烁.
- " " 消失并取消自动提示功能。
- □<sup>5</sup> 取消音频静噪或DTCS静噪功能, 按下[FUNC]然后按下[ENT C(T-OFF)]. • "TSQL"或 "DTCS" 消失
	-
- •有时如果其他台使用邻近的音频频率或DTCS代码, 亚音频/DTCS静噪也会打开。
- •只有在使用FM调频或FM-N窄带调频模式才可以使 用亚音频/DTCS代码静噪。

86

### ◇ 反向亚音**/DTCS**静噪

反向亚音/DTCS静噪是方便你想要忽略一个特定的信号。

①设置所需的工作频率和所需的操作模式。

### ②按下**[TONE•DTMF]**多次选择"T SQL-R" 或

"DTCS-R"显示.

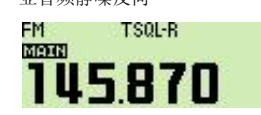

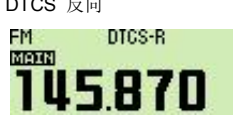

○<sup>3</sup> 当接收到相同的音调或代码信号, 收发器解除静音并接收音频的声音。

### ◇ 设置亚音静噪频率

- ① 按下**[**F**• ]**显示功能菜单.
- ② 按下**[MENU](V/MHz•SCAN)**(右频段)进入菜单画面。
- ③ 旋转[**DIAL]**选择"DUP/TONE…"然后按下 **[MAIN•BAND]**.
- ④ 旋转[**DIAL]**选择**"**CTCSS TONE"然后按下 **[MAIN•BAND]**.
- 亚音频静噪反向 DTCS 反向 ⑤ 旋转[DIAL]选择所需CTCSS音频频率 然后按下[**MAIN•BAND]**.
	- 每个操作波段和每个存储频道都有独立的设置。
	- 见第88页可用亚音频率表。

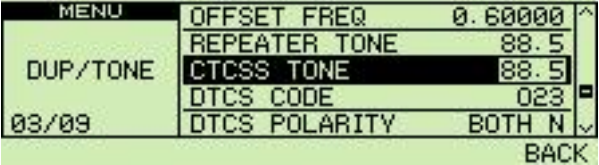

⑥ 按下**[BACK](V/MHz•SCAN)**(右频段)退出 DUP/TONE设置模式.

r<br>SET  $\overline{\mathcal{F}}$ 

- □<sup>1</sup> 按下[SET B(D-OFF)]进入设置模式.
	- □<sup>2</sup> 按下[▲]/[▼]数次选择"DUP/TONE…" 然后按下 [SET B(D-OFF)].
	- □<sup>3</sup> 按下[▲]/[▼]几次选择"CTCSS TONE" 然后按下 [SET B(D-OFF)].
- 回 按下[▲]/[▼]选择所需亚音频率 然后按下 [SET B(D-OFF)].
- □<sup>5</sup> 按下[CLR A(MW)]退出DUP/TONE设置模式.
#### ◇ 设置 **DTCS** 代码

- 按下**[**F**• ]**显示功能菜单.
- 按下**[MENU](V/MHz•SCAN)**(右频段)进入 菜单画面。
- 旋转[**DIAL]**选择"DUP/TONE…"然后按下 **[MAIN•BAND]**.
- 旋转[**DIAL]**选择**"**DTCS CODE"然后按下 **[MAIN•BAND]**.
- 旋转[**DIAL]**选择所需的 DTCS 代码然后按下 **[MAIN•BAND]**.
	- 每个操作波段和每个存储频道都有独立的设置。
	- 见右边表中的DTCS代码.

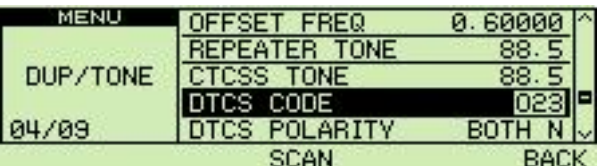

 按下**[BACK](V/MHz•SCAN)**(右频段)退出 DUP/TONE设置模式.

DTCS模式可以在"DTCS POLARITY"菜单选择. (p. 89)

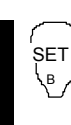

- □<sup>1</sup> 按下[SET B(D-OFF)]进入设置模式. **<sup>1</sup>** □<sup>2</sup> 按下[▲]/[▼]数次选择"DUP/TONE…"
- 然后按下 [SET B(D-OFF)]. □<sup>3</sup> 按下[▲]/[▼]几次选择"DTCS CODE"
	- 然后按下 [SET B(D-OFF)]. □<sup>4</sup> 按下[▲]/[▼]选择所需 DTCS代码 然后按下[SET B(D-OFF)].
	- □<sup>5</sup> 按下[CLR A(MW)]退出DUP/TONE设置模式.

#### **•** 可用亚音频率

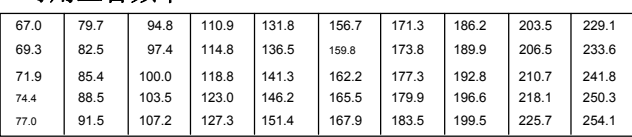

#### **•** 可用**DTCS**代码

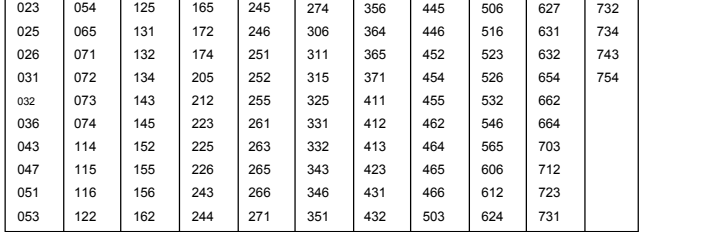

### 11 音频静噪和提示音

### ■ DTCS极性设置

- 
- ② 按下**[MENU](V/MHz•SCAN)**(右频段)进入菜单画面。
- ③ 旋转[**DIAL]**选择"DUP/TONE…"然后按下 **[MAIN•BAND]**.
- ④ 旋转[**DIAL]**选择**"**DTCS POLARITY"然后按下 **[MAIN•BAND]**.
- ⑤ 旋转[**DIAL]**选择所需DTCS极性然后 按下**[MAIN•BAND]**.
	- **BOTH N** : 发射和接收全部正相。(默认)
	- **TN-RR** : 发射正相,接收反向。
	- **TR-RN** : 发射反向,接收正相。
	- **BOTH R** : 发射和接收全部反相.

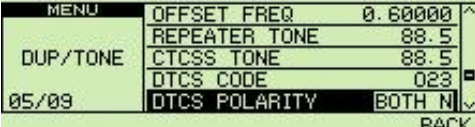

⑥ 按下**[BACK](V/MHz•SCAN)**(右波段)退出 DUP/TONE设置模式.

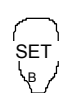

- ① 按下<sup>[F•</sup> <del>n</del>o]显示功能菜单. ┌ ̄┐ □ 按下[SET B(D-OFF)]进入设置模式.
	- □<sup>2</sup> 按下[▲]/[▼]数次选择"DUP/TONE…" 然后按下 [SET B(D-OFF)].
		- □<sup>3</sup> 按下[▲]/[▼]几次选择"DTCS PO- LARITY" 然后按下 [SET B(D-OFF)].
		- □<sup>4</sup> 按下[▲]/[▼]选择所需极性然后 按下[SET B(D-OFF)].
		- □<sup>5</sup> 按下[CLR A(MW)]退出DUP/TONE设置模式.

### ■ 亚音扫描

监测有寻呼,亚音或DTCS静噪的信号功能, 您可以确定打开静噪亚音频率或DTCS代码。

- ① 按下**[**F**• ]**显示功能菜单.
- ② 按下**[MENU](V/MHz•SCAN)**(右频段)进 入菜单画面。
- ③ 旋转[**DIAL]**选择"DUP/TONE…"然后按下 **[MAIN•BAND]**.
- ④ 旋转[**DIAL]** 至选择"REPEATER TONE," "CTCSS TONE" 或 "DTCS CODE"进行扫描.
- ⑤按下**[SCAN](TONE•DTMF)**启动音频扫描.
	- 要更改扫描方向, 旋转[**DIAL]**.

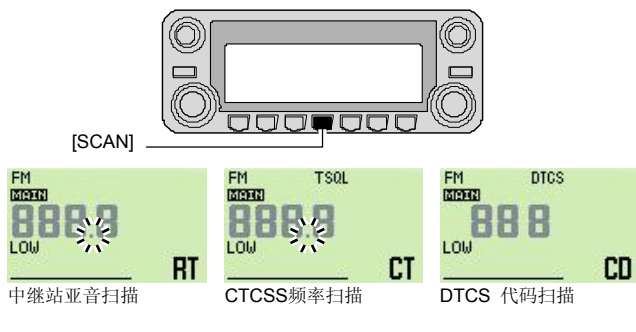

- ○<sup>6</sup> 当CTCSS音频频率或3位数DTCS代码匹配时, 静噪打开,编程亚音频率到选定的模式, 如内存或呼叫频道。
	- 检测到CTCSS音频频率或3位数字DTCS代码, 暂停亚音扫描。
	- 解码的CTCSS音频频率或3位DTCS代码, 用于亚音频编码器或数字音频编码器/解码器,
	- 根据在步骤④选定的亚音条件或类型。. - "REPEATER TONE" : 音编码器中继操作
	-
	- "CTCSS TONE" : CTCSS音频编码器/解码器<br>- "DTCS" : DTCS音频编码器/解码器 · DTCS音频编码器/解码器
- ⑦按下**[V/MHz•SCAN]** 停止扫描.
	- □<sup>1</sup> 设置频率或存储频道,来检查一个亚音的频率 -SCAN □<sup>2</sup> 选择的亚音类型进行扫描。
		- 按下[FUNC]然后按下; [SIMP 9(TSQL)] 亚音频静噪; [HIGH 4(DTCS)] DTCS音频静噪.
		- □<sup>3</sup> 按下[FUNC]然后按下[SCAN2(T-SCAN)]启动亚音扫描
		- □<sup>4</sup> 当音频率匹配,静噪打开,编程亚音频率 到选定的模式,如内存或呼叫频道。
		- □<sup>5</sup> 按下[CLR A(MW)] 停止扫描.
- 注意**:** 解码的音频频率可暂时存放在一个存储或呼叫频道。 当重新选择存储/呼叫频道时,将被清除。

90

### ■ 数字呼号**/**数字编码静噪 *The* 选装件 *UT-123*

#### 注意**:** 当使用两个或两个以上电台时使用数字编码静噪。 因为数字呼号静噪功能能识别"**MY CALL SIGN**," 数字呼号静噪功能可以指定操作一个电台。. ① 设置在DV模式里所需的操作频率,数字代码 和我的呼号. ② 按下**[TONE•DTMF]**数次启动数字代码或数字 呼号静噪. (DSQL or CSQL) • 数字呼号静噪"DSQL,"数字呼号提示音 "DSQL ," 数字代码静噪 "CSQL," 数字代码提示音 "CSQL 调" 和无提示音操作布置激活. ③ 正常操作收发器. ④ 当接收到的信号,包括匹配的呼号/代码, 静噪打开并且信号可以听到. •当接收到的信号的呼号/代码不匹配,数字呼号/数字编码 静噪无法打开; 但是, S /RF指示灯有显示信号强弱。 数字呼号提示音 对字 计有效字代码提示音 DV. DSQL+) DV. CSQL 9) **MORE GEORD** 145.870 145.870

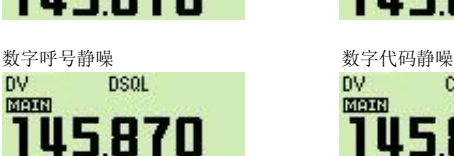

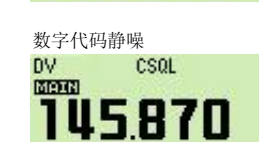

#### ◇ **YOUR** 和 **MY** 呼号设置

见第 39 页DV模式操作.

#### ◇ 数字代码设置

- ① 按下**[**F**• ]**显示功能菜单,然后按下 **[MODE](V/MHz·SCAN)**(左边波段)数次选择 DV 模式.
- ② 按下**[MENU](V/MHz•SCAN)**(右频段)进入菜单画面。
- ③ 旋转[**DIAL]**选择**"**DV SET MODE"然后按下 **[MAIN•BAND]**.
- ④ 旋转[**DIAL]**选择**"**DIGITAL CODE"然后按下 **[MAIN•BAND]**.
- ⑤ 旋转[**DIAL]**选择所需的数字代码(00–99) 然后按下[**MAIN•BAND]**.

• 每个操作波段和每个存储频道都有独立的设置。

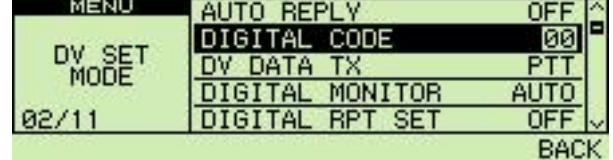

⑥ 按下**[BACK](V/MHz•SCAN)**(右频段)二次返回到 频率显示.

## ■ 传呼功能

此功能使用的DTMF传呼代码,可以用来作为 "message pager"(信息寻呼机), 以确认来电者的身份你 甚至当您暂时离开无人看管的收发器。.

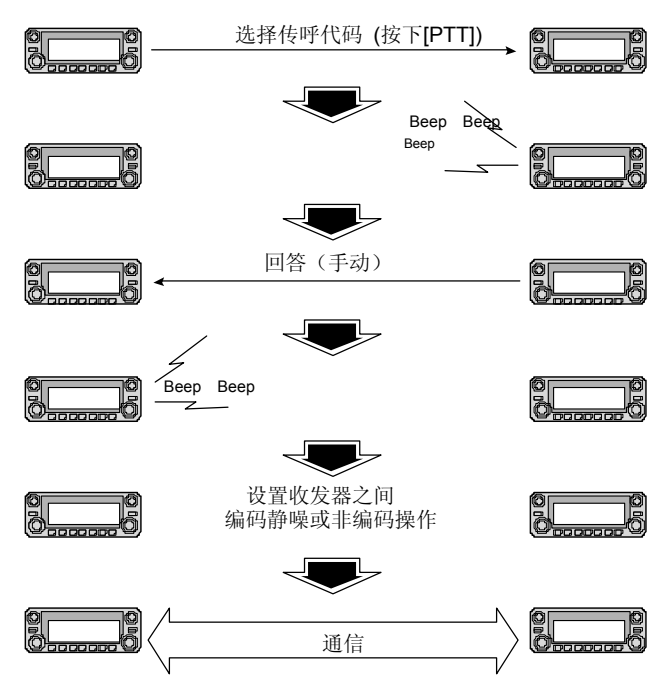

### ■ 代码编程

### ◇ 编程前

传呼机和代码静噪功能要求ID代码和组代码。 这些代码是3位数的DTMF编码, 必须在操作前写入代码信道.

- ① 为您的组决定收发器ID代码和一组代码
- ② 是否要恢复正常操作或代码静噪操作连接后作出决定。
- ③ 程序的ID码,组代码和传输代码(其他电台的代码)如下。

#### ◇ 代码信道分配

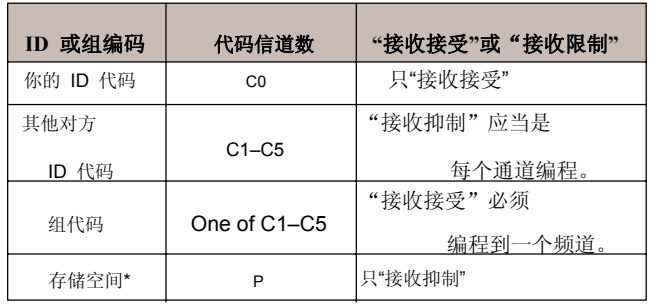

\*当CP频道收到一个传呼电话自动记忆ID代码。在CP频道不能手动更改内容

### 12 传呼/编码静噪

#### ◇ 代码编程

你的 ID 代码必须编程到 C0代码信道. 多达5个传输 代码(您收发器)为代码频道C1到C5, 如果需要进行编程。

- ① 按下**[**F**• ]**显示功能菜单.
- ② 按下**[MENU](V/MHz•SCAN)**(右频段)进入 菜单画面。
- ③ 旋转[**DIAL]**选择"DUP/TONE…"然后按下 **[MAIN•BAND]**.
- ④ 旋转[**DIAL]**选择**"**PGR MEMORY",然后按下 **[MAIN•BAND]**.
- ⑤ 旋转[**DIAL]**选择代码频道 C0.
- "C0"是你的 ID 代码和 "C1"到"C5"是收发器代码.
	- 每个收发器应该有不同的ID代码.
- ⑥ 按下**[MAIN•BAND]**选择编程传呼代码的条件。
- ⑦ 旋转[**DIAL]**选择号码(0–9) 和按下**[>](M/CALL•MW)** (左边波段)或 **[<](V/MHz•SCAN)** (左 波段)选择数字.
- ⑧ 重复步骤 ⑦ 输入所需的3位ID码,
- 然后按下[**MAIN•BAND]**.
- ⑨ 旋转[**DIAL]** 选择传输C1到C5代码频道, 然后按下[**MAIN•BAND]**.

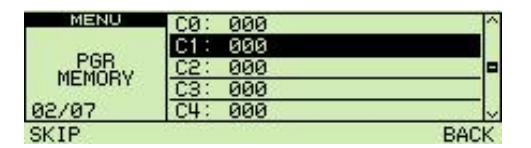

⑩输入所需的3位数字传输中所描述的代码步骤⑦和⑧。

- ○<sup>11</sup> 按下**[SKIP](V/MHz•SCAN)**(左边波段)设置频道 "receive inhibit" 或 "receive accept" ON 和 OFF.
	- 当选择 "receive inhibit", "SKIP"显示.
	- 代码频道C0不能设置为"receive inhibit."
	- 请参阅表 "receive accept"和"receive inhibit" 细节 在上一页
- ⊙ 重复步骤⑨ 和 Ω设置其他传输代码频道, 如果需要的话。
- ○<sup>13</sup> 按下**[BACK](V/MHz•SCAN)**(右频段二次退出 频率显示.

#### **•** 接收接受**/**接收抑制

- **► "Receive accept" (没有 "SKIP"** 字样)接受传呼电话 当收发器收到一个代码信号相同的代码信道。
- **→ "Receive inhibit" (显示 "SKIP")忽略来电即使收发器** 收到代码是一样的代码中的代码相同的渠道。 编程发送代码,因此,应为"receive inhibit," 否则收发 器将不会拒绝不必要的电话。

### ■ 传呼操作

#### ◇ 呼叫特定电台

- ① 提前编程传呼频道代码(p. 93).
- ② 操作频率设置.
	- •设置平常所需操作的音量和静噪级别。
- ③ 按下**[**F**• ]**显示功能菜单.
- ④ 按下**[MENU](V/MHz•SCAN)**(右频段)进入 MENU 屏幕.
- ⑤ 旋转[**DIAL]**选择"DUP/TONE…"然后按下 **[MAIN•BAND]**进入DUP/TONE设置模式.
- ⑥ 旋转[**DIAL]**选择"PGR/C-SQL"然后按下 **[MAIN•BAND]**.
- ⑦ 旋转[**DIAL]**设置 "PGR"然后按下 [**MAIN•BAND]**.

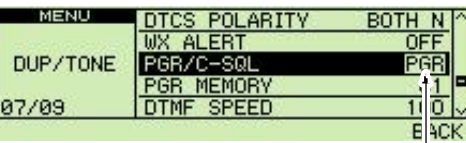

选择 "PGR"

⑧选择所需的3位数字传输信道编码:

- ➥ 旋转[**DIAL]**选择**"**PGR MEMORY"然后按下 **[MAIN•BAND]**.
- ➥ 旋转[**DIAL]**选择所需传呼代码频道。
- **→ 按下[BACK](V/MHz·SCAN)**(右频段)三次 返回频率显示.
- "PGR"显示在正常频率显示.
- ⑨ 按下**[PTT]**进行发射传呼代码.
- ⑩ 等待返回答案. •当收发器接收到一个回应代码, 显示屏显示其他 成员的ID或组代码。.
- ○<sup>11</sup> 在确认连接前,执行步骤③以⑦并选择代码静噪操作 "C - SQL, " 或者选择不回答系统, "OFF"步骤⑦。
	- 按下**[BACK](V/MHz•SCAN)** (右边频段's)两次返回到频率状态。
- ○<sup>12</sup> 正常与对方通信: 按下**[PTT]**发送;释放接收.

#### ◇ 等待特定的电台呼叫

- ① 操作频率设置.
- ② 传呼机功能转到ON.
	- 执行的步骤来③到⑦在左边的"◇呼叫特定电台"。 • "PGR" 符合显示。

③ 等待呼叫.

- 当接到一个电话,来电者的ID或组的代码如下所示在下一页。
- ④ 按下**[PTT]** 发送回答呼叫和显示的工作频率。 ⑤ 在确认连接后,选择代码静噪操作"C - SQL," 或者选择不呼叫系统"OFF"。

94

### 12 传呼/编码静噪

#### **•** 私密通话

这显示出现时,您和您的ID代码和呼叫电台 的ID代码是444。

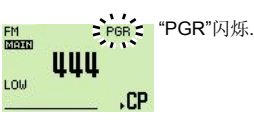

#### **•** 组员通话

这显示出现时,您与该组代码(444)通话, 提供444已编程在代码频道C3。

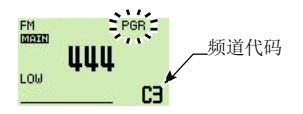

#### **•** 错误信息

当收发器接收到一个不完整的代码, 显示"E"和以前收到的代码。

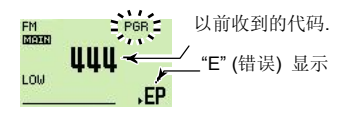

### ■ 编码静噪

当使用代码静噪您将只能收到知道您的ID或小组代码 的呼叫电台,每次按下[PTT]打开接收电台的代码静噪 语音传输之前发送3位数代码。

- ① 操作频率设置. •设置平常所需操作的音量和静噪级别。
- ② 按下**[**F**• ]**显示功能菜单.
- ③ 按下**[MENU](V/MHz•SCAN)**(右频段)进入 MENU 屏幕.
- ④ 旋转[**DIAL]**选择"DUP/TONE…"然后按下 **[MAIN•BAND]**进入DUP/TONE设置模式.
- ⑤ 旋转[**DIAL]**选择"PGR/C-SQL"然后按下 **[MAIN•BAND]**.
- ⑥ 旋转[**DIAL]**设置 "C-SQL"然后按下 [**MAIN•BAND]**.
- ⑦ 旋转[**DIAL]**选择**"**PGR MEMORY"然后按下 **[MAIN•BAND]**.
- ⑧ 旋转[**DIAL]**选择所需传输信道代码: ➥ 旋转[**DIAL]**选择所需代码频道
	- ➥ 按下**[BACK](V/MHz•SCAN)**(右频段)三次 返回频率显示. • "C-SQL."显示.
- ⑨ 正常操作收发器 (按下**[PTT]** 发送, 释放[PTT]接收.).
- ⑩ 取消代码静噪,输入 "PGR/C-SQL" 设置项, 然后旋转[**DIAL]**选择**"**OFF"
	- "C-SQL" 消失。

## 外部**DTMF**远程控制 13

外部DTMF的远程功能可以在辅频段使用远程DTMF信号控制。 ⑧ 控制收发器,传送DTMF的代码如下: 对外远程操作DTMF, 一个144MHz或430 (440) MHz 的收发器的DTMF编码器是必需的。 Branch Books and Branch Branch Branch Branch Branch Branch Bra

- 
- 使用音频静噪功能,可以为辅频段增加远程控制的可靠性 . (p. 86)
- ② 编程一个3位数字密码,进入辅频段的代码频道5 ("PGR MEMORY"),如果需要的话。 (p. 94) •第5代码频道的初始值是"000(默认);获得接受。 "如果你不需要密码, 设置频道为"receive inhibit。"
- ③ 选择主要波段。 按下所需波段的(左或右) **[MAIN•BAND]**, 设置所需的操作频率。
- ④ 按住**[TONE•DTMF]** 1秒钟.选择DTMF设置模式, 然后旋转[**DIAL]**选择**"**REMOTE CONTROL."
- ⑤ 按下**[MAIN•BAND]**, 然后旋转[**DIAL]**选择 ON.
- ⑥ 按下**[BACK](V/MHz•SCAN)**(右频段)二次返回到 频率显示.
	- "R" 符合显示
	- ⑦ 设置控制器操作频率和辅频段收发器IC-2820H同样频率.
	- IC 2820H使用音频静噪功能,确保设置一个音调频率
	- 主频道的频率不接受外部DTMF的远程控制信号

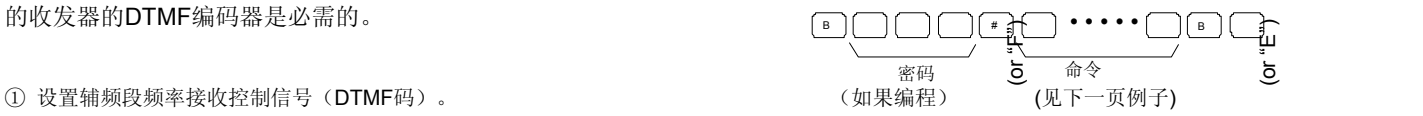

⑨ 要取消远程控制功能,选择"OFF"在"REMOTE CONTROL" **6** 项目的DTMF设置模式。

• "R" 消失.

**14**

## 13 外部DTMF远程控制

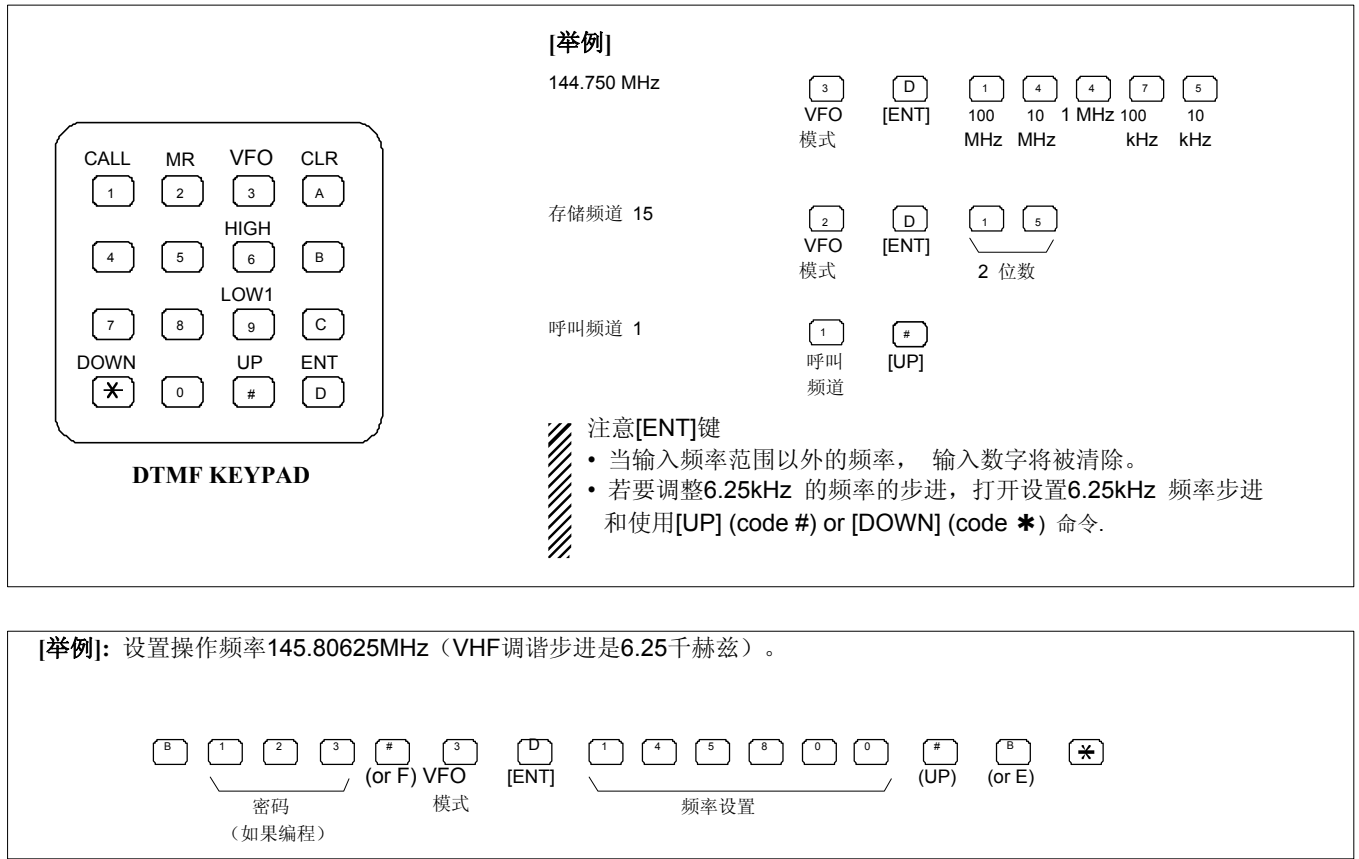

## 屏幕菜单操作

### ■ 概况

菜单屏幕经常用于编程更改值或条件的功能。 ■ ( ̄) □ 按下[sET B(D-OFF)]进入菜单画面。

#### **•** 进入 **MENU** 屏幕和操作

- ① 按下**[**F**• ]**显示功能菜单.
- ② 按下**[MENU](V/MHz•SCAN)**(右频段)进入菜单画面。

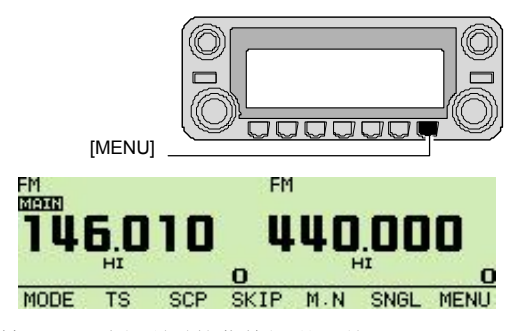

- ③ 旋转[**DIAL]**选择所需的菜单组,然后按下 **[MAIN•BAND]**.
- ④ 旋转[**DIAL]**进入选择所需的项,然后按下 **[MAIN•BAND]**.
- ⑤ 旋转[**DIAL]**选择所需的条件或值,然后 按下**[MAIN•BAND]**.
- ⑥ 按下**[**F**• ]**返回到频率显示或按下 [BACK](V/MHz•SCAN)(右频段)回到以前的屏幕。 **1888年 1288年 12月 日本 1289年 12月 12日 12月 12日 12月 12日 12日 12日 12日 12日 12**

- 。<br>SET, 2 按下[▲]或[▼]选择所需的菜单组, <sup>B</sup>然后按下[SET B(D-OFF)]进入相应 设置模式.
	- □3 按下[▲]或[▼]选择所需的项目,然后 按下 [SET B(D-OFF)].
	- □4 按下[▲]或[▼]选择条件或值 然后按下[SET B(D-OFF)].
	- □5 按下[CLR A(MW)]退出设置模式或按下 [ENT C(T-OFF)] 返回以前的状态。

### ■ 菜单列表

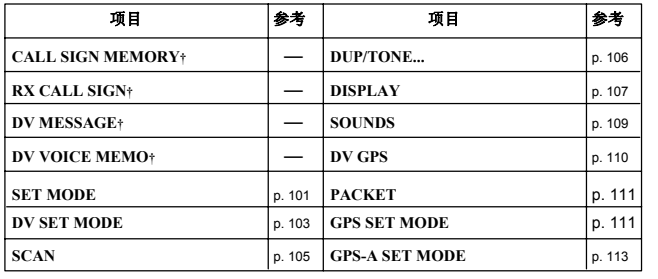

98

### 14 屏幕菜单操作

## ■ 项目列表

### ◇ **CALL SIGN MEMORY†**

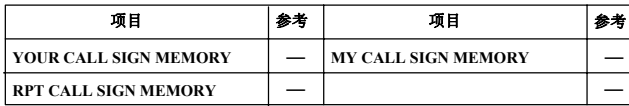

#### ◇ **RX CALL SIGN†**

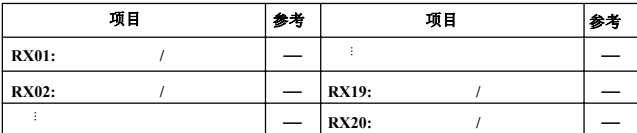

#### ◇ **DV MESSAGE†**

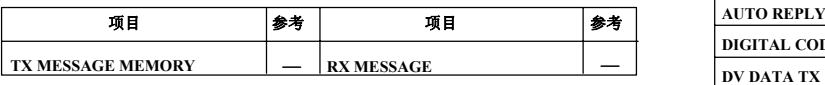

#### $\Diamond$  **DV VOICE MEMO**<sup>†</sup>

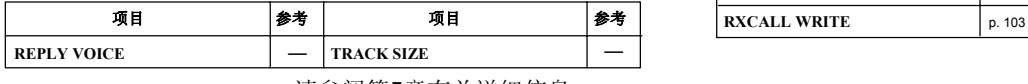

†请参阅第5章有关详细信息. ◇ **SCAN**

#### ◇ **SET MODE**

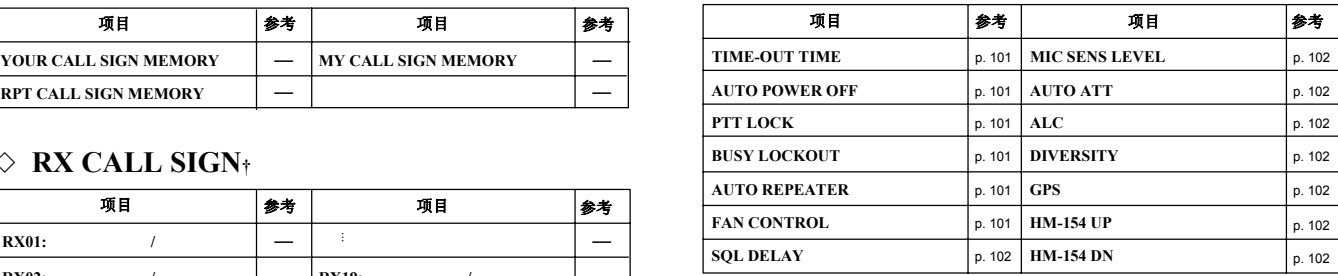

#### ◇ **DV SET MODE**

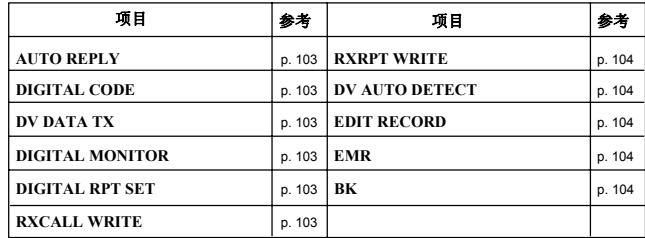

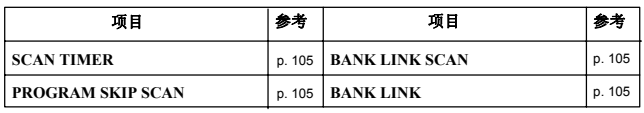

#### ◇ **DUP/TONE…** ◇ **DV GPS**

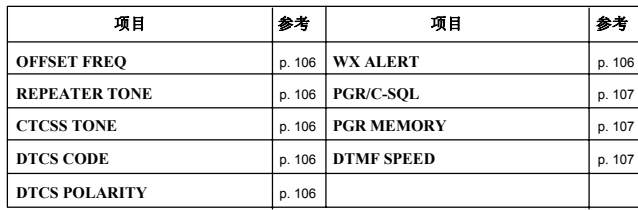

#### ◇ **DISPLAY**

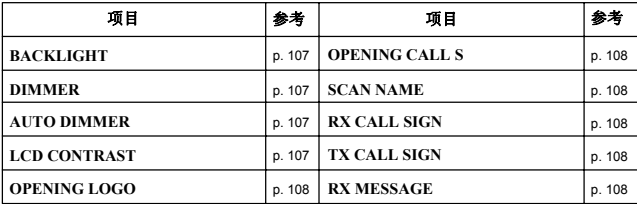

#### ◇ **SOUNDS**

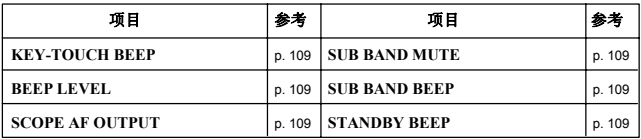

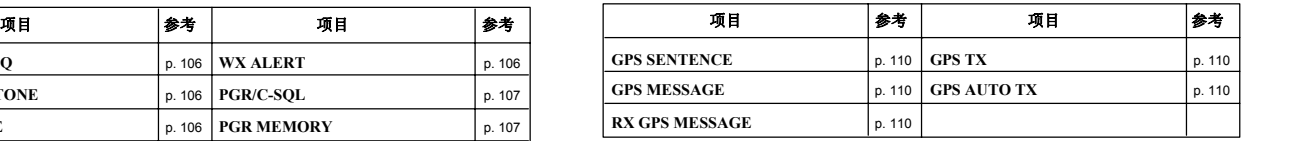

#### ◇ **PACKET**

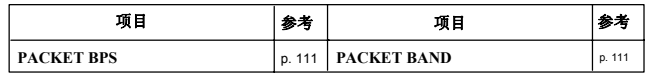

#### ◇ **GPS SET MODE**

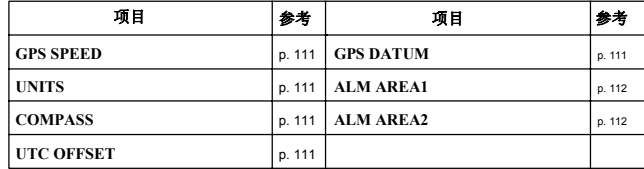

### $\Diamond$  **GPS-A SET MODE**

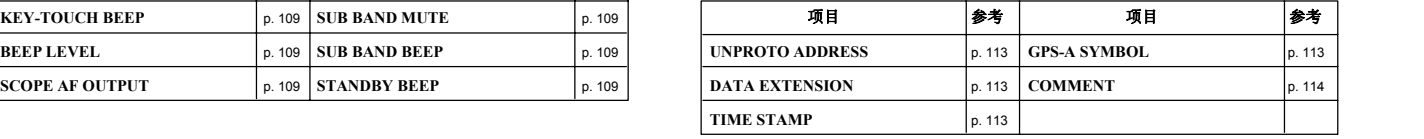

100

### ■ 设置模式项目

#### ◇ **Time-out timer (**超时计时器**)**

为了防止意外长时间发射等,该收发器具有时间计时器功能。 连续发射3,5,15或30分钟后这个功能自动关闭发射。 此计时器也可以被取消。

- 
- 3, 5, 15, 30 分钟 : 设定经过的时间后关闭发射。

#### ◇ **Auto power OFF (**自动关机**)**

该收发器可以设置为自动关机,当在一段时间内没有 • OFF :自动中继功能被关闭. 按键操作后声响关闭。 • RPT1 : 只激活双工. (默认) • RPT2 : 激活双工和音调.

30分钟, 60分钟, 90分钟, 120分钟和OFF (默认) 可以指定。收发器在指定期限由系统自动关机 功能关闭。要取消的功能,请选择"OFF"在 这个设置模式.

#### ◇ **PTT lock** (PTT锁定)

 $10<sub>T</sub>$ 

打开PTT的锁定功能ON和OFF(默认). 选定限制发射,防止当[PTT]意外碰到时发射

#### ◇ **Busy lockout** (繁忙锁定)

打开繁忙锁定功能ON和OFF(默认). 当接收到信号或静噪打开,此功能抑制传输。

#### ◇ **Auto repeater (**自动中继**)** 仅美国*/*韩国版本

• OFF : 超时计时器关闭OFF. (默认) 自动转发功能,自动打开或关闭全双工操作和音编码器。 偏移量和中继亚音不改变自动转发功能。 如有必要重置这些频率。

#### 美国版本**:**

- 
- 
- 韩国版本**:**
	- OFF : 停用功能.
	- ON : 激活双工和音调. (默认)

#### ◇ **Fan control (**风扇控制**)**

选择冷却风扇控制条件AUTO, FAST, MID和SLOW。

- AUTO : 风扇在发射时转动和2分钟后停止。(默认)
- FAST : 风扇以高速度不断旋转。。
- MID : 风扇以中等速度不断旋转。
- SLOW : 风扇以低等速度不断旋转。

#### ◇ **Squelch delay** (静噪延迟) ◇ **Diversity**

选择静噪延迟时间短和长,以防止接收相同信号期 间重复打开和关闭静噪。

• SHORT : 短静噪延迟. (默认) • LONG : 长静噪延迟

#### ◇ **Mic sens level** (麦克风灵敏度)

选择麦克风的灵敏度从高和低适合您的喜好。 (默认是:美国版本,低,其他版本;高)

#### ◇ **Auto ATT** (自动衰减器)

衰减器防止目前理想的信号失真, 所需的频率附 近有非常强大的射频信号或非常强的 电场,如从一个广播站在你的位置。

选择衰减器ON(默认)和OFF。.

#### ◇ **ALC** (自动电平控制)

设置ALC(自动电平控制)功能ON和OFF (默认)。 ALC功能是当传输音频失真时自动降低麦克风灵敏度。

打开差异比较功能ON和OFF(默认).

#### ◇ **GPS**

打开GPS功能ON(默认)和OFF.

#### ◇ **HM-154 UP/DN** (手咪上下键)

关于任意分配设置HM-154[UP] / [DN]键功能的。

#### 可分配的功能**:**

- MIC-UP\* (默认)
- MIC-DN† (默认)
- F/LOCK (同 [F• **<sup>--0</sup>]**)
- DUP/MONI (同**[DUP•MONI]**)
- TONE/DTMF (同**[TONE•DTMF]**)
- LOW/PRIO (同**[LOW•PRIO]**)
- L M.CALL/MW (同**[M/CALL•MW]**左边频段)
- L V/MHz/SCAN (同**[V/MHz•SCAN]**左边频段)
- L MAIN/BAND (同**[MAIN•BAND]**左边频段)
- R M.CALL/MW (同**[M/CALL•MW]** 右边频段)
- R V.MHz/SCAN (同**[V/MHz•SCAN]** 右边频段) • R MAIN/BAND (同**[MAIN•BAND]** 右边频段)

\*仅用于"HM-154UP",†仅用于"HM-154 DN"

### ■ DV 设置模式项目

IC - 2820H必须安装UT-123后才可以使用下列项目

#### ◇ **AUTO REPLY (**自动回复**)**

这个功能是答复个别电台的呼叫,即使你是远离收发器。 经过手动回复(按[PTT]), 自动回复设置返回到 自动关闭。

- OFF : 没有回答甚至接到呼叫. (默认)
- ON : 设置来电者的呼号和自动答复自己
- 的呼号设置呼叫。
- VOICE : 用录音存储答复呼叫。

#### ◇ **DIGITAL CODE (**数字代码**)**

设置所需的数字代码为数字代码静噪操作 总共有100 代码 (00–99)可用。 (默认: 00)

#### ◇ **DV DATA TX (DV**数据发射**)**

在低速数据操作,自动数据传输功能可用。 使用此功能数据传输通过电脑输入到 [DATA]插座. (默认: PTT)

#### ◇ **DIGITAL MONITOR (**数字监测**)**

在DV操作模式设置所需的监测, "AUTO", "DIGITAL"和"ANALOG"。

- AUTO : 设置收发器根据接收到的信号监测 FM和DV模式。(默认)
- DIGITAL : DV 模式. • ANALOG : FM 模式.

#### ◇ **DIGITAL REPEATER SETTING**  (数字中继器设置**)**

编程访不同呼号的数字中继器,中继器呼号可以 存储为"RPT1"或"RPT2" 自动通过阅读中继 器的传输。存储中继器的呼号,可以重新选择时 调用中继呼号 (默认: OFF)

### ◇ **RX CALL SIGN AUTO WRITE** (接收呼号自动写入)

当接到电台呼叫后,电台呼号可以自动设置在"YOUR"

(默认: OFF)

#### ◇ 中继站呼号自动写入

当访问一个中继器时,你的电台自动编辑中继呼号, 呼号自动设置在"RPT1"或"RPT2"在中继接收发射。 (默认: OFF)

电台在操作过程中收到中继呼号, 因此,当设置 //<br>// 电台在操作过程中收到中继呼号, 因此,当设!<br>// 操作不同的呼号, 以前设置中继呼号将会丢失

#### ◇ **DV auto detect** (**DV**自动检测)

当DV模式操作中收到一个非DV模式信号, 收发 器具有自动选择FM模式功能.

- 
- OFF : 操作模式是固定使用DV. (默认)<br>• ON : 收发器会自动选择临时FM模式。 : 收发器会自动选择临时FM模式。

#### ◇ **Call sign edit record (**呼号编辑记录**)**

编辑呼号选择方案或与前通过呼号更改 在编程呼号设置屏幕

- SELECT : 编辑或更改呼号是又称编程(前通过) 到所选呼号存
- AUTO : 修改或更改呼号自动编入一个空白频道。 (默认)

◇ **EMR Communication (EMR**通信**)**

EMR通信模式ON和OFF(默认).

◇ **Break-in communication** 插入通信

break-in 通信模式 ON 和 OFF (默认)

**19**

## ■ 扫描项目

### ◇ **Scan timer** (扫描计时器)

选择扫描恢复计时器T-15 (默认), T-10, T-5 和 P-2.

• T-15/10/5 : 扫描暂停15/10/5秒, 然后恢复.<br>• P-2 : 接到一个信号暂停, 直到信号消失, : 接到一个信号暂停, 直到信号消失,, 然后2秒恢复。之后信号消失。

#### ◇ **Program skip scan** (编程跳跃式扫描)

设置程序设置的跳跃式扫描ON (默认)和 OFF 或全扫描或编程扫描操作.

#### ◇ **Bank link scan** (频道群组连接扫描)

设置频道群组连接功能ON和OFF(默认)。 在连接功能的群组提供连续扫描, 扫描选定群组的所有内容组扫描。.

#### **•** 群组连接设置

- ① 通过功能引导进入菜单屏幕.
	- **► 按下<sup>[F•</sup> 〒**]显示功能引导. **→ 按下[MENU](V/MHz·SCAN)**(右波段)进入 MENU屏幕
- ② 旋转[**DIAL]**选择**"**SCAN,"然后按下 [**MAIN•BAND]**.
- ③ 旋转[**DIAL]**选择**"**BANK LINK,"然后按下 **[MAIN•BAND]**进入群组设置.
- ④ 旋转[**DIAL]**选择群组首位字符,然后按下 **[MAIN•BAND]**.
- ⑤ 旋转[**DIAL**]到 ON (默认)和OFF连接设置, 然后按下[**MAIN•BAND]**.
- ⑥ 旋转[**DIAL]**选择下一个群组重复步骤④到 ⑤, 或按下 [**BACK](V/MHz•SCAN)**(右波段) 三次退出扫描模式.

### ■ **DUP/TONE项目**

#### ◇ **Offset frequency (**差频频率**)**

Sets the duplex offset frequency from 0 to 159.995 MHz. During duplex (中继器) operation, transmit frequency shifts the set frequency. (default value may differ depending on operating frequency band and versions)

• 按下**[MHz](V/MHz•SCAN)**(左边波段) to tune in 1 MHz steps.

#### ◇ **Repeater tone (**中继亚音频率**)**

设置亚音频率(编码器)的中继操作。 50个音频率(67.0-254.1Hz)可用

(默认: 88.5 Hz)

#### ◇ **CTCSS tone (CTCSS**音频**)**

设置亚音频频率(包括编码器和解码器)的音频静噪操作 共计50个亚音频率(67.0–254.1 Hz)可用。

(默认: 88.5 Hz)

#### **•** 可用亚音频率

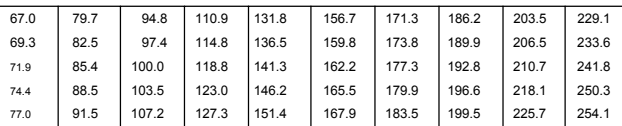

#### ◇ **DTCS code** (**DTCS**编码)

设置DTCS编码(编码器和解码器)的DTCS静噪操作。 总共104组码可用。 (默认: 023)

#### **•** 可用 **DTCS** 编码

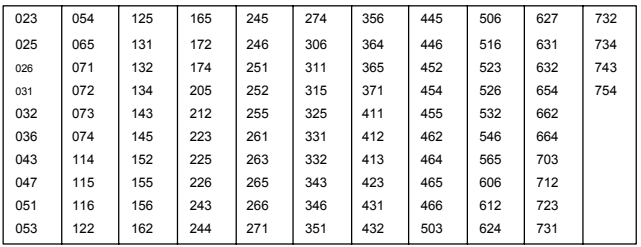

#### ◇ **DTCS polarity** (**DTCS**极性)

设置DTCS极性从发射和接收见 "BOTH N," "TN-RR," "TR-RN"和"BOTH R" (默认: BOTH N)

### ◇ 天气警报功能(天气报警 ) *仅美国版本*

77.0 91.5 107.2 127.3 151.4 167.9 183.5 199.5 225.7 254.1 天气警报功能ON 和OFF (默认). 详情见p. 123 页. **17**

#### ◇ **PGR/C-SQL** (寻呼**/**代码静噪)

设置寻呼或代码静噪功能 ON ("PGR"的寻呼功 能 ON; "C - SQL"的代码靜噪功能 ON) 和 OFF.

#### ◇ **PGR MEMORY** (尋呼內存)

设置传呼代码内存和代码静噪操作.

(默认: C0) 见93页代码编程细节.

#### ◇ **DTMF Speed** (**DTMF**速度)

DTMF存储双音多频字符发送的速度可以被单独 设置为满足操作需要.

- 100 : 間隔100豪秒,每秒5.0 字符速度(默认)
- $•200$ : 間隔200豪秒,每秒2.5 字符速度
- $300$ : 間隔300豪秒,每秒1.6 字符速度
- 500 : 間隔500豪秒,每秒1.0 字符速度

### ■ 显示项目

#### ◇ **Backlight** (背光)

设置背光颜色环境。 颜色可以改变红色和绿色有20档

(默认: OFF) 紅色(左邊) ↔ 黃綠色 (中心) ↔ Green右邊) (默认: Center)

#### ◇ **Display dimmer (**显示调光器**)**

设置背光亮度. 级别1(黑)至级别8(亮:默认)可用。

#### ◇ **Auto dimmer (**自動調光器**)**

设置背光亮度在停止执行操作后约. 5秒.

- OFF : 背光亮度保持不变. (默认)
- AUTO–OFF : 在完成或没有操作后背光约5秒关闭。
- AUTO–D1 to D7 : 在没有执行操作后约5秒亮度根据 选择亮度等级1至7.

#### ◇ **LCD contrast** (液晶屏对比度)

LCD的对比度可以有16级选择.

• 1 (低对比度) 到16 (高对比度) (默认: 6)

#### ◇ **Opening logo**(开機标志)

开机时显示(ICOM标识和收发器的名称) 这是開機显示,如果不需要的话可以跳过。

- ON : 开机显示标志. (默认)
- OFF : 显示标志跳过.

#### ◇ **Opening call sign** (开机呼号)

#### ☞ 只有安装**UT - 123**才可以**.**

设定自己的呼号, 编程我的呼号,可以在电源打开时显示。 (默认: OFF)

#### ◇ **Scan name** (扫描名称)

选择扫描类型显示编程扫描或组名称

- ON : 编程扫描或組名稱顯示. (默认)
- OFF : 编程扫描或組名稱不顯示.

#### ◇ **RX Call Sign Display** (顯示接收呼號)

#### ☞ 只有安装**UT - 123**才可以**.** 当接到来电时,呼叫电台的呼号可以自动显示。

(默认: AUTO)

#### ◇ **TX Call Sign Display** (顯示發射呼號)

#### ☞ 只有安装**UT - 123**才可以**.**

选择呼号显示功能YOUR,MY 和OFF。 当此设置 被设置为YOUR和MY , 收发器会自动显示您的设 置站或在DV模式传输自己的呼号、

(默认: YOUR)

#### ◇ **RX message Display** (顯示接收信息)

#### ☞ 只有安装**UT - 123**才可以**.**

设置消息自动接收显示功能AUTO和OFF。 当此设 置被设置为AUTO, 收发器会自动显示和滚动收 到的信息。

(默认: AUTO)

## ■ 声音项目

### ◇ **Key-touch beep** (按键音)

按键音可以关闭静音操作.

(默认: ON)

#### ◇ **Beep level** (按键音量)

按键音量有9級可以選擇。

• 1 (最低) 到 9 (最大) (默认: 9) 通或接收信号消失, 必须操作在DV模式. 按键音功能必须设置在ON, 才有提示音。

#### ◇ **Scope AF output** (**AF** 輸出範圍)

在扫描功能执行期间选择音频输出功能

• ON : 在扫描期间收到的音频声音. (默认) • OFF : 在扫描期间无音频声音.

#### ◇ **Sub band mute** (輔頻靜音)

打开辅频静音功能ON和OFF(默认).

#### ◇ **Sub band beep** (輔頻提示音)

打开辅频繁忙提示音功能ON 和 OFF(默认).

### ◇ **Standby Beep (**待机提示音**)**

☞ 只有安装**UT - 123**才可以**.** 打开的发射提示音ON和OFF,当与发射站完成沟

(默认: ON)

### ■ **DV GPS项目**

- ◇ **GPS sentence (GPS** 句型格式**)**
- ① 通过功能引导进入菜单屏幕.
- **► 按下**<sup>[F</sup>• <sup>π0</sup>]显示功能引导.
	- **→ 按下[MENU](V/MHz•SCAN)**(右波段)进入 MENU屏幕
- ② 旋转[**DIAL**] 選擇"DV GPS,"然后按下 **[MAIN•BAND]**进入DV GPS设置模式.
- ③ 旋转[**DIAL]**选择**"**GPS SENTENCE,"然后按下 **[MAIN•BAND]**进入句型格式选择模式.
- ④ 旋转[**DIAL]**选择所需的句型格式. • RMC, GGA, GLL, GSA 和 VTG 可以选择.
- ⑤ 按下 **[MAIN•BAND]**选择所需输入的句型格式。
- ⑥ 旋转[**DIAL]**选择设置ON和OFF,然后按下 **[MAIN•BAND]**.
- ⑦ 旋转[**DIAL]**选择下一个句型和重复步骤④ 到 ⑥, 或按下**[BACK](V/MHz•SCAN)**(右频段)三次 返回频率显示.
	- 同时可以激活3种句型格式

#### ◇ **GPS message** (**GPS**信息)

#### 设置GPS信息传输。 存储的信息传输与位置数据。 见第128章的细节16。

#### ◇ **RX GPS message (**接收**GPS**信息**)**

顯示接收到的 GPS 信息. 見第130 章的細節 16.

### ◇ **GPS TX** (發送位置)

設置位置數據發送 "GPS-A," "GPS"和 "DISABLE." (默认: DISABLE)

#### ◇ **GPS auto TX** (自動發送位置)

选择自动发送功能的时间间隔5,10,30秒,1, 3,5,10和30分。

(默认: OFF)

### ■ PACKET项目

#### ◇ **Packet BPS**

分组操作选择的数据传输速度从1200BPS(默认) 和9600BPS.

#### ◇ **Packet operation band (**分組操作頻段**)**

選擇分組操作頻段,主,左和右.

• MAIN :使用操作主频段. (默认) (默认是:美国/一般的版本;ft/ml,其他版本;m) • L (左) / R(右) : 固定选择左边或右边频段操作

## ■ GPS 设置模式项目

#### ◇ **GPS SPEED** (**GPS**傳輸速度)

分组操作选择的数据传输速度从4800BPS(默认) 和9600BPS.

#### ◇ **Display units** (单位显示)

选择显示距离和海拔单位 "m" 或"ft/ml."

#### 分组. ◇ **Compass type** (指南针类型)

选择指南针指示类型"ARROWHEAD" (默认), "NORTH REF" 和 "SOUTH REF"

#### ◇ **UTC offset** (**UTC** 时差)

设置由UTC(通用协调时间) 的时差, 由-12:00 到+12:00范围在5分钟步进。. (默认: 0:00)

#### ◇ **GPS datum** (**GPS**基准)

选择GPS基准(国家/地区代码从0(默认))到224。 如果GPS基准错误(国家/地区代码)设置,位置. 测量精度可能会很差。

#### ◇ **Alarm area 1** (报警区域**1**)

设置报警定位系统活动范围在00′05″至59′59″在1秒。 (00' 01")的步进。. (默认: 00' 15")

①按下**[MAIN•BAND]**进入报警区域规划的条件。

②旋转[**DIAL]**设置所需的范围.

• 按下**[mm](V/MHz•SCAN)**(左波段)或 [ss](M/CALL•MW) (左波段)分别选择分或秒數. ③按下**[MAIN•BAND]** 确定该设置.

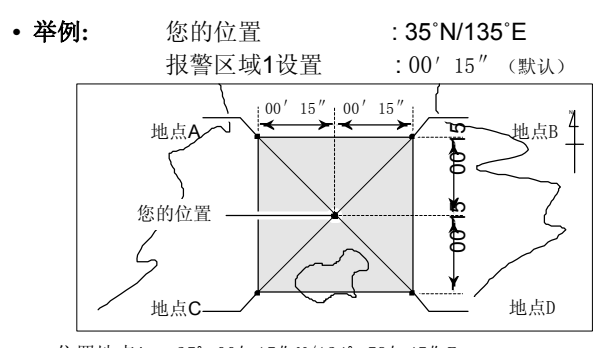

- 位置地点A: 35° 00' 15" N/134° 59' 45" E
- 位置地点B: 35° 00' 15" N/135° 00' 15" E
- 位置地点C: 34° 59′ 45″N/134° 59′ 45″E
- 位置地点D : 34° 59′ 45″ N/135° 00′ 15″ E

当目标位置即将进入上述地区,GPS将报警声。

◇ **Alarm area 2** (报警区域**2**)

选择GPS报警活跃范围从 "LIMITED," "EX-TENDED"和"BOTH."

- LIMITED : 當GPS声音报警时, 目标位置为500 米\*(547Y)\*覆盖范围内。
- EXTENDED : 當GPS声音报警时,目标位置为 1 km\*(1094 Y)\* 覆盖范围内.
- BOTH : 當GPS声音报警时,分別為500 m\* (547 Y)\* 和1 km\* (1094 Y)\* 範圍. (默認)

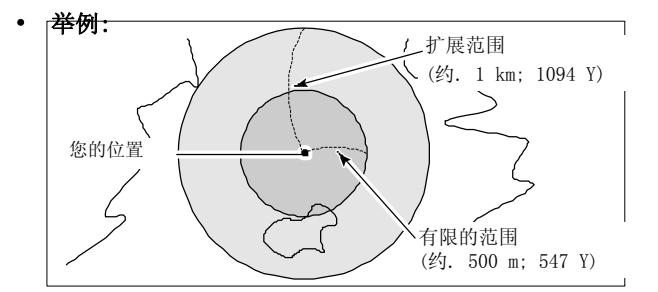

当目标位置进入上述任一或每次進入地区,GPS将报警声。

\*近似

## ■ GPS-A 设置模式项目

#### ◇ **Unproto address**

设置最多56个字符的unproto地址.

①按下**[MAIN•BAND]**进入编程狀態.

- ②旋转[**DIAL]**选择所需的字符.
	- 按下**[Aa](TONE•DTMF)**选择大写或小寫字母字符组
	- 按下[1/](M/CALL·MW)(右频段)选择数字或符号字符组。
	- 按下**[>](M/CALL•MW)**(左边波段)或[<](V/MHz•SCAN) (左波段)移动光标分别向右或向左。
	- 按下**[CLR](DUP/MONI)**清除所选字符.
	- 按住**[CLR](DUP/MONI)** 1秒钟. 清除所有字符。

○3 重复步骤② 到所需的地址是编程.

④按下**[MAIN•BAND]**设置编程地址.

⑤按下**[BACK](V/MHz•SCAN)**(右频段) 返回 GPS-A 设置模式屏幕.

#### ◇ **Data extension**

设置数据扩展功能从"COURSE/SPEED"和 OFF (默认). 当"COURSE/SPEED"被选中,发送收发器的定位数 据航向和航速的信息。

注意**:** 当"COURSE/SPEED"被选中,数字符 "COMMENT" 限于36个字符。

#### ◇ **Time stamp** (时间标記)

选择发送时间类型从DHM,HMS和OFF. 这个功能只 可以传送UTC(通用协调时间)的时间。

- OFF : 发送没有时间标记. (默认)
- DHM : 发送时间标记日,小时和分鐘格式。
- HMS : 发送时间标记小時, 分鐘和秒格式。

#### ◇ **GPS-A symbol** (**GPS-A**符号)

选择所需的GPS-A符号.

可用符号**:** 救护车,公共汽车,消防车,自行车, 游艇,直升机,小型飞机,船舶 (动力艇),车(默认),摩托车, 气球,吉普,休闲车, 卡车, 厢式车, 其他

如果选择"Other"项,设置所需的符号代码,如下所示; ①按下**[MAIN•BAND]** 進入编程狀態. ②旋转[**DIAL]**选择第一字符自 "\"和"/." ③按下**[>](M/CALL•MW)**(左边波段)选择第二个数字. ④旋转[**DIAL]** 选择第二个数字字符. ⑤按下**[MAIN•BAND]**确认编程代码的符号。

当"Other" 被选中, 检查APRS, 我们码符号 和正確設置.

#### ◇ **Comment** (注释)

编程长达43个字符\*注释,编程注释与GPS定位数据发送。 \*选择"COURSE/SPEED" 数据扩展只能编辑36个字符的注释。

①按二次**[MAIN•BAND]** 進入编程狀態.

②旋转[**DIAL]**选择所需的字符.

- 按下**[Aa](TONE•DTMF)** 选择大写字母或小写字母的字符组。
- 按下[1/](M/CALL·MW)(右波段)选择数字或符号的字符组。
- 按下**[>](M/CALL•MW)**(左边波段)或 [<](V/MHz•SCAN)(左 波段)移动光标分别向右或向左。
- 按下**[CLR](DUP/MONI)**清除所选字符.
- 按住**[CLR](DUP/MONI)** 1秒钟. 清除所有字符。
- ○3 重复步骤②到所需的注释编程.
- ④按下**[MAIN•BAND]** 设置编程注释.
- ⑤按下**[BACK](V/MHz•SCAN)**(右频段) 返回 GPS-A 设置模式屏幕.

# 15 其他功能

## ■ 麦克风按键

提供的HM- 133(对于某些版本可选)[F - 1]和 → → → 編程主*频道条件* [F - 2]键记忆收发器状态。 [UP]/[DN] 键标准或 可选的麦克风(以上的HM - 133除外)可分配就 像收发器的前面板上的功能键功能。

#### ◇ **HM-133**上的**[F-1]/[F-2]**键

下列条件在主频道或左,右两边频段可独立记忆 [F - 1]和[F - 2]键, 同收发器的前面板操作一样。 操作頻率, 模式(VFO/存儲/呼叫頻道與頻道號碼, 存儲名稱, 中繼設置(偏移方向和頻率,亞音ON/OFF和頻率), 输出功 率亚音/DTCS静噪 (ON/OFF, 頻率/代碼和極性), 打開步驟, 天氣報警(只有USA版本),選擇工作模式(FM/FM-N/AM/AM-

N/DV†),呼號(電臺和中繼,),†呼號/數字代碼靜噪(ON/O FF和數字代碼),†設置模式設定,\*GPS設置模式設定,\*GPS-A 設置模式設定,\*顯示設置模式設定,\*聲音設置模式設定,\*DV 設置模式設定,\*, †

\*只同时用于2个波段 †只有安装UT-123才有.

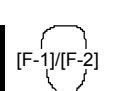

[F-1]/[F-2] 设置所需的每个条件在 主频道,然后按下 [F-1]/[F-2] 1秒钟. • 3声提示音.

- ➥ 回顾主频道条件 快速按下[F-1]/[F-2]
- ➥ 编程两种频段的条件 在设置所需内容 每个条件两种波段 按下[FUNC] 然后按下[F-1]/[F-2] 1秒钟.

• 3声提示音.

#### ➥ 回顾两种频段的条件

快速按下[FUNC]然后按下[F-1]/[F-2]. ◇ **[UP]/[DN] keys on a microphones** (其他麦克风 **[UP]/[DN]键)(HM-133除外)** 

以下功能分配给 [UP]/[DN] 键, 其他麦克风 (HM-154等)的设置模式.

#### **• Default setting** (默认设置)

[UP] : 频道递增,按住开始扫描,再次按下停止扫描。 [DN] : 频道递减,按住开始扫描,再次按下停止扫描。 见第 102 详情可分配功能.

## ■ 全部复位 ■ 商务复位

功能显示器偶尔会显示错误的, (如第③.节. 首次通电). 这可能是由于外部的静电或其他因素。

如果发生此问题,关闭电源。在等待数秒,再次打 开电源。如果问题仍然存在,执行以下步骤。

•部分复位也可以。有关详细信息,请参阅右边.

#### 重要提示**!:**

重置收发器清除所有内存信息并初始化的收发器 的所有值。.

**→ 同时按住两侧的波段 [M/CALL•MW]**, 打开电源 复位CPU.

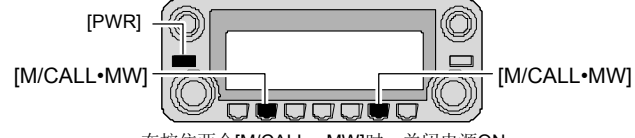

在按住两个[M/CALL• MW]时,关闭电源ON.

#### 在通电状态 **1**

如果你想初始化操作条件(VFO的频率,VFO的设 置,菜单组的内容)而不清除内存内容,可以使用 部分复位功能。.

➥ 按住任意一边的 **[V/MHz•SCAN]**, 打开电源 进入电台部分复位.

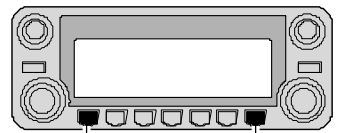

[V/MHz•SCAN] [V/MHz•SCAN]

### 15 其他功能

### ■ 数据克隆 在通电状态

克隆使您可以快速,方便地转移一个收发器的编程 内容到另一个收发器, 或从个人电脑CS-2820克 隆软件数据收发器使用可选

### ◇ **Cloning between transceivers(**收发器之间克隆**)**

①使用OPC - 474克隆电缆分别连接到主辅收发器的 [SP - 2] 插孔.

•主收发器是用来将数据发送到辅收发器。

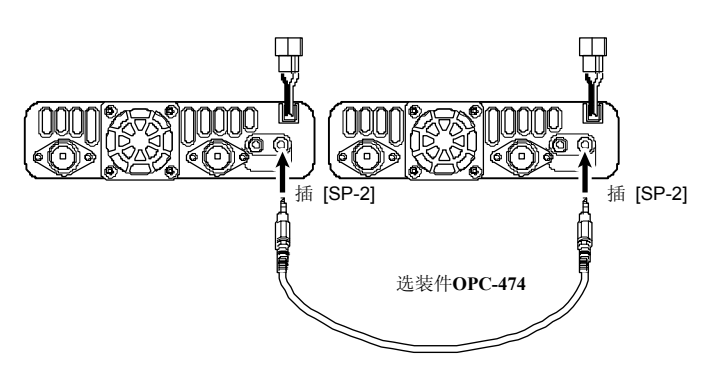

- ○<sup>2</sup> 按住右边频段右边频段**[M/CALL•MW]**, 同时打开电源 進入克隆模式(仅主收发器— 辅收发器电源开启就可以)。
	- "CLONE"和"M" 出现和收发器进入克隆待机状态。

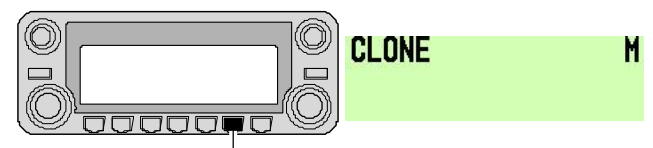

按住右边频段 [M/CALL·MW], 打开电源.

- ③按下主收发器**[M/CALL•MW]**(右频段)。
	- "CLONE OUT" 显示同时在主收发器上显示数据被传输到 辅机上的进度。
	- "CLONE IN" 会自动出现在辅收发器和进度表显示, 正在从主收发器接收到的数据。

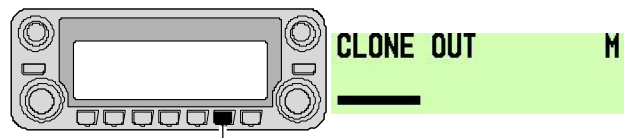

按下右边频段[M/CALL·MW] 启动克隆.

④当复制完成后关闭电源然后重新打开退出克隆模式。

该收发器可以设置为自动关闭,当最后一次按开关后无 操作达到设置时间后关闭。 120分钟, 90分钟, 60分钟, 30分钟和OFF可以设定。 要取消该功能, 选择"OFF"自动断电项目的固定模式。

这项选择 "AUTO POWER OFF" 在设置模式. (p. 101)

### ■ 超时计时器

为了防止意外长期发射等,该收发器具有了计时器功能。 当连续传输超过3,5,15或30分钟后传输关闭。 此计时器可以被取消(默认)

在超时计时器被激活时约10秒,收发器会发出一个警 告的提示音。. 这项选择"TIME-OUT TIMAR"在设置模式。. (p. 101)

◇ **Cloning using a personal computer** (使用电脑克隆)

数据可以直接从电脑复制 (Microsoft® Windows® 98SE/ 2000/Me/XP) 使用安装CS-2820克隆软件和数据通讯电缆 OPC-1529R,克隆电缆 OPC-478/478U. 详情参阅 CS-2820 克隆软件帮助信息。

### ◇ **Cloning error** (克隆错误)

注意**:** 不要触碰任何按键(需克隆)开始克隆时. 这将导致 多克隆错误。

当出现如下显示,克隆发生错误

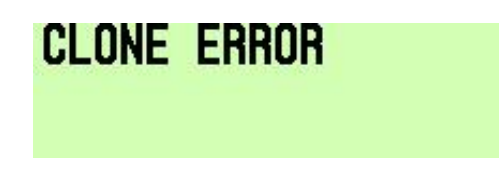

如果发生这种情况,必须关闭打开(需克隆)电源收发器 然后再次重复操作克隆。

### 15 其他功能

### ■ Packet操作

分组操作, 收发机可以设置2个数据传输速率: 1200 bps (默认)或 9600 bps.

- ① 按下**[**F**• ]**显示功能引导.
- ② 按下**[MENU](V/MHz•SCAN)**(右频段)进入菜单画面。

#### ③ 旋转[**DIAL]**选择**"**PACKET"然后按下 [**MAIN•BAND]**.

- ◎ 旋转**[DIAL]选择 "PACKET** 然后按下 **[MAIN•BAND].** ①DATA IN<br>④ 旋转**[DIAL]选择"PACKET BPS"**然后按下**[MAIN•BAND]**.
- ⑤ 旋转[**DIAL]**选择所需的发射速率从1200 bps (默认) 和9600 bps,然后按下**[MAIN•BAND]**.
- ⑥ 按下**[BACK](V/MHz•SCAN)**(右频段二次返回到频率 显示.

对于*1200 bps*的操作*—*

•数据传输过程中断开麦克风连接器插头,否则数据 信号和语音信号会同时传输。

- 对于*9600 bps*的操作*—*
- •当收发器设置为9600 bps的数据集传输模式,麦克风
- 信号会自动切断。因此在这种情况下,没有必要断开麦 克风连接器插头。
- •当数据传输过程中按下[PTT],数据传输中断和语音信号 优先.

#### ◇ **Data speed** ◇ **PACKET JACK PIN ASSIGNMENT**

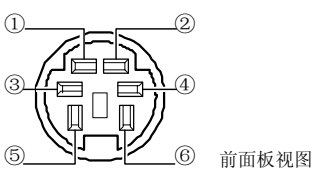

输入端子用于数据传输。见左边关于如何切换1200(AFSK) 和9600数据传输速度细节(G3RUH, GMSK)。 ②GND 数据输入,数据输出和AF输出的共同接地. ③PTT P PTT终端只对分组操作,接地后传输数据。

④DATA OUT

为9600 bps数据输出终端操作.

#### ⑤AF OUT

为1200 bps数据输出终端操作.

⑥P SQL

输出高于(+5伏)时,收发器接收到信号打开静噪。

•为避免TNC不必要的传输,TNC使用接收信号静噪

•保持正常音量输出, 否则"P SQL"的信号不会输出。

#### ◇ **1200 bps Packet**操作

①连接收发器和TNC如下所示。.

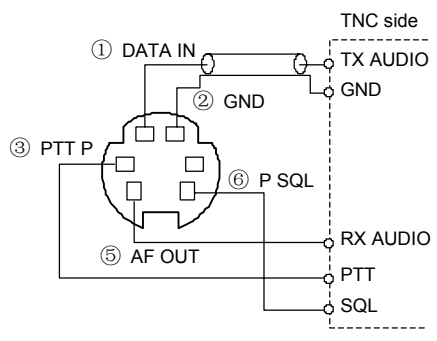

- ② 设置TNC的传输.
- ③ 设置传输TNC延迟50-100毫秒,如果需要的话。
- ④ 调整TNC频偏,如有必要.
- **•** 当使用频偏表:

调整TNC的输出,使频率偏差在± 3至± 4kHz范围。

#### **•**当不使用频偏表:

接收器或收发器需要在传输时监测比较收到的音频输出量, 当使用麦克风收到TNC调制信号高于语音信号音量,然后 调整TNC调制信号比语音调制信号较低的水平。

- •认真阅读您的TNC提供的说明,然后再尝试与收发器 分组包的操作.
- 
- ⑤ 引脚 AF OUT仅适用于1200 bps的操作。 此引脚 此引脚不能用于9600 bps 操作。.
- •调制过上可能会降低信号质量。 如果您发现有很多
- 传输失败,重新调整调制水平。

#### ◇ **9600 bps** 的高速分组操作

该收发器支持2种模式的9600bps分组操作: G3RUH 和GMSK。.

① 连接收发器和TNC如下所示。.

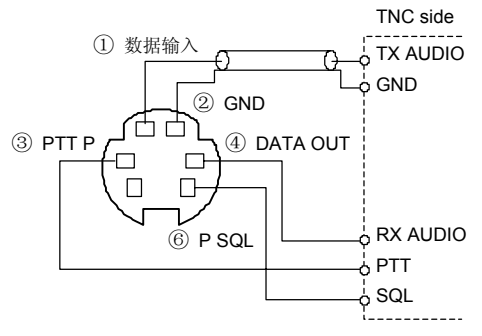

② G3RUH模式可以处理16种调制波形式,以保持通信联系。 ③ 设置传输TNC延迟50-100毫秒,如果需要的话。 ④调整TNC频偏如有必要(见右页)。

- •当使用PTT p 终端数据分组操作, 麦克风没有语音
- 信号传送。.
- •当在数据传输时推[PTT], 数据传输中断, 语音信号 是首要的。
- •认真阅读您的TNC提供的说明, 然后再尝试与收发器 分组包的操作.
- ④引脚DATA OUT 仅用于9600 bps 操作。这引脚不
- 能用于1200 bps的操作。.

#### ◇调整**TNC**输出发送信号

当设置数据传输速度为9600 bps, 数据信号来自TNC, 是专用于内部限制器电路自动维持带宽。

TNC切勿超过0.6 V数据电平, 否则收发器将无法维 持带宽,并可能干扰其他电台。

- **1.** 当使用电平表或示波器,调整发射音频输出量(数据输 入量)的TNC 如下。 0.4 V p-p (0.2 V rms) : 建议的电平 0.2 V p-p-0.5 V p-p (0.1-0.25 V rms) : 可接受的水平
- **2.** 当不使用测量设备**.**
	- ① 连接收发器到TNC.
	- ②进入测试模式("CALL",等)的TNC,然后传送一些 测试数据.
	- ③当收发器无法传送测试数据或偶尔传输(TX指示没有 出现或闪烁):

-减少TNC输出电平直至发射指示灯亮起。 当传输没有成功然而*TX*指示灯闪烁不断: -增加TNC输出电平。

#### ◇ 分组操作波段选择

任意两个频段左边或右边频段,可以指定数据包的运作, 以适应您的偏好。

- ① 按下**[**F**• ]**显示功能引导.
- ② 按下**[MENU](V/MHz•SCAN)**(右频段)进入菜单 画面。
- ③ 旋转[**DIAL]**选择**"**PACKET"然后按下 **[MAIN•BAND]**.
- ④ 旋转[**DIAL]**选择**"**PACKET BAND"然后按下 **[MAIN•BAND]**.
- ⑤ 旋转[**DIAL]** 选择您所需的主频段(默认), 左(L)和右(R)的,然后按下 [**MAIN•BAND]**. • MAIN : 主频道是使用分组操作

•左(L)/右 (R) : 选定的左边或右边频段只能用于分组操作。

⑥ 按下**[BACK](V/MHz•SCAN)**(右频段)二次返回到 频率显示.

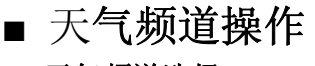

[M/CALL•MW]

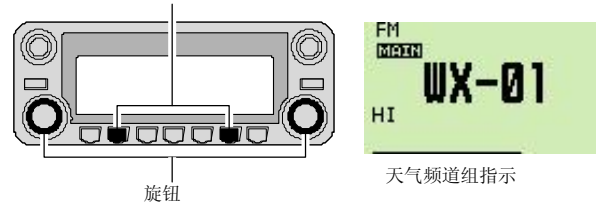

①按下所需频段**[M/CALL•MW]**数次选择天气频道. ②旋转相应波段的**[DIAL]**选择所需的天气频道 ③按下[**M/CALL•MW]**选择存储模式, 或按同一频 段的**[V/MHz•SCAN]**选择VFO模式.

#### ◇ 天气警报功能

NOAA广播电台发射前的重要天气消息天气提示音。当天气 警报功能是打开的,每5秒监测所选的天气频道,这样你就 可以听到,当检测到天气警报的信号的时"ALT"和"WX" 交替显示和声音,与频道号码和提示音直到你操作运行,

#### ◇ 天气频道选择 ①选择所需的天气频道.

②打开天气警报功能在 DUP/TONE 设置模式

仅限美国版本

- . 1. 按下<sup>[F• ––•]显示功能引导.</sup>
- 2. 按下**[MENU](V/MHz•SCAN)**(右波段)进入 菜单屏幕
- 3. 旋转[**DIAL]**选择"DUP/TONE…"然后按下 **[MAIN•BAND]**.
- 4. 旋转[**DIAL]**选择**"**WX ALERT"然后按下 **[MAIN•BAND]**.
- 5. 旋转[**DIAL]**选择**"**ON"然后按下 [**MAIN•BAND]**.
- 6. 按下**[BACK](V/MHz•SCAN)**(右频段)二次退出 DUP/TONE设置模式.

③设置所需的待命状态.

- 设置 VFO, 存储或呼叫频道.
- 也可以选择扫描或优先监视操作.

④当监视到警报时,有一个提示声音和以下的说明将显示。

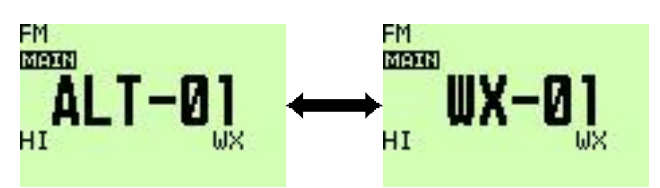

交替显示上述表示.

⑤关闭天气警报功能在 DUP/TONE 设置模式。
**注意:** 虽然收到的信号(在频率以外在对频率天气警报),接收信号或音频中断,暂时将每隔 5秒。 (约。) 如果警报功能是打开的。这种症状是WX报警功能。要取消这些症状,设置关闭天气警报菜单 在"DUP/TONE"设置模式。

# ■ GPS操作

UT- 123有一个内置的GPS接收器。当安装UT-123操作 GPS,显示目前的位置(经度和纬度)和时间可用。位置 的信息也可以传送到另一个电台站。

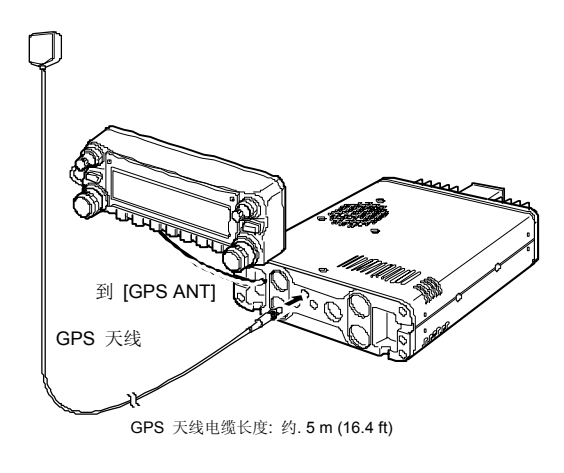

#### ◇ **GPS**功能

①当你在使用 DV 模式操作时, 按下**[**F**• ]** 进入显示操 作指南.

②按下**[MENU](V/MHz•SCAN)**(右频段)进入菜单画面。

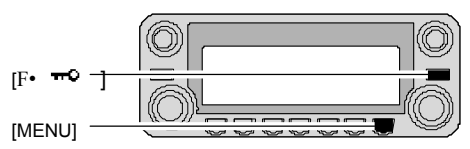

③旋转[**DIAL]**选择"SET MODE",然后按下 **[MAIN•BAND]**进入设置模式. ④旋转[**DIAL]**选择**"**GPS"然后按下 [**MAIN•BAND]**. ⑤旋转[**DIAL]**选择 GPS功能 ON 和 OFF, 然后 按下 [**MAIN•BAND]** • 设置 "OFF"关闭 GPS功能.<br>- MENU \_ \_ AUTO ATT

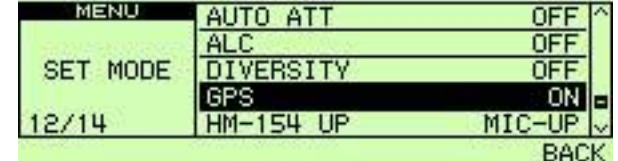

- ⑥ 按下**[BACK](V/MHz•SCAN)**(右频段)两次返回到 频率状态。
	- "GPS"停留表示定位完成, 如果闪动表示定位未成功或在卫星搜寻中

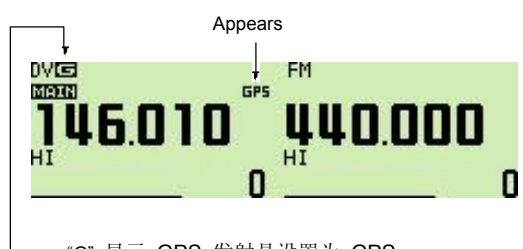

"G" 显示 GPS 发射是设置为 GPS. "A" 显示 GPS 发射是设置为 GPS-A. 没有显示表明发射时出现的GPS被设置为禁用。. (GPS 发射描述在第 110 和 127页.)

- ◇句型格式选择
- ① 通过功能引导进入菜单屏幕.
	- → 按下<sup>[F</sup>• <sup>π0</sup>]显示功能引导.
	- **→ 按下[MENU](V/MHz·SCAN)**(右波段)进入 菜单屏幕
- ② 旋转[**DIAL]** 選擇**"**DV GPS,"然后按下 **[MAIN•BAND]**进入DV GPS设置模式.
- ③ 旋转[**DIAL]**进入选择 "GPS SENTENCE,"然后按下 **[MAIN•BAND]** 進入句型格式选择模式.

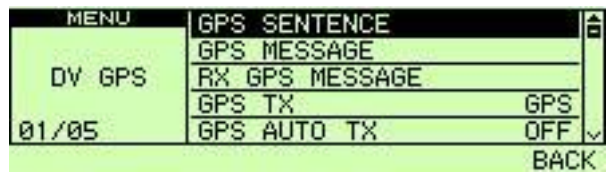

- ④ 旋转[**DIAL]**选择所需的句型格式.
- RMC, GGA, GLL, GSA 和 VTG 可以选择.
- ⑤ 按下**[MAIN•BAND]**选择所需输入的句型格式。
- ⑥ 旋转[**DIAL]**选择设置ON和OFF,然后按下 **[MAIN•BAND]**.
- ⑦ 旋转[**DIAL]**选择下一个句型和重复步骤④ 到 ⑥, 或按下 [**BACK](V/MHz•SCAN)**(右频段)三次 返回频率显示.
	- 同时可以激活3种句型格式

#### ◇ 位置指示

- ① 按下**[**F**• ]**数次显示功能指南3.
- ② 按下**[POSI](M/CALL•MW)**(左边波段)一次显示 "POSITION"屏幕.
- ③ 按住**[G-WR](DUP•MONI)** 1秒钟. 存储当前你位置信息 ,如果需要的话。
- **4** 按下[F• **<sup>10</sup>]返回频率显示.**

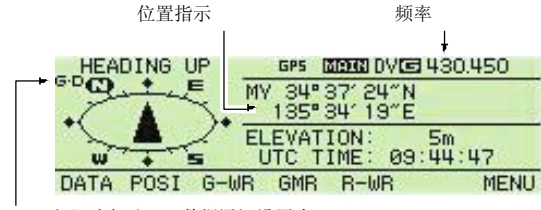

"G-D"出现时表示GPS数据通讯设置为ON.

#### ◇ **GPS** 数据通信

收发器可以发送一个GPS数据或DV数据通过**[DATA]**接口 连接到你的的电脑连接进行数据通信设置

- ➥当在DV模式操作和显示位置信息时
- , 按下 [**DATA](V/MHz•SCAN)**(左波段) 切换GPS数据通信 **ON和OFF** 
	- ON : 从连接的GPS接收GPS数据.
	- OFF: DV数据, 如低速数据通信的数据(第57页)或 接收的位置数据(第129页)。
- ◇ **GPS** 自动传送
- ① 通过功能引导进入菜单屏幕.
	- **► 按下[F• 〒<sup>0</sup>]显示功能引导.**
	- **→ 按下[MENU](V/MHz·SCAN)**(右波段)进入 MENU屏幕
- ② 旋转[**DIAL]** 进入设置 "DV SET MODE,"然后按下 **[MAIN•BAND]**进入DV设置模式.
- ③ 旋转[**DIAL]**进入设置"DV DATA TX,"然后按下 **[MAIN•BAND]**.
- ④ 旋转[**DIAL]**选择**"**AUTO,"然后按下 [**MAIN•BAND]**.

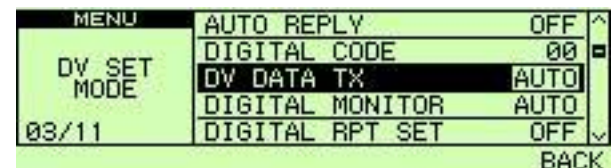

- **⑤按下[BACK](V/MHz·SCAN)**(右频段)返回到 MENU屏幕
- ⑥ 旋转[**DIAL]** 選擇**"**DV GPS,"然后按下 **[MAIN•BAND]**进入DV GPS设置模式.
- ⑦ 旋转[**DIAL]** 選擇**"**GPS TX,"然后按下 **[MAIN•BAND]**.
- ⑧ 旋转[**DIAL]**选择**"**GPS,"然后按下 [**MAIN•BAND]**.

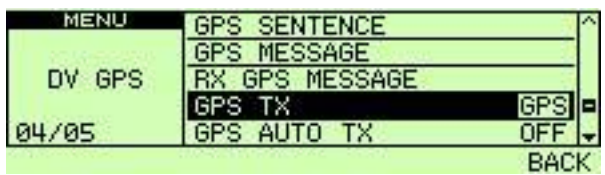

⑨ 旋转[**DIAL]** 选择 "GPS AUTO TX,"然后按下 **[MAIN•BAND]**进入GPS 自动发送信息.

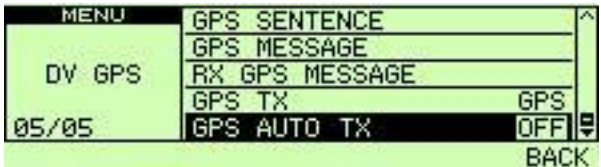

- ⑩ 旋转[**DIAL]**选择所需自动发送 时间间隔。 • 5秒, 10秒, 30秒, 1分钟, 3钟, 5钟, 10分钟和30分钟可以选择.
- ○<sup>11</sup> 按下**[BACK](V/MHz•SCAN)**(右频段)三次 返回频率显示.

#### ◇ **GPS** 信息编程

- ① 通过功能引导进入菜单屏幕.
	- **→ 按下[F• <sup>π0</sup>]显示功能引导.**
	- **→ 按下[MENU](V/MHz·SCAN)**(右波段)进入 菜单屏幕
- ② 旋转[**DIAL]** 選擇**"**DV GPS,"然后按下 **[MAIN•BAND]**进入DV GPS设置模式.
- ③ 旋转[**DIAL]**选择 "GPS MESSAGE,"然后按下 **[MAIN•BAND]**.

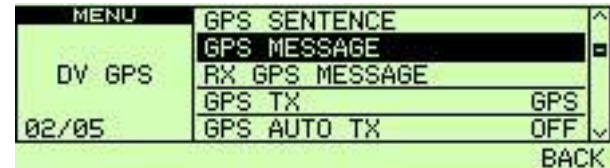

④ 按下**[MAIN•BAND]** 進入信息编程模式。

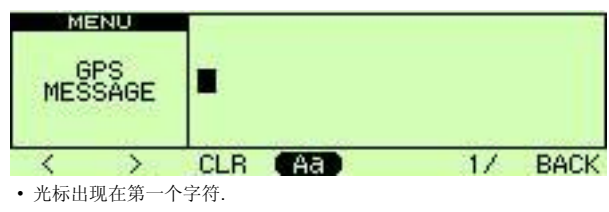

⑤旋转[**DIAL]**选择所需的字符.

- 按下**[Aa](TONE•DTMF)**选择字母字符组。 大写字母或小写字母。.
- 按下**[1/](M/CALL•MW)**(右波段)选择字符
- 按下<sup>[>]</sup>(M/CALL·MW)(左波段)移动光标向右; 按下[<](V/MHz·SCAN)(左边波段)移动光标向左
- 按下**[CLR](DUP/MONI)**清除所选字符.
- 按住**[CLR](DUP/MONI)** 1秒钟. 清除所有字符。

⑥按下**[MAIN•BAND]** 设置信息.

- •光标消失.
- ⑦ 按下**[**F**• ]**返回频率显示.

#### ◇ 接收一个**GPS**传输

- ① 必须在 DV 模式操作下, 按下**[**F**• ]**三次 显示功能指南 3.
- 2 按下**[POSI](M/CALL·MW)**(左边波段)两次显示 "RX POSITION"屏幕.
- ③ 按住**[R-WR](LOW•PRIO)** 1秒钟. t存储收到的位置 信息。
- **4** 按下[F• <sup>-•</sup>]返回频率显示.

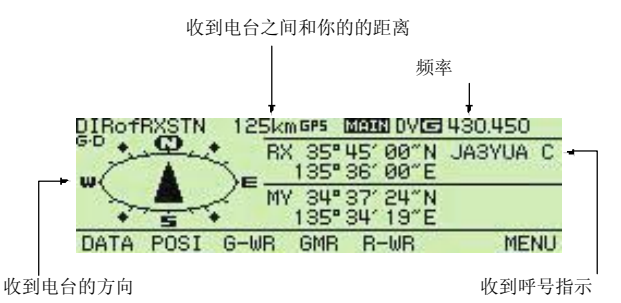

#### 供你参考*!*

如要显示一个接收信号的位置该发射台是至少使用下列之一 格式, RMC, GGA, 或GLL。.

#### ◇ **RX GPS** 信息显示

- ① 通过功能引导进入菜单屏幕.
	- **►** 按下<sup>[F•</sup> **<sup>□□</sup>**]显示功能引导.
	- **➡ 按下 [MENU](V/MHz•SCAN)** (右波段) 进入 MENU屏幕
- ② 旋转[**DIAL]** 選擇**"**DV GPS,"然后按下 **[MAIN•BAND]**进入DV GPS设置模式.
- ③ 旋转[**DIAL]**选择**"**RX GPS MESSAGE,"然后按下 **[MAIN•BAND]**进入接收 GPS 信息.

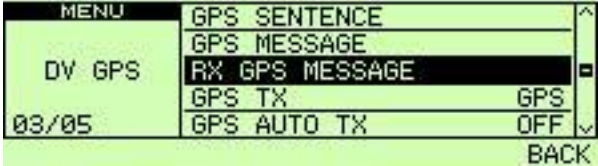

④ 确认接收 GPS 信息.

⑤ 按下**[**F**• ]**返回频率显示.

#### ◇ 编程 **GPS** 内存

每个内存通道可配置为一个易于识别字母数字频道名称, 可以独立显示的频道。名称可以是一个最大8个字元,请 参阅66页的可用字表。.

#### ①按下**[GMR](TONE•DTMF)** 选择 GPS 存储模式.

②旋转[**DIAL]**选择**"**ALL,"然后按下 [**MAIN•BAND]**.

- ③旋转[**DIAL]**选择所需 GPS 存储频道,
	- 然后按下[**MAIN•BAND**].<br>"NAME" : GPS 存1
	- : GPS 存储名称 "TIME" : 时间数据<br>"LAT" : 纬度数据 : 纬度数据

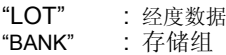

④按下**[MAIN•BAND]**进入存储器编程模式.

•光标出现在名称的第一个字符位.

⑤旋转[**DIAL]**选择所需的字符.

- 按下**[Aa](TONE•DTMF)** 使用字母字符大写字母或小写字母 的字符组。.
	- 按下**[1/](M/CALL•MW)**(右频段)使用数字或符号的字符组。
- 按下**[>](M/CALL·MW)**(左波段)移动光标向右;
- 按下**[<](V/MHz·SCAN)**(左边波段)移动光标向左
- 按下**[CLR](DUP/MONI)**清除所选字符.
- 按住**[CLR](DUP/MONI)** 1秒钟. 清除所有字符。

⑥按下**[MAIN•BAND]** 设置频道。

• 光标消失.

130

#### ◇ **GPS** 报警设置

当你自己的位置接近你指定区域时GPS报警。这个功能可 以设置接收通道,

指定的GPS内存通道,所有GPS内存频道在一个记忆组。

#### ①按下**[GMR](TONE•DTMF)** 选择 GPS 存储模式.

②旋转[**DIAL]**选择所需的存储组, 或存储频道。 • "RX," "ALL," 存储组或存储频道可以被选中。

#### ③按下**[ALM](TONE•DTMF)** 把报警功能打开.

• 按下**[ALM](TONE•DTMF)** 再按下 [**Aoff](LOW•PRIO)** 关掉报警功能.

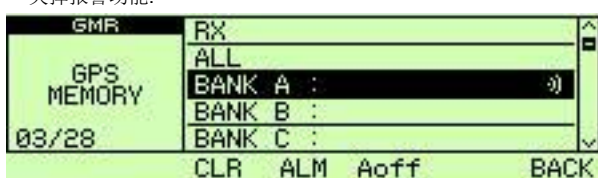

④按下**[BACK](V/MHz•SCAN)**(右频段)一或者二次 返回频率显示.

#### 供你参考*!*

• 当"RX"或内存频道选择在步骤②, 报警功能"ALM AREA2" 的设置在GPS设置模式(第112页)。

• 当"ALL"或记忆组以上选定步骤②, ,报警功能"ALM AREA2" 的设置在GPS设置模式(第112页)。

#### ◇ **GPS**内存清理

①按下**[GMR](TONE•DTMF)** 选择 GPS 内存模式.

②旋转[**DIAL]**选择**"**ALL," 或所需存储组,

#### 然后按下[**MAIN•BAND]**.

③旋转[**DIAL]**选择预期GPS 存储频道 • "ALL"或任一组的存储也可以选择.

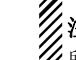

注意**:** 当选择"ALL"或存储的组之一, 所在存储频道或指定的所有存储道将分别被清除

#### ④按住**[CLR](DUP•MONI)** 1秒钟.清除.

• 3声提示音, 然后清除存储频道 •其余频道向上滚动.

⑤按下**[BACK](V/MHz•SCAN)**(右频段)两次返回 频率显示.

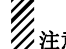

//<br>//注意: 小心!清除记忆的内容不能被恢复。

# ■ GPS-A操作

#### ◇ **GPS-A** 功能

设置激活以下GPS -A功能. ①选择DV模式运作(p. 39) ②设置打开GPS功能. (p. 125) ③选择DV数据自动发送. (p. 127) ④选择GPS输送到GPS-A. (p. 127) ⑤设置GPS自动发送信息. (p. 128) ⑥选择GPS-A设置项目. (p. 113)

#### ◇ **GPS-A**代码组成

使用 GPS-A操作, 下面的代码是连接传送到您的电脑 .GPS-A 代码是同 APRS 代码. (APRS。: 自动位置报告系统)

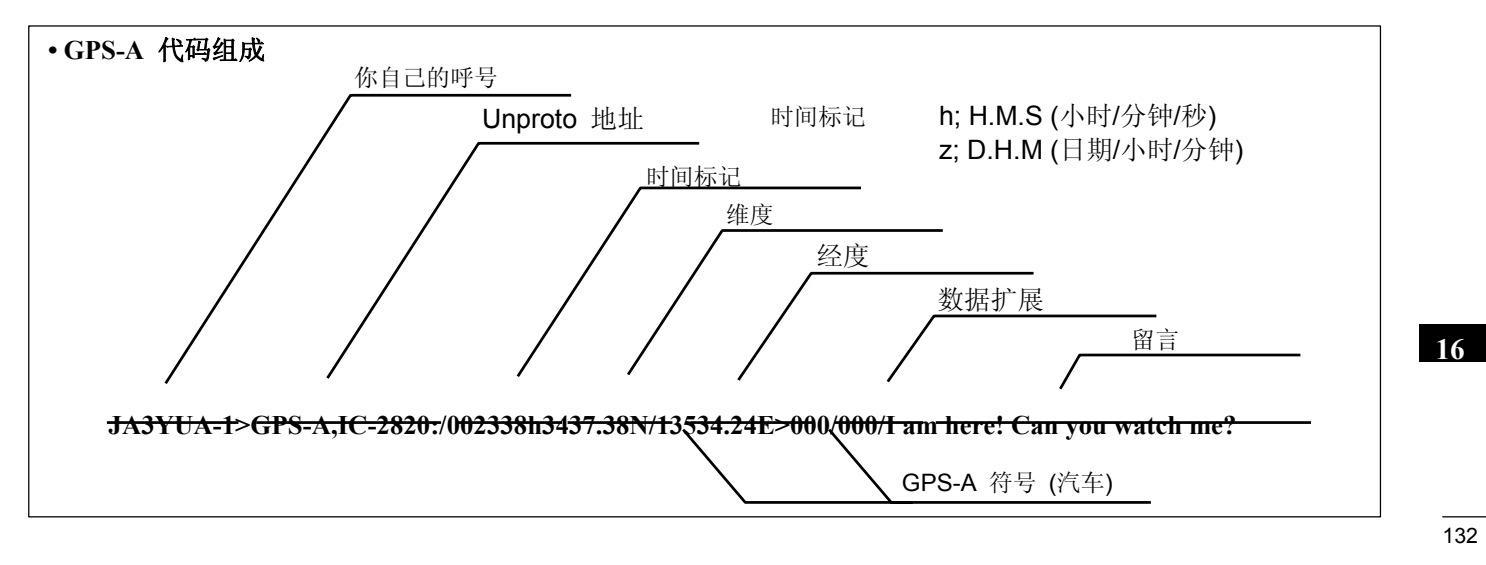

# ■ 17 维修

■ 疑难解答 如果您的收发器似乎出现以下几点故障,请检查 然后将它发送到服务中心。.

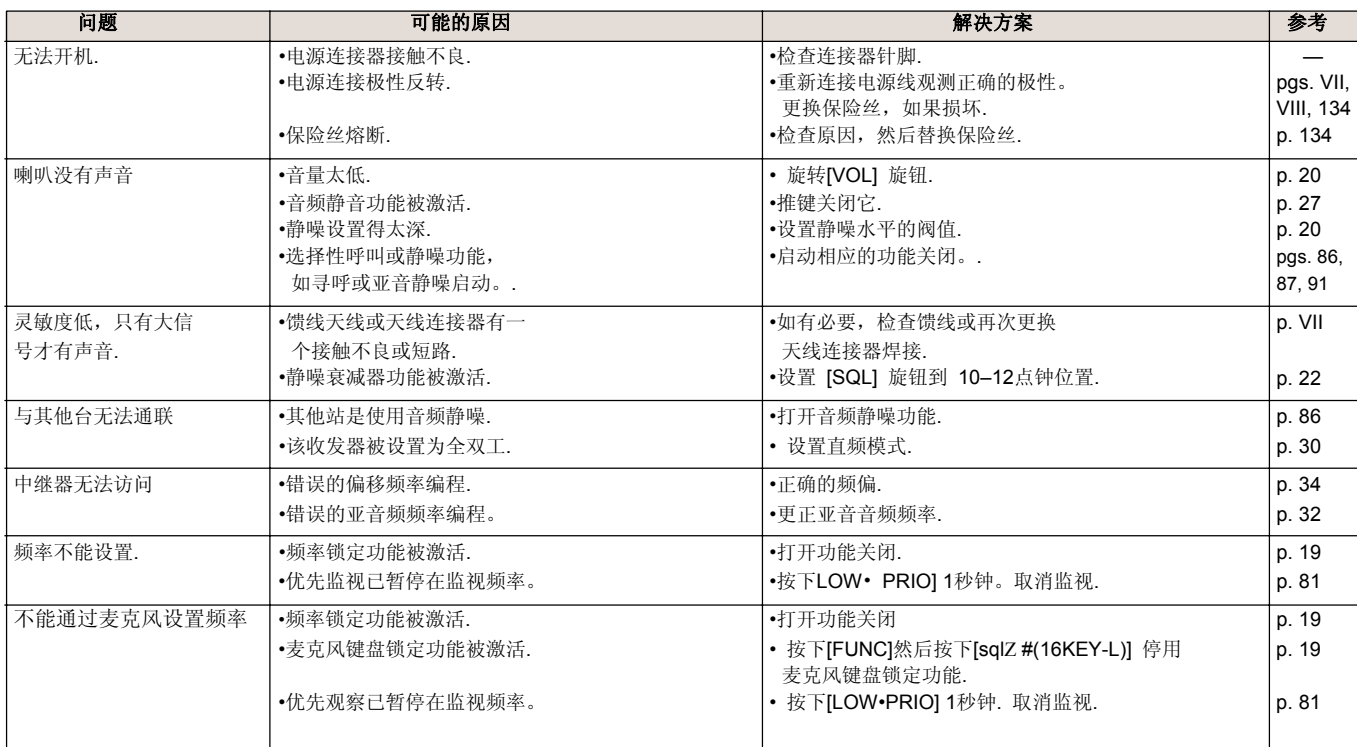

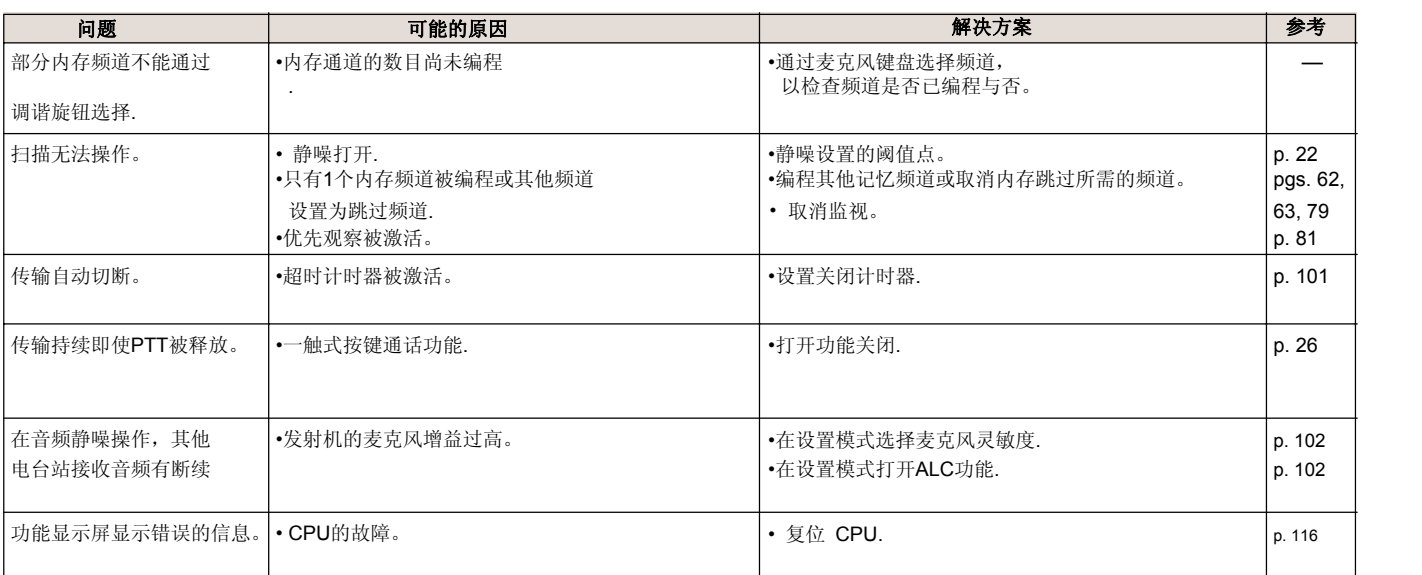

#### ■ 保险丝更换

如果保险丝熔断或收发器停止工作,找到问题来源, 如果可能的话,并替换一个新的,正确安装(FGB 20 A) 在右侧所示.

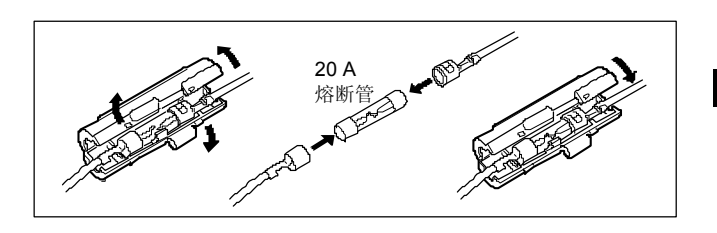

134

# 17 维修

# ■ 选配件UT-123安装

#### 重要提示*!*

关闭电源并断开收发器电源再打开上盖。否则,可能会出 现收发器触电或损坏.

- 安装可选的UT- 123步骤如下.
	- ①拧下来自主机上盖的10个螺丝然后删除上盖。r.

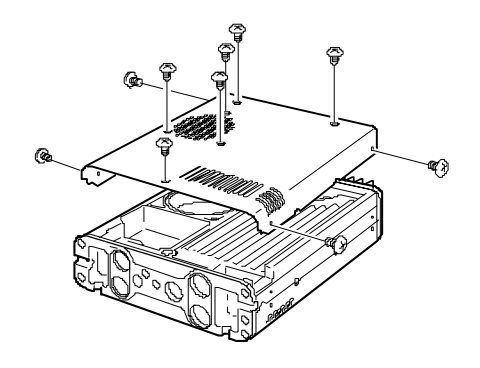

②如下面所示插入UT-123进入主机连接,然后确认 安装完全。.

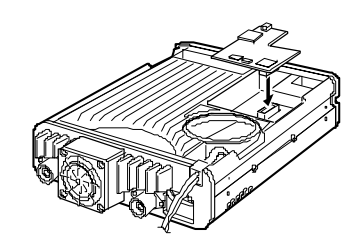

③ 装回顶盖原有的位置螺丝.

# 规格及选配件 18

◇ 发射

# ■ 规格

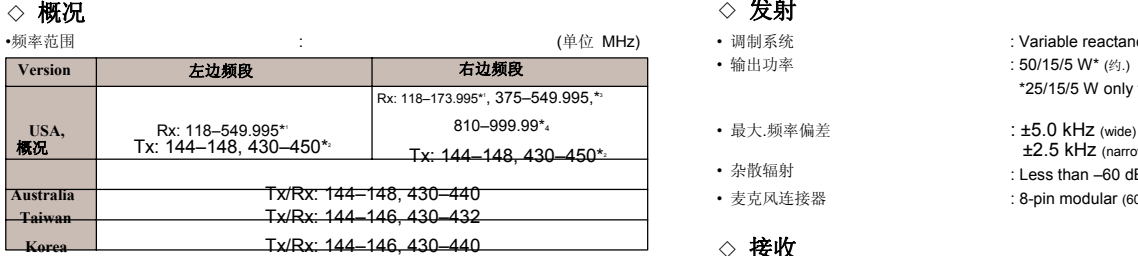

•保证: 144–148 MHz范围.; \*<sup>2</sup>保证: 440–450 MHz 范围仅美国版本,<br>\_430–440 MHz对一般的版本; \*<sup>3</sup>Not guaranteed; \*<sup>4</sup>824.010 to 848.990 and<br>\_869.010 to 893.990 MHz ranges are inhibited for 美国版本 and not guaranteed. • 发射类型 : FM, AM (仅接收), DV (需安装UT- 123选件)

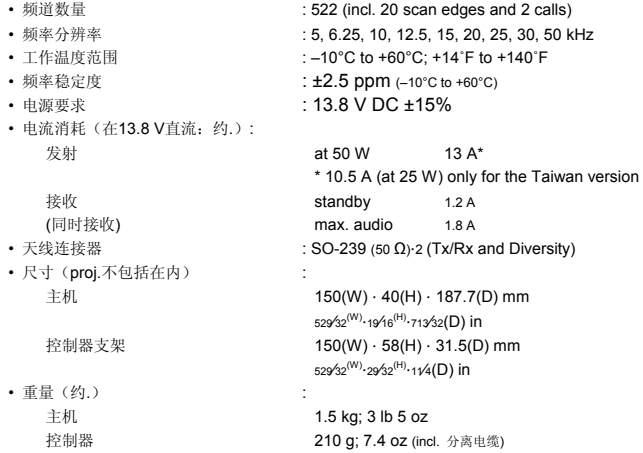

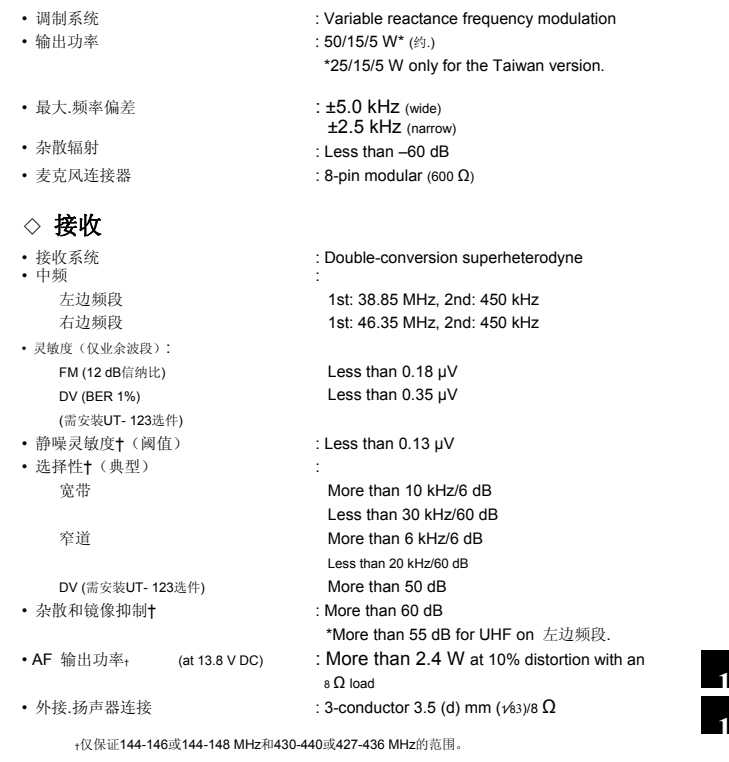

#### 规格如有变更,恕不另行通知。

**16 17**

#### • 灵敏度(为RX波段—FM/AM,仅供参考):

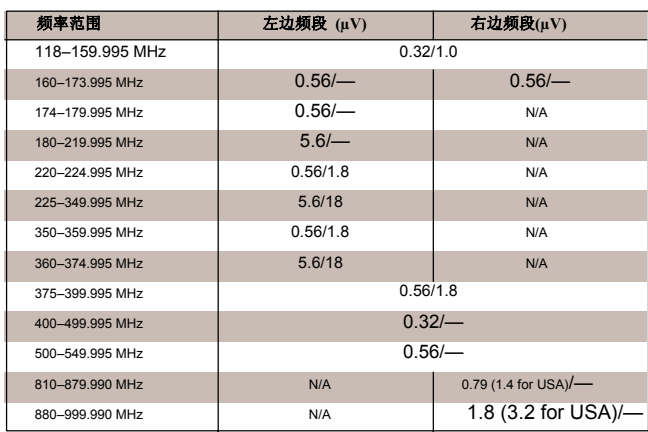

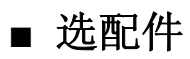

#### **CS-2820**克隆软件

为内存提供方便快捷的频道项目的编制,或者本地中继频率固定模式 的内容,通过电脑的RS - 232C端子使用数据通信电缆OPC - 1529R, 或克隆电缆的OPC - 478克隆, OPC- 478 USB电缆, 也可提供。

**HM-133**遥控麦克风

背光遥控麦克风与主要收发器一样控制。

**HM-154**手持式麦克风

**OPC-347/1132** 直流电源线 OPC-347: 7.0 米 OPC-1132: 3.0 米一样, 提供收发器。

**OPC-440**麦克风延长线 OPC-440: 5.0 米 **OPC-441**音箱延长线

5.0 米

**OPC-474**克隆线

用于克隆收发器之间的数据。

**OPC-478/478U**克隆线

用于收发器与PC 之间复制数据需要 CS- 2820克隆软件。

**OPC-1529R**数据通信电缆

允许低速数据通信,在DV模式和数据克隆操作与CS - 2820。

**OPC-1663** 分离电缆 对于机头单独安装。提供收发器。 3.4 m

**OPC-1712** 控制器电缆 对于机头单独安装。提供收发器 。10 厘米 **SP-10** 外置扬声器S 对于全面的移动操作。电缆长度: 1.5 m **UT-123** DIGITAL/GPS 单元 允许数字语音模式操作。 GPS接收器包括全球定位系统和GPS -A 运作。一个GPS天线供应元。

**MB-65**安装底座

底座到地方的厢体各种遥控器。远程控制器支架是所必需的安装。

**18**

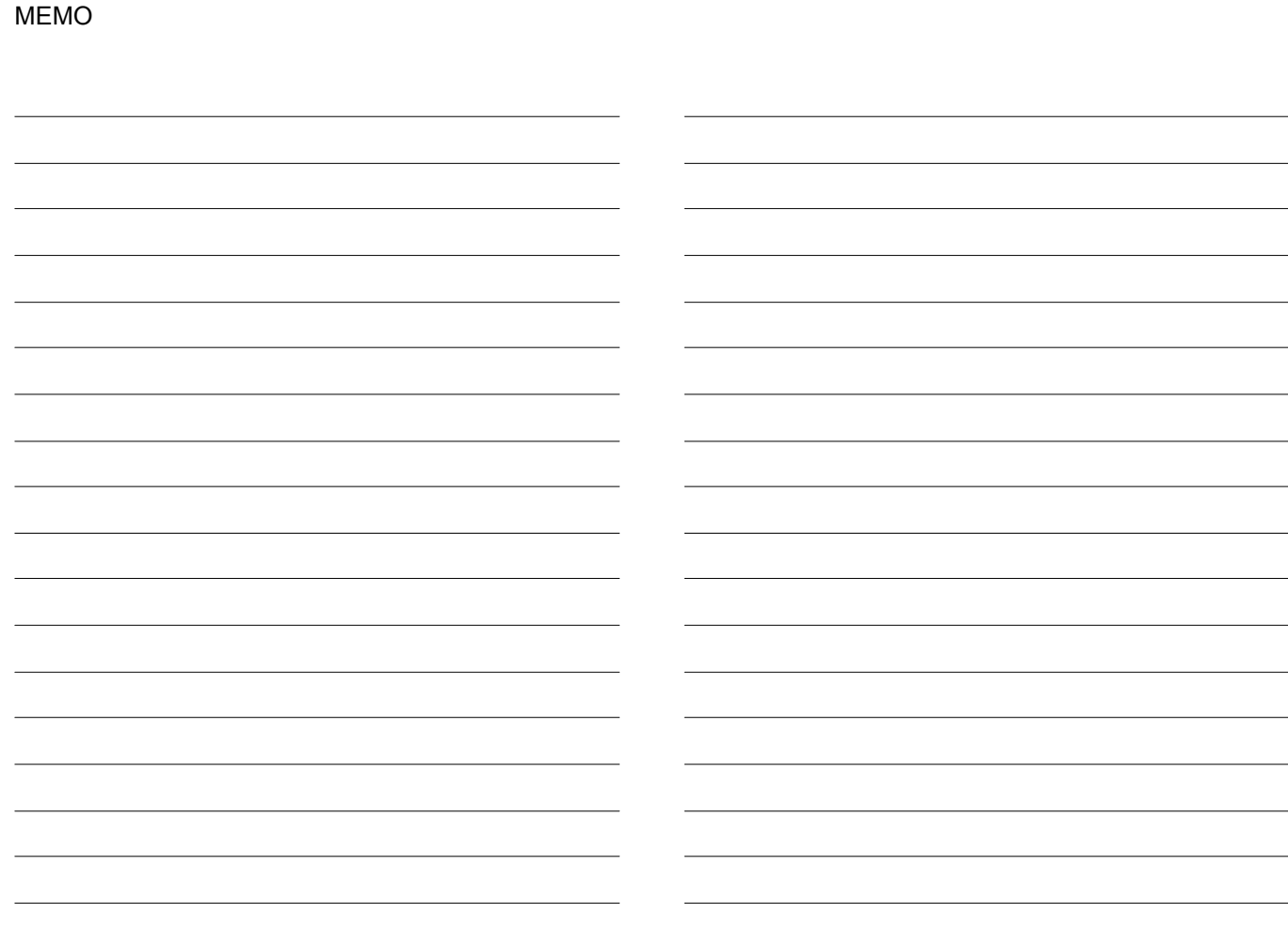

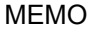

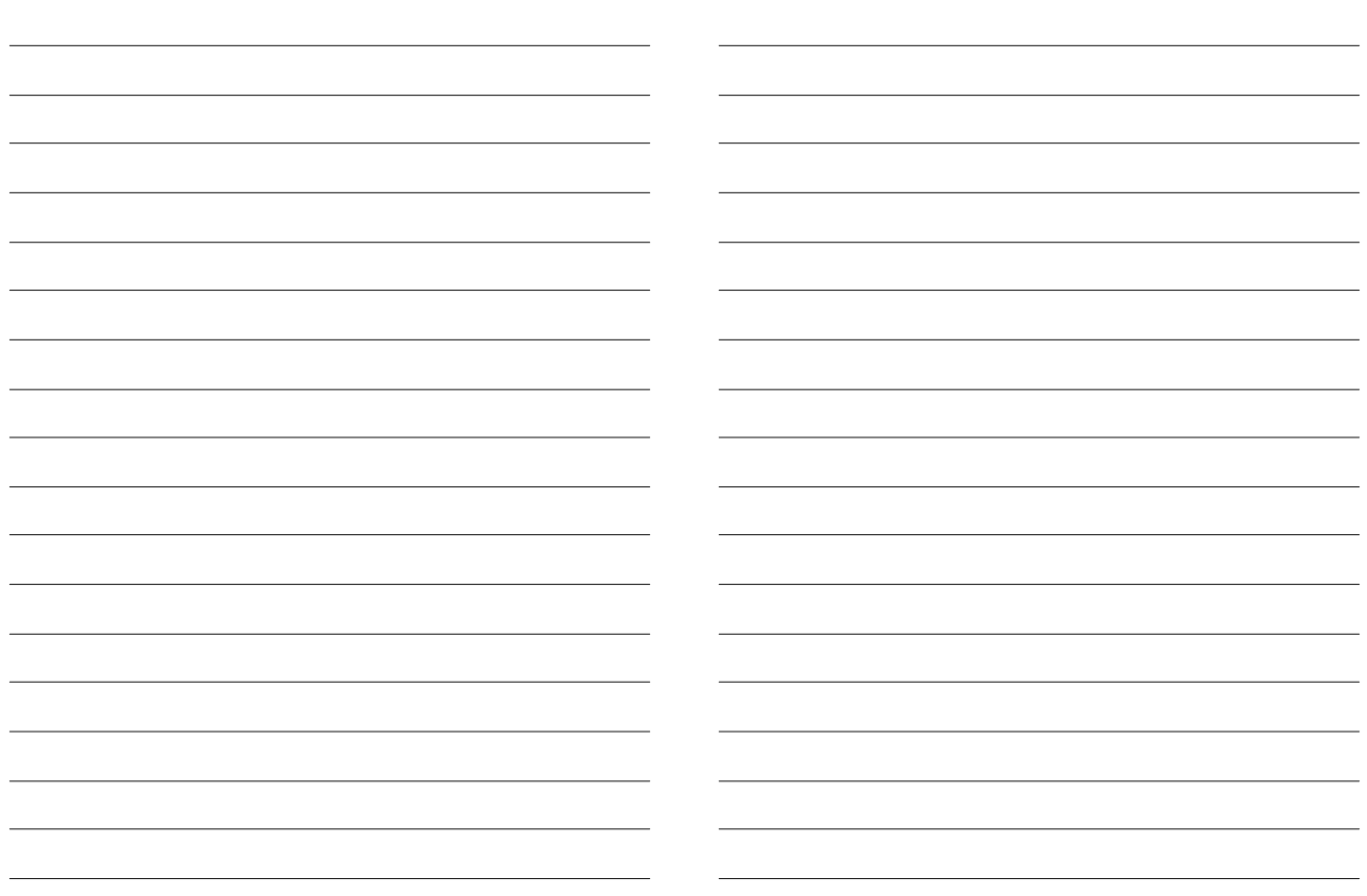

 $\overline{140}$ 

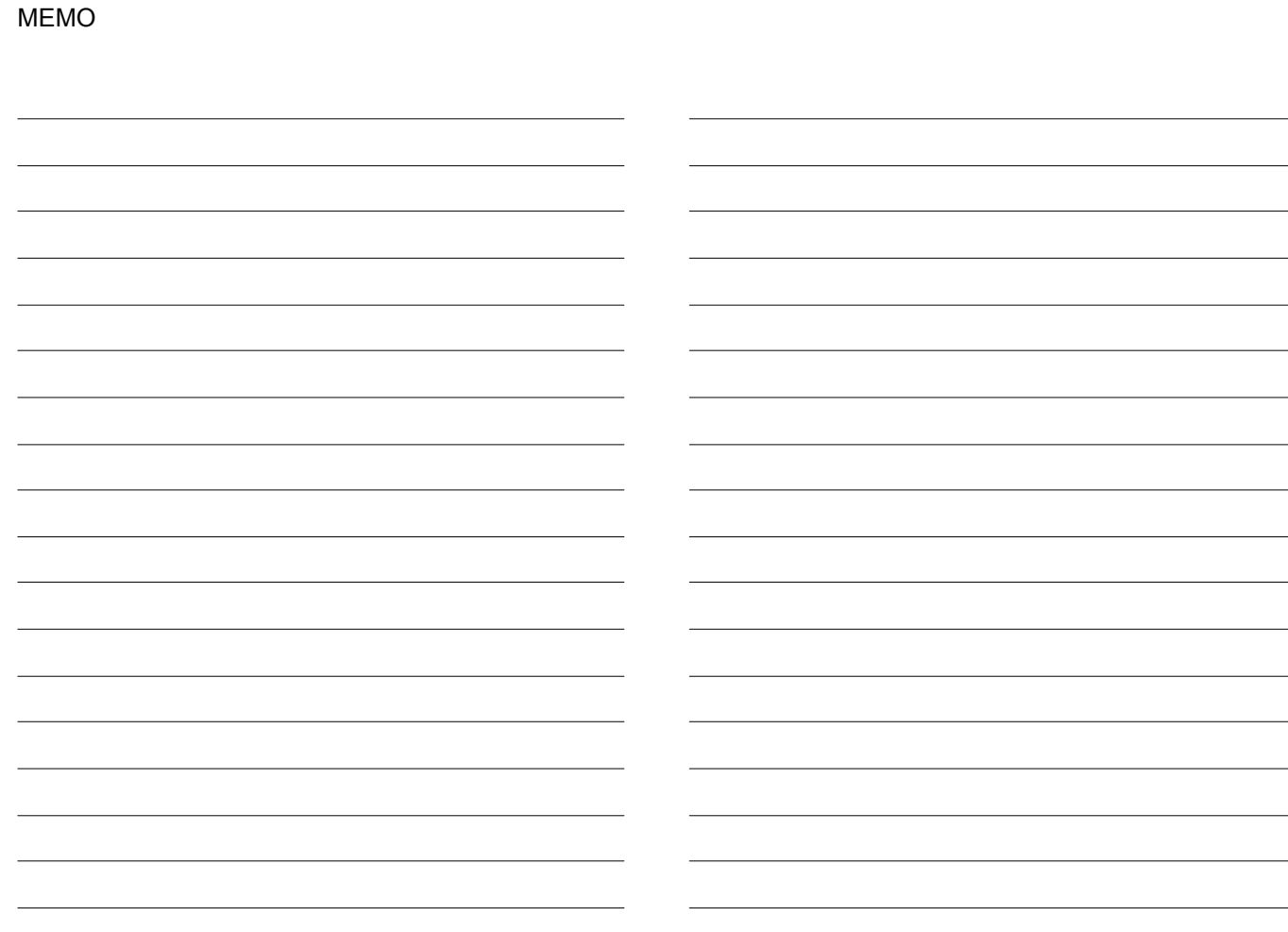

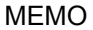

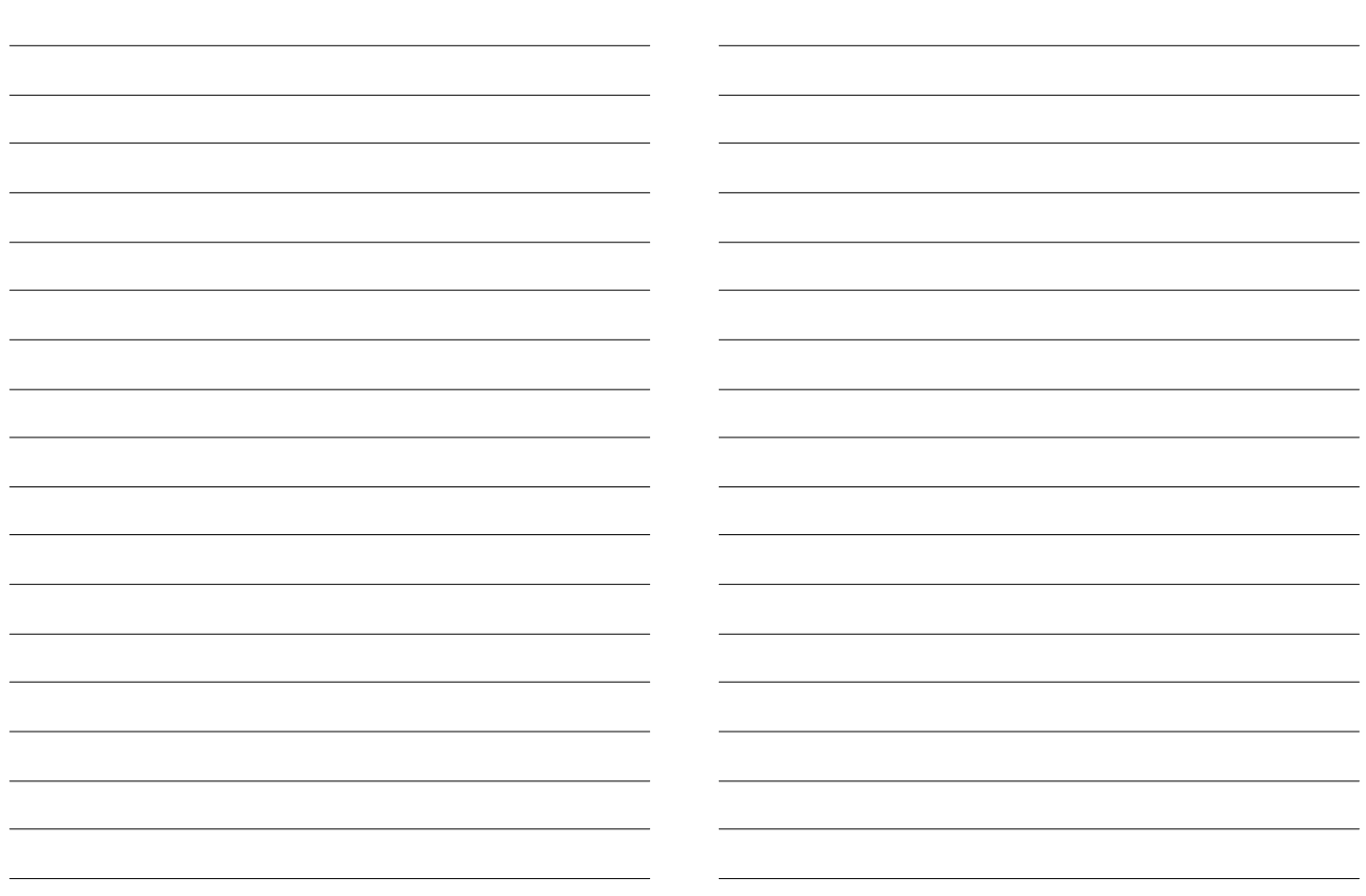

A-6568H-1EX- $\mathbb O$ Printed in Japan © 2007 Icom Inc.

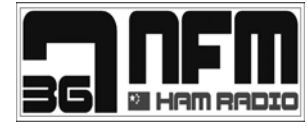

Printed in Japan<br>
2007 Icom Inc.<br>
Printed on recycled paper with soy ink.<br>
Printed on recycled paper with soy ink.<br> **EDU DEL PRINTER DEL 1-1-32 Kamiminami, Hirano-ku, Osaka 547-0003, Japan**